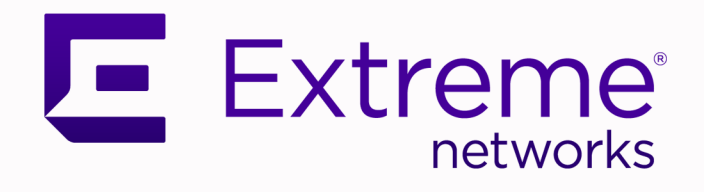

# Extreme Fabric Automation

# Administration Guide, 2.1.0

9036616-00 Rev AC April 2020

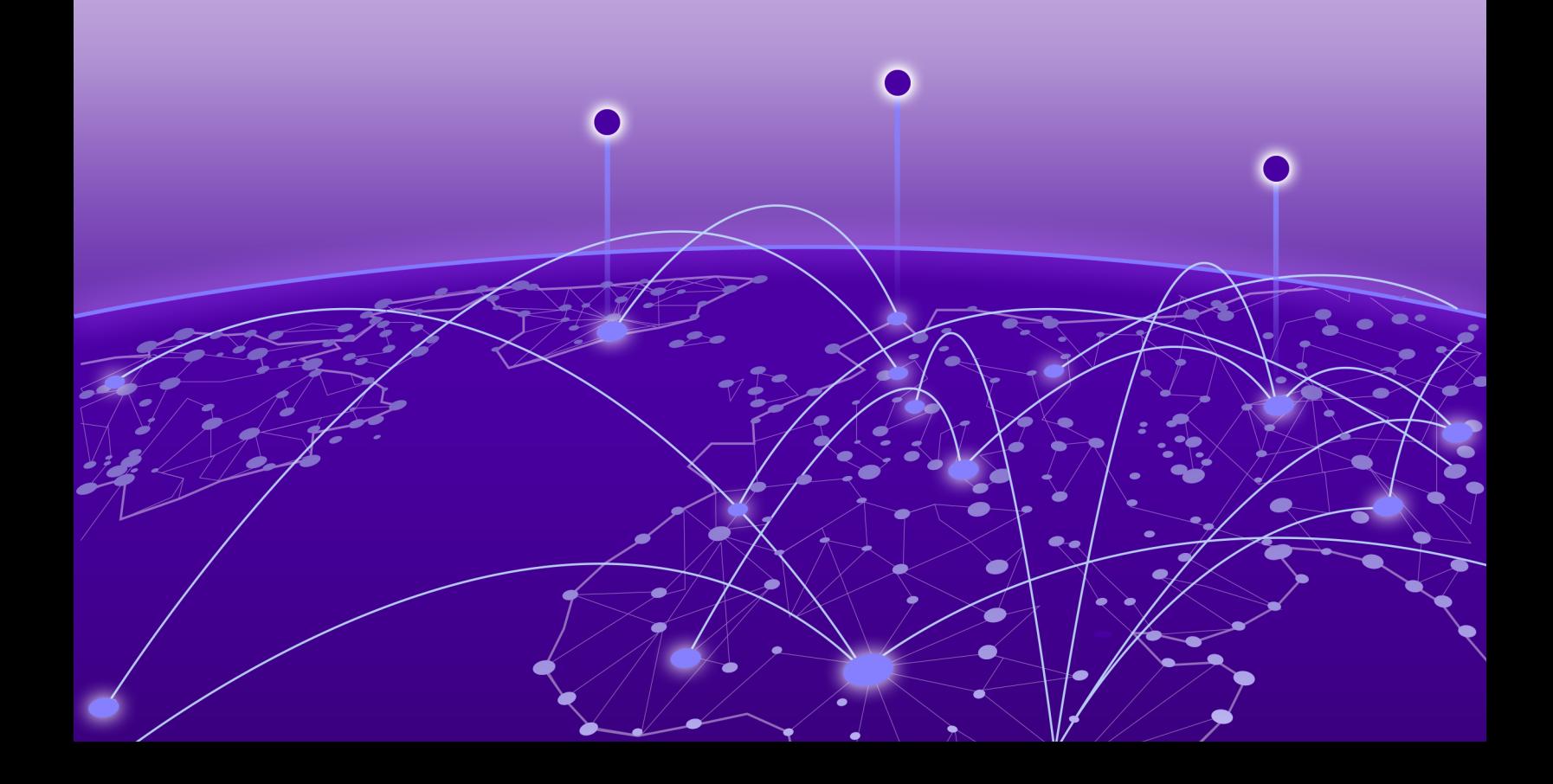

Copyright © 2020 Extreme Networks, Inc. All rights reserved.

#### Legal Notice

Extreme Networks, Inc. reserves the right to make changes in specifications and other information contained in this document and its website without prior notice. The reader should in all cases consult representatives of Extreme Networks to determine whether any such changes have been made.

The hardware, firmware, software or any specifications described or referred to in this document are subject to change without notice.

#### **Trademarks**

Extreme Networks and the Extreme Networks logo are trademarks or registered trademarks of Extreme Networks, Inc. in the United States and/or other countries.

All other names (including any product names) mentioned in this document are the property of their respective owners and may be trademarks or registered trademarks of their respective companies/owners.

For additional information on Extreme Networks trademarks, please see: [www.extremenetworks.com/company/legal/trademarks](http://www.extremenetworks.com/company/legal/trademarks)

#### Open Source Declarations

Some software files have been licensed under certain open source or third-party licenses. Enduser license agreements and open source declarations can be found at: [www.extremenetworks.com/support/policies/software-licensing](http://www.extremenetworks.com/support/policies/software-licensing)

# **Table of Contents**

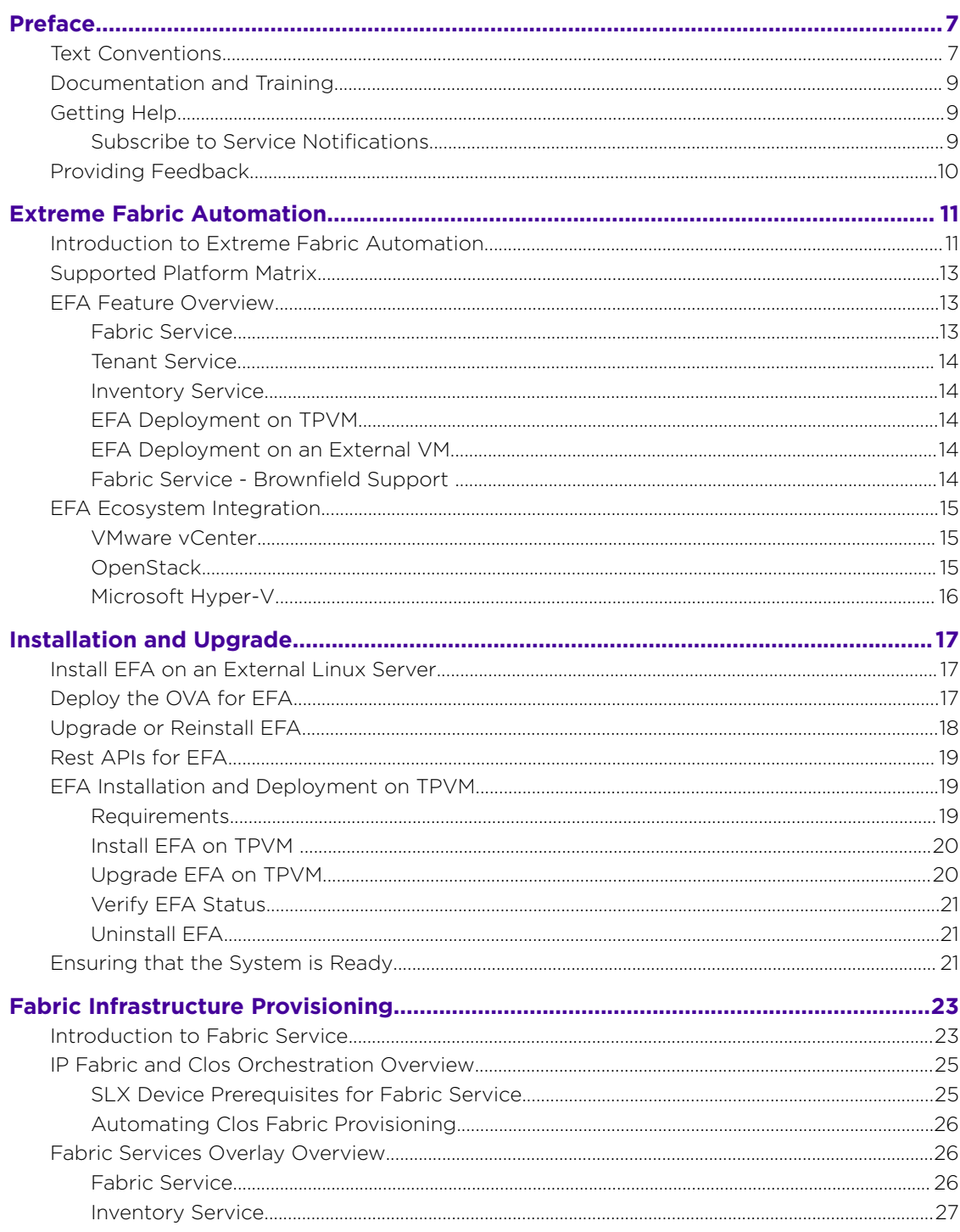

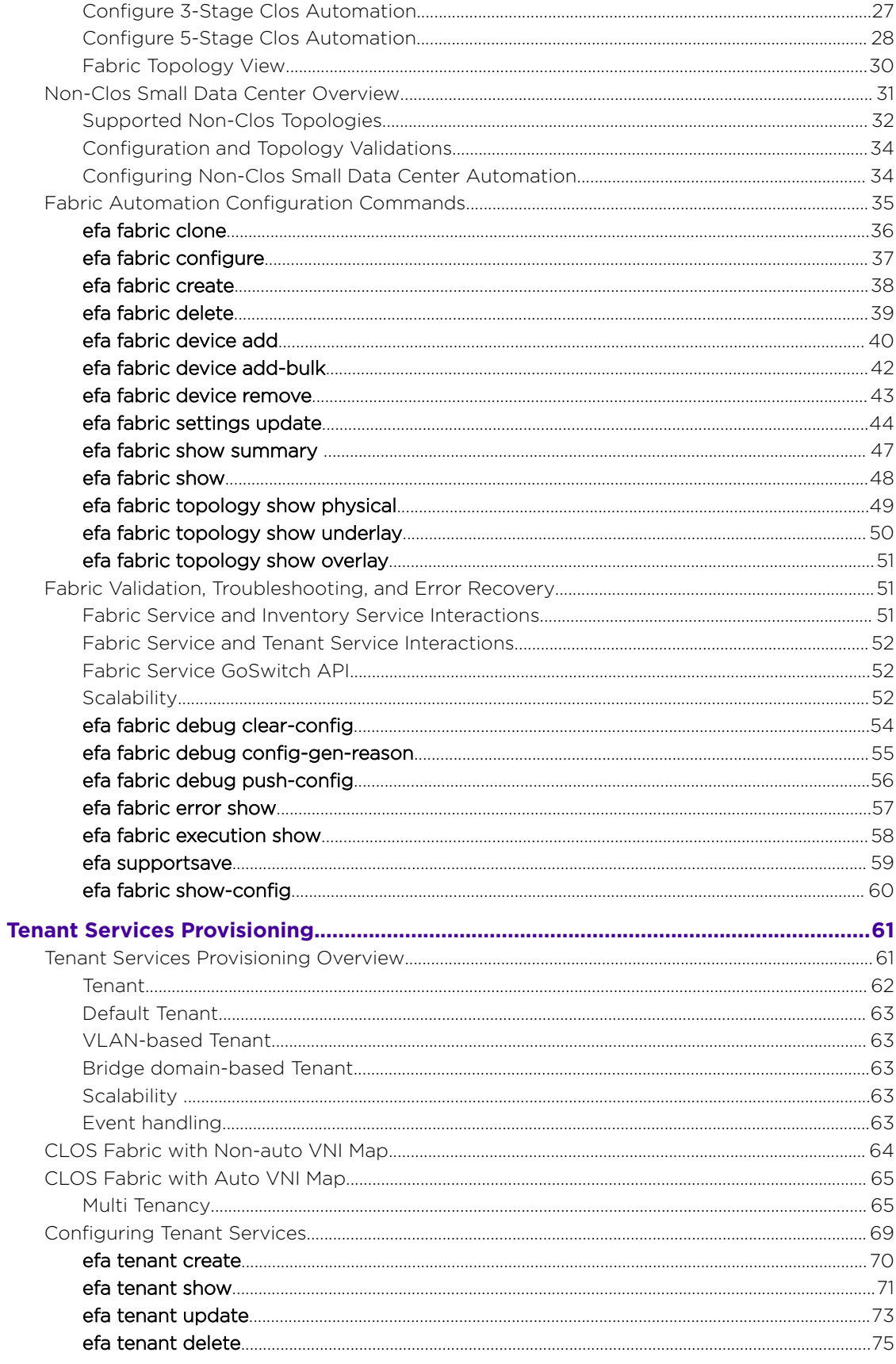

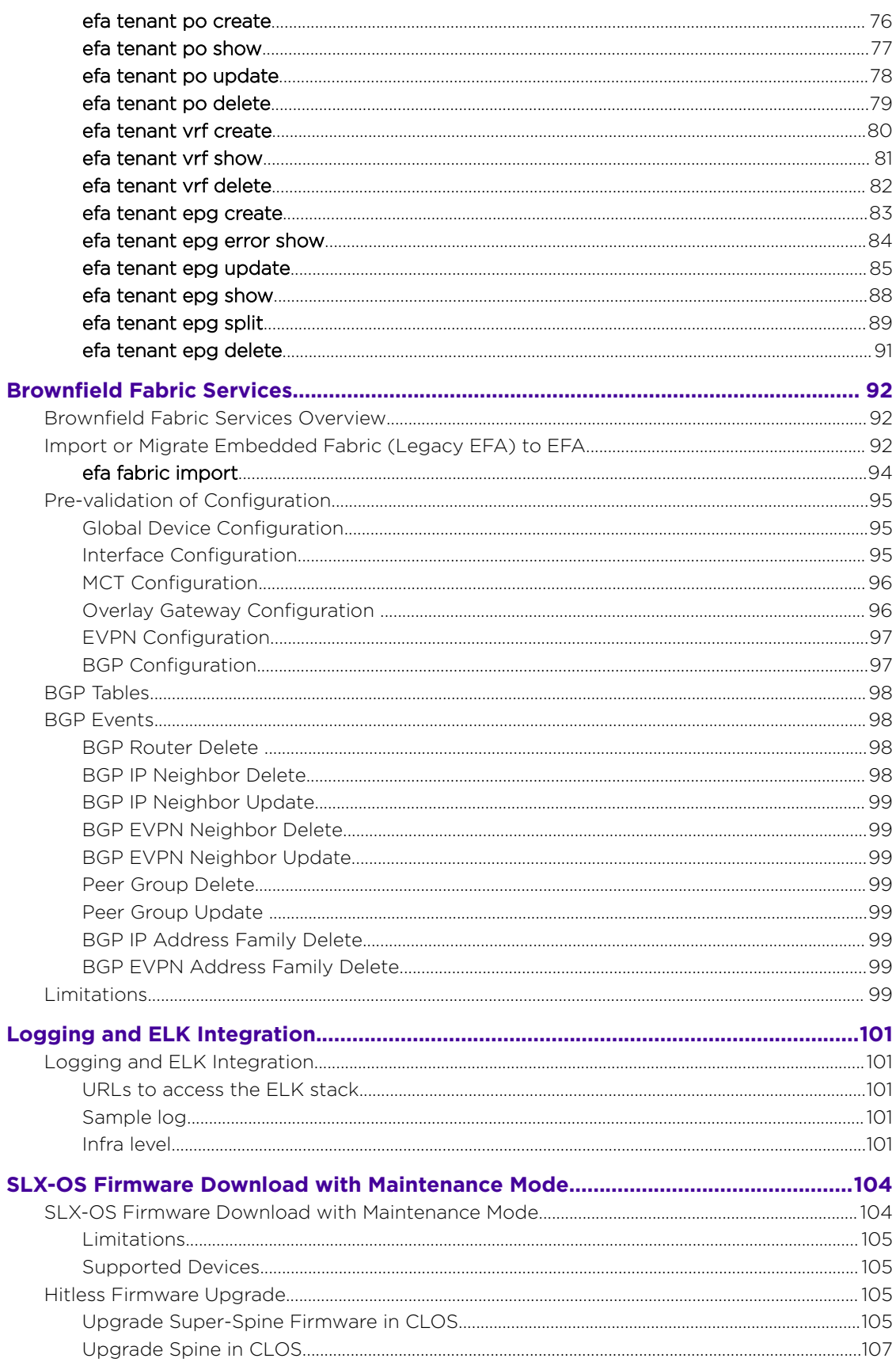

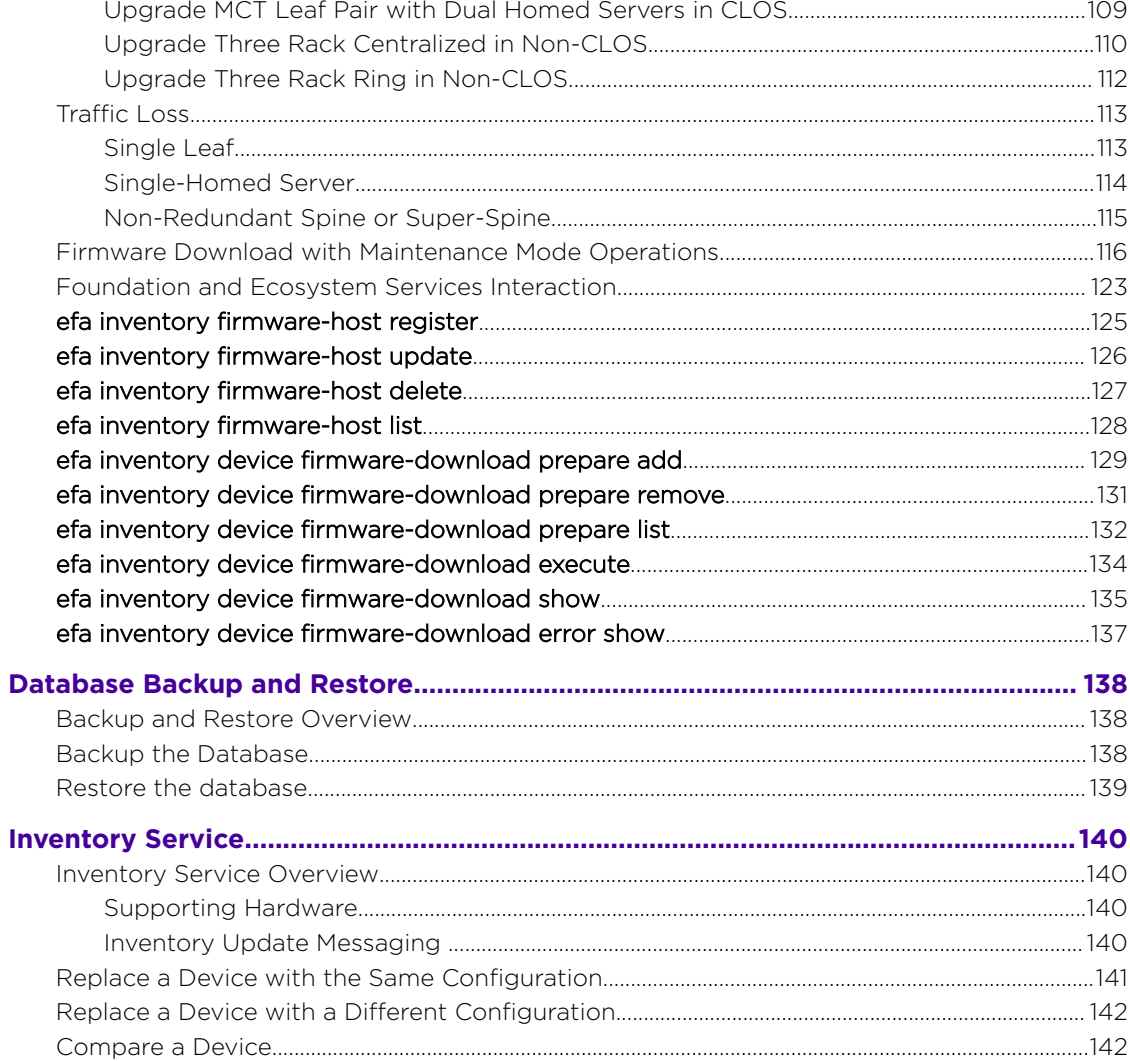

<span id="page-6-0"></span>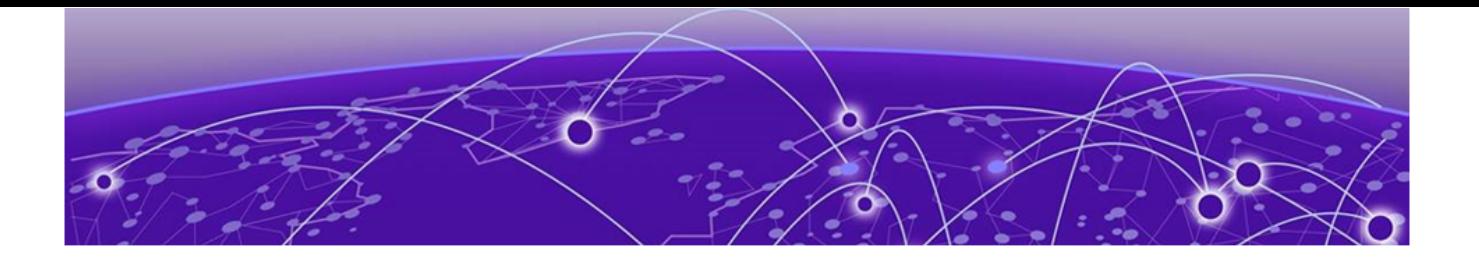

# **Preface**

This section describes the text conventions used in this document, where you can find additional information, and how you can provide feedback to us.

# Text Conventions

Unless otherwise noted, information in this document applies to all supported environments for the products in question. Exceptions, like command keywords associated with a specific software version, are identified in the text.

When a feature, function, or operation pertains to a specific hardware product, the product name is used. When features, functions, and operations are the same across an entire product family, such as ExtremeSwitching switches or SLX routers, the product is referred to as *the switch* or *the router*.

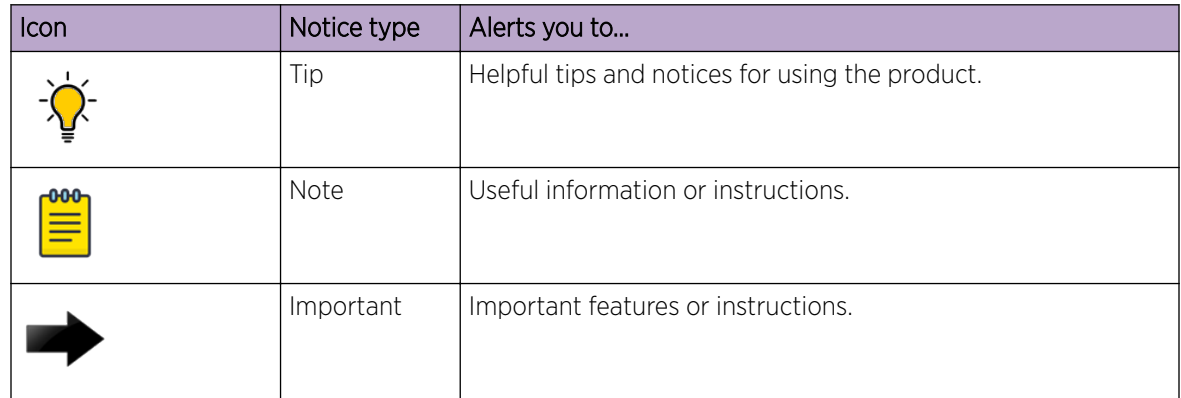

#### **Table 1: Notes and warnings**

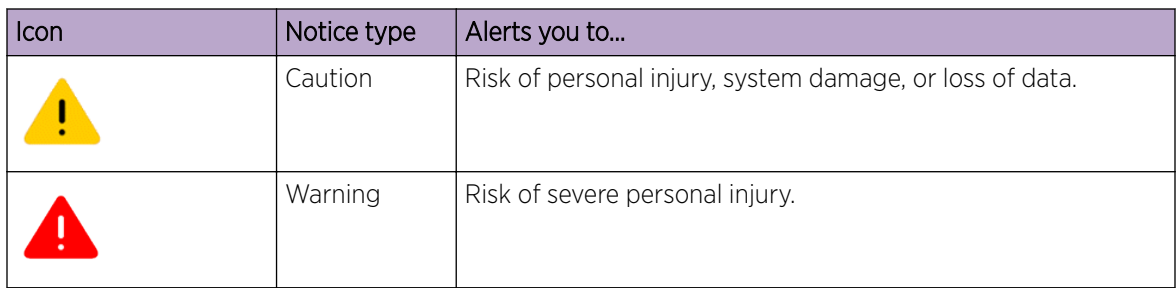

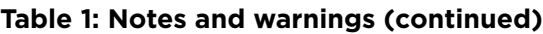

#### **Table 2: Text**

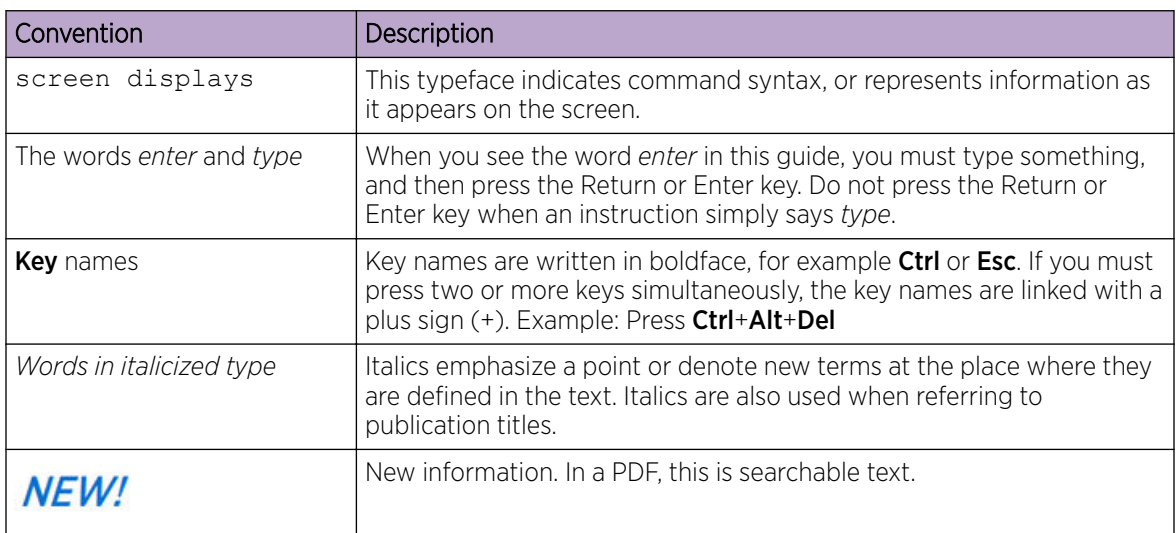

#### **Table 3: Command syntax**

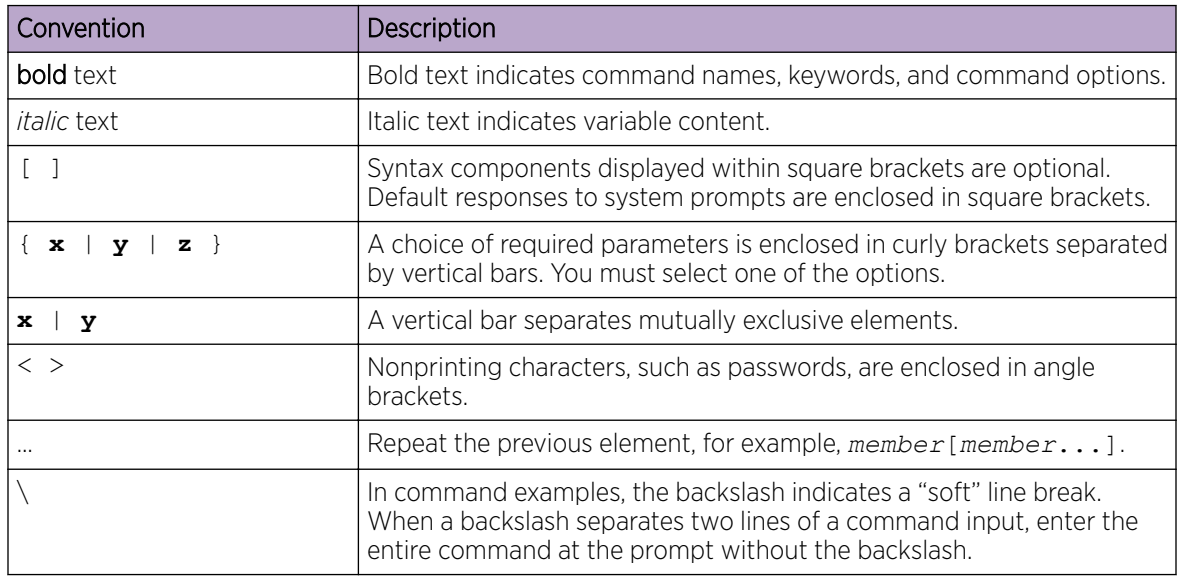

# <span id="page-8-0"></span>Documentation and Training

Find Extreme Networks product information at the following locations:

[Current Product Documentation](http://www.extremenetworks.com/documentation/)

[Release Notes](https://www.extremenetworks.com/support/release-notes/)

[Hardware/software compatibility matrices](https://www.extremenetworks.com/support/compatibility-matrices/) for Campus and Edge products

[Supported transceivers and cables](https://cloud.kapostcontent.net/pub/a070d154-d6f1-400b-b2f0-3d039ae2f604/data-center-ethernet-optics-data-sheet) for Data Center products

[Other resources](https://www.extremenetworks.com/resources/), like white papers, data sheets, and case studies

Extreme Networks offers product training courses, both online and in person, as well as specialized certifications. For details, visit [www.extremenetworks.com/education/.](https://www.extremenetworks.com/education/)

# Getting Help

If you require assistance, contact Extreme Networks using one of the following methods:

#### [Extreme Portal](https://extremeportal.force.com/ExtrSupportHome)

Search the GTAC (Global Technical Assistance Center) knowledge base; manage support cases and service contracts; download software; and obtain product licensing, training, and certifications.

#### [The Hub](https://community.extremenetworks.com/)

A forum for Extreme Networks customers to connect with one another, answer questions, and share ideas and feedback. This community is monitored by Extreme Networks employees, but is not intended to replace specific guidance from GTAC.

#### [Call GTAC](http://www.extremenetworks.com/support/contact)

For immediate support: (800) 998 2408 (toll-free in U.S. and Canada) or 1 (408) 579 2826. For the support phone number in your country, visit: [www.extremenetworks.com/support/contact](http://www.extremenetworks.com/support/contact)

Before contacting Extreme Networks for technical support, have the following information ready:

- Your Extreme Networks service contract number, or serial numbers for all involved Extreme Networks products
- A description of the failure
- A description of any actions already taken to resolve the problem
- A description of your network environment (such as layout, cable type, other relevant environmental information)
- Network load at the time of trouble (if known)
- The device history (for example, if you have returned the device before, or if this is a recurring problem)
- Any related RMA (Return Material Authorization) numbers

### Subscribe to Service Notifications

You can subscribe to email notifications for product and software release announcements, Vulnerability Notices, and Service Notifications.

- 1. Go to [www.extremenetworks.com/support/service-notification-form](http://www.extremenetworks.com/support/service-notification-form).
- 2. Complete the form (all fields are required).

<span id="page-9-0"></span>3. Select the products for which you would like to receive notifications.

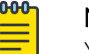

Note

You can modify your product selections or unsubscribe at any time.

4. Select Submit.

# Providing Feedback

The Information Development team at Extreme Networks has made every effort to ensure the accuracy and completeness of this document. We are always striving to improve our documentation and help you work better, so we want to hear from you. We welcome all feedback, but we especially want to know about:

- Content errors, or confusing or conflicting information.
- Improvements that would help you find relevant information in the document.
- Broken links or usability issues.

If you would like to provide feedback, you can do so in three ways:

- In a web browser, select the feedback icon and complete the online feedback form.
- Access the feedback form at <https://www.extremenetworks.com/documentation-feedback/>.
- Email us at [documentation@extremenetworks.com](mailto:documentation@extremenetworks.com).

Provide the publication title, part number, and as much detail as possible, including the topic heading and page number if applicable, as well as your suggestions for improvement.

<span id="page-10-0"></span>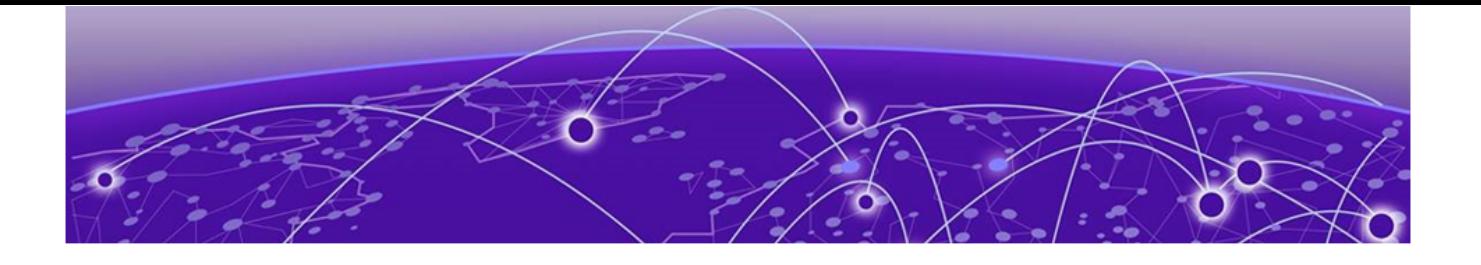

# **Extreme Fabric Automation**

Introduction to Extreme Fabric Automation on page 11 [Supported Platform Matrix](#page-12-0) on page 13 [EFA Feature Overview](#page-12-0) on page 13 [EFA Ecosystem Integration](#page-14-0) on page 15

# Introduction to Extreme Fabric Automation

Extreme Fabric Automation (EFA) is a micro-services-based scalable automation application.

EFA orchestrates the following:

- The life cycle of
	- Small Data Center (small DC) fabrics based on Non-Clos topology
	- 3- or 5-stage IP Clos Fabric
- Tenant-aware Layer 2 and Layer 3 networks
- Integration with ecosystems that support HCI (Hyper Convergence Infrastructure) Service
	- VMware vCenter
	- OpenStack
	- Microsoft Hyper-V

The key tenets of this orchestration are as follows:

- Conformance to the EVD (Extreme Validated Design) for IP Fabrics: [https://](https://www.extremenetworks.com/resources/extreme-validated-design/extreme-ip-Fabric-architecture/) [www.extremenetworks.com/resources/extreme-validated-design/extreme-ip-Fabric-architecture/](https://www.extremenetworks.com/resources/extreme-validated-design/extreme-ip-Fabric-architecture/)
- Speed of provisioning
- Seamless installation and deployment mechanism
- High in performance, low in resource utilization, with minimal touch points
- Programmable containerized services, through an industry-standard Open API (https:// www.openapis.org/)-based programmable interface
- Easy-to-use CLI commands to manage devices in an IP Fabric and in Tenant networks

EFA consists of core containerized services that interact with each other and with other infrastructure services to provide the core functions of IP Fabric automation.

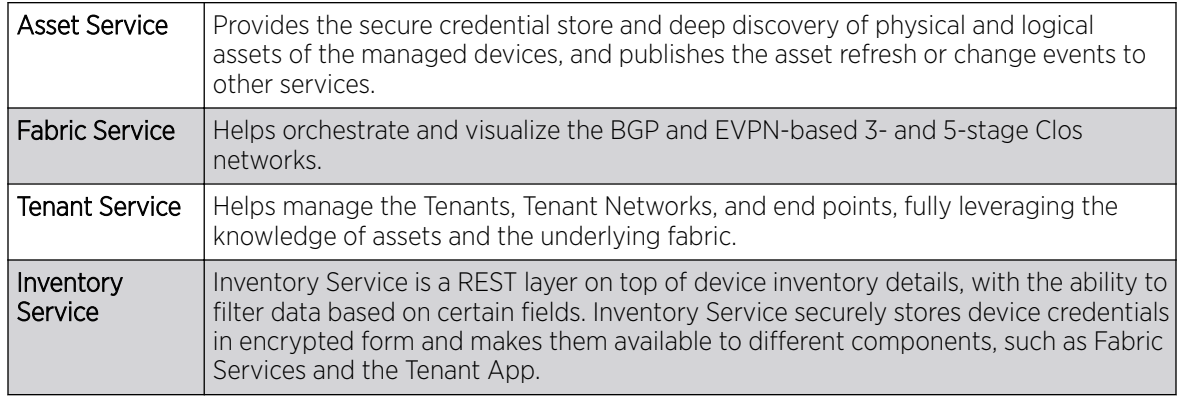

The following figure illustrates the application functionality in provisioning and discovery.

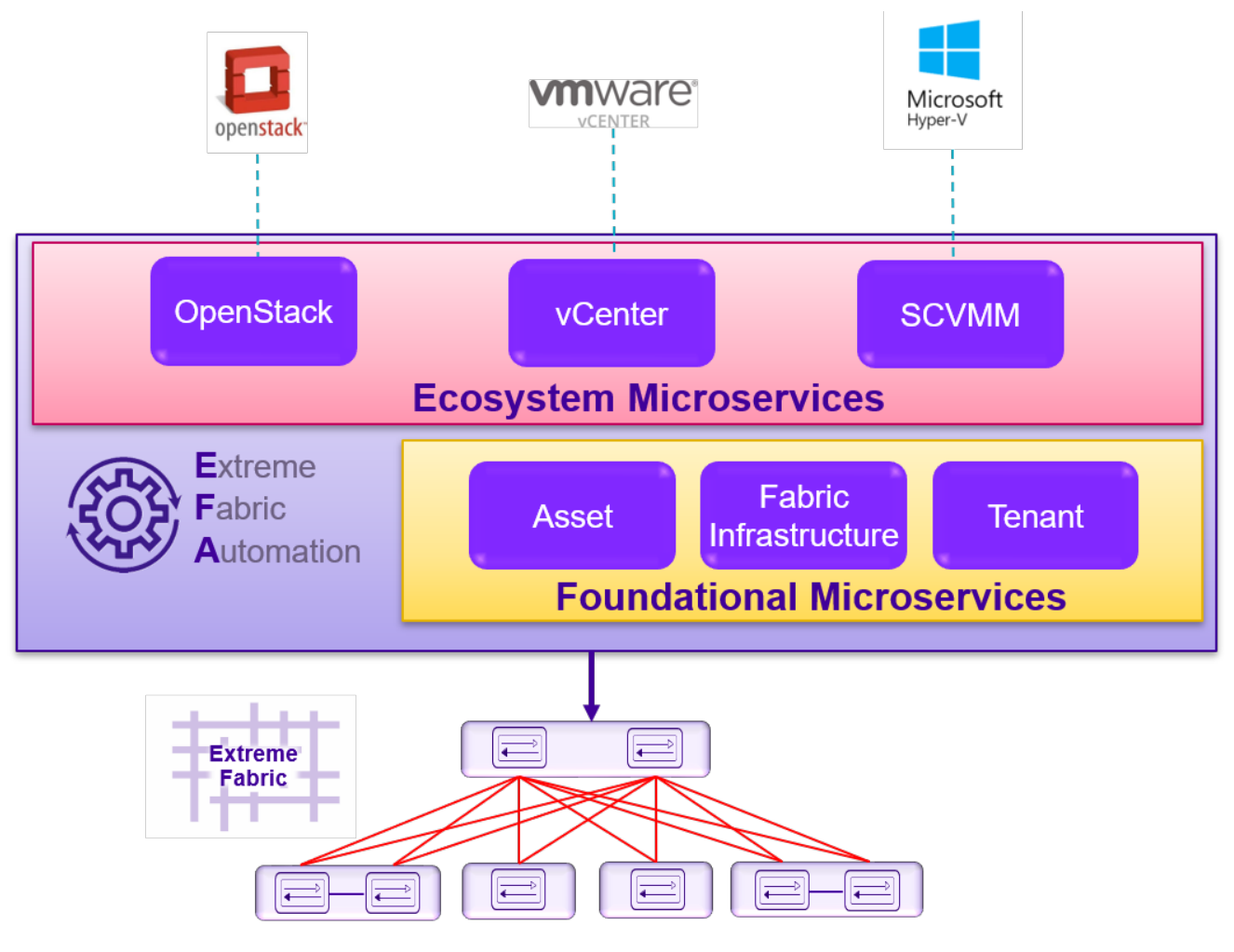

**Figure 1: Fabric Automation Microservices**

# <span id="page-12-0"></span>Supported Platform Matrix

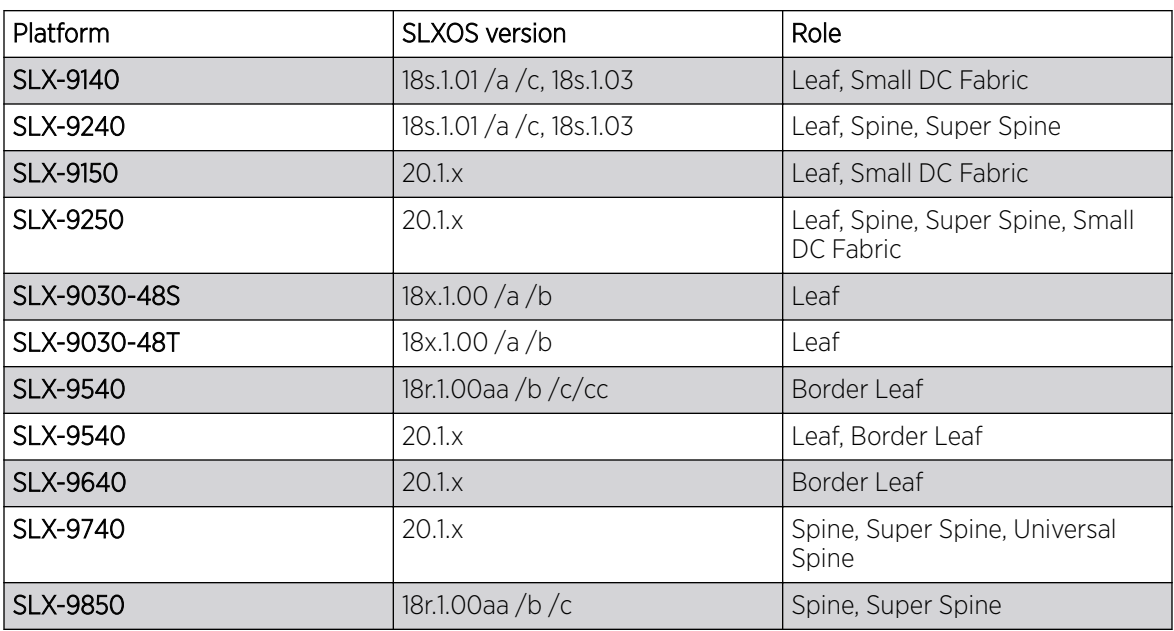

Extreme Fabric Automation is supported on the following platforms.

EFA provides seamless support for upgrade and downgrade of the devices across pre-20.1.x and 20.1.x images to keep the device and application configuration in sync.

### EFA Feature Overview

EFA features allow you to orchestrate the automation of Fabric infrastructure, the Tenant Services lifecycle management of 3- and 5-stage IP Clos DC Fabrics, and the automation of Small Data Center Fabric topology.

### Fabric Service

Fabric Service is responsible for automating the Fabric BGP underlay and EVPN overlay. By default, the EVPN overlay is enabled but can be disabled before provisioning if desired. Fabric Service exposes the CLI and REST API to clients for automating the Fabric underlay and overlay configuration.

Fabric Service features include:

- Small Data Center Topology (non-Clos support)
- Support for 3- and 5-stage Clos DC Fabrics
- Support for MCT configuration
- Support for ecosystem integration: Openstack, VMware vCenter, Microsoft Hyper-V

Underlay automation includes Interface Configurations (IP Numbered), BGP Underlay for Spine and Leaf, BFD, and MCT configurations. Overlay automation includes EVPN and Overlay Gateway configuration. Fabric Service is deployed with Inventory Service and Tenant Service.

#### <span id="page-13-0"></span>Tenant Service

Tenant Service exposes the CLI and REST API for automating the tenant network configuration on the Clos and Non-CLOS fabric. Tenant network configuration includes VLAN, BD, VE, EVPN, VTEP, VRF, and Router BGP configuration on the necessary Fabric devices in order to provide Layer 2-extension and Layer 3-extension across the Fabric.

Tenant Service features include:

- Streamlined Tenant provisioning
- Tenant provisioning on overlay Clos Fabric
- Tenant provisioning on overlay non-Clos Fabric

#### Inventory Service

Inventory Service is a REST layer on top of device inventory details, with the capability to filter data based on certain fields. Inventory Service will also securely store credentials of devices in encrypted form and make it available to different components like Fabric Service and Tenant Service.

Inventory Service supports Device Replacement and Device Compare.

- Device replacement with the same configuration
- Device replacement with different configuration
- Device compare

Inventory Service supports the execute-cli option for pushing configuration commands that are not included in the EFA CLI to devices. Examples include configuring SNMP parameters or OSPF configurations. This provides the ability to use EFA for any SLX-OS command, and as well as push the same configuration to multiple devices.

#### EFA Deployment on TPVM

TPVM (Third-Party Virtual Machine) is a guest VM that resides on Extreme SLX devices. You can run EFA 2.1.0 from the SLX 9150 or SLX 9250 TPVM. In this context, EFA leverages the K3S Kubernetes cluster as an underlying infrastructure for the EFA services deployment. The K3S cluster is a single instance and an important component for supporting high availability. A maximum of 24 devices is supported. These can be 24 devices in a single fabric or 24 devices across multiple fabrics.

#### EFA Deployment on an External VM

EFA can be deployed on an external Virtual Machine when support for more than 24 devices is required. It may also be desirable based on the preference of where tools are deployed within the Data Center. Running EFA on the TPVM or an external VM provides added deployment flexibility.

#### Fabric Service - Brownfield Support

A Brownfield deployment is one in which the installation and configuration of new software must coexist with legacy software systems. EFA supports Brownfield deployment with the following:

• Ability to migrate the devices configured through Embedded Fabric (legacy EFA) to the newer EFA application.

- <span id="page-14-0"></span>• Ability to migrate the fabric deployed through an older version of EFA to a newer version of EFA. For instance, if an older EFA server is dismantled, and a newer EFA version or the same EFA version is installed on a different server.
- Ability to migrate from EFA on the TPVM to EFA on an external server.

You can fully or partially migrate the fabric being configured through the use of the SLX CLI or out-ofband means, provided there are no conflicts with EFA fabric settings. Fabric Service learns and fetches the configuration on the devices through the Inventory Service, performs pre-validation checks, and generates appropriate errors for deviations in the configuration.

Brownfield scenarios are not supported for Tenant Services.

# EFA Ecosystem Integration

Administrators can use EFA to integrate with several orchestration ecosystems.

EFA provides one-touch integration points with these ecosystems, providing deep insight into VMs, vSwitches, port groups, and hosts, and the translation of these into IP Fabric networking constructs.

#### VMware vCenter

- Registration of 1 or more vCenter servers in EFA
- Updates for vCenter asset details
- Lists of information about vCenter servers
- Delete or unregister vCenter servers
- Inventory integration
- Tenant Service integration Dynamic updates from vCenter and from EFA services

#### **OpenStack**

The OpenStack plugin package for ML2 and ML3 includes the following.

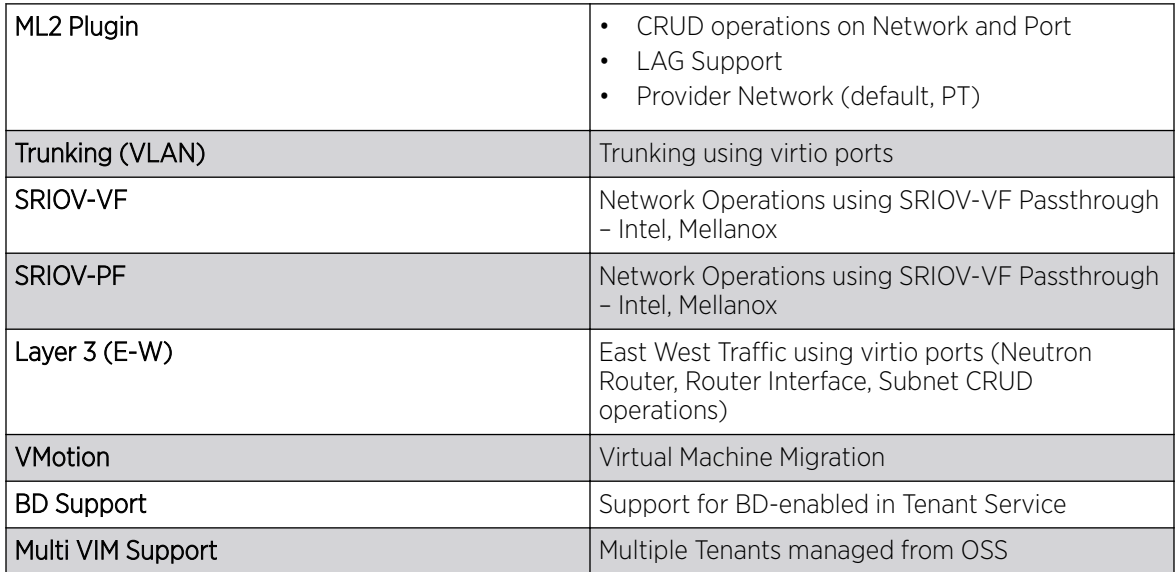

<span id="page-15-0"></span>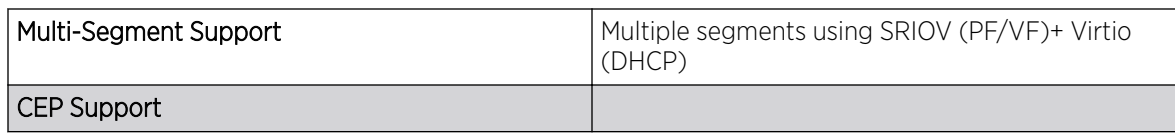

### Microsoft Hyper-V

- SCVMM (System Center Virtual Machine Manager) server discovery
- SCVMM server update
- Periodic polling of registered SCVMM servers
- SCVMM server list
- SCVMM server delete and deregister
- Network event handling

<span id="page-16-0"></span>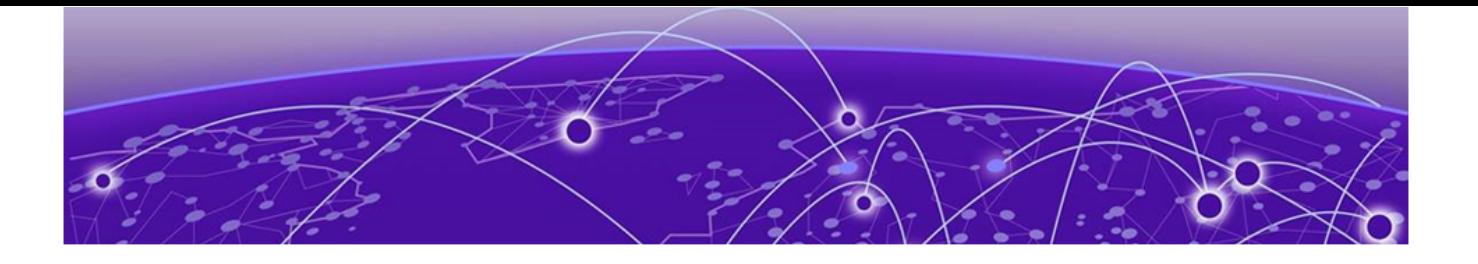

# **Installation and Upgrade**

Install EFA on an External Linux Server on page 17 Deploy the OVA for EFA on page 17 [Upgrade or Reinstall EFA](#page-17-0) on page 18 [Rest APIs for EFA](#page-18-0) on page 19 [EFA Installation and Deployment on TPVM](#page-18-0) on page 19 [Ensuring that the System is Ready](#page-20-0) on page 21

# Install EFA on an External Linux Server

You can install EFA on an external VM.

1. Download the \*.tar.gz image and untar it.

# tar -xfz single-node-deployment-efa-2.x.x.tar.gz

2. Change directory to single-node-deployment.

cd efa-2.x.x

- 3. Move efa-2.x.x to /efa.
- 4. Verify that the following prerequisites are met.
	- CPU: 4 cores
	- Storage: 50 GB
	- RAM: 8 GB
	- OS: Ubuntu 16.04+
- 5. Run the application installation script.
	- # source deployment.sh

# Deploy the OVA for EFA

Open Virtual Appliance (OVA) is an OVF file packaged with base image Ubuntu 16.04, and installed with EFA. OVA is also compatible with VMware ESXi servers and can be deployed with VMware products.

Use the OVA image for new installations. Take the following steps to deploy the OVA using VirtualBox.

- 1. Download the EFA  $v2.1.0$  <br/>build\_number>.ova file.
- 2. Start Oracle VirtualBox.
- 3. Select File > Import Appliance.
- 4. Select the \*. ova file that you downloaded and then select Open.

<span id="page-17-0"></span>5. Start the VM.

The credentials for the OVA installation are:

- Admin/Password: admin/password
- Root/Password : root/dca123
- 6. Sign in to the VM as the admin user and then use **sudo** to run commands.

The new admin user is added in the build.

# Upgrade or Reinstall EFA

You can upgrade or reinstall EFA.

- 1. Remove the existing /efa installation folder.
- 2. Follow the installation steps in [Install EFA on an External Linux Server](#page-16-0) on page 17.

The Installer includes the following packages and does not require internet connectivity.

- Postgres database
- Rabbitmq
- Goinventory service
- GoFabric service
- GoTenant service
- GoSwitch service
- Konga
- Kong-API-gateway
- Metricbeats ELK Dashboard Stats/healthcheck monitor (available in ELK dashboard)
- Filebeat-deployment
- Kibana
- Logstash
- Elasticsearch
- vCenter
- Openstack
- HyperV services

#### Note

If the previous deployment stack is running, the deployment script presents the following options:

- Remove the current stack. Select this option to remove the entire stack.
- Upgrade or Redeploy. If you are running the deployment script from the new tar ball, select this option to upgrade without wiping out the current database. You have this same option if the script is run from the same folder, in which case the stack is redeployed.
- Quit. Select this option if you do not want to change the current stack.

# <span id="page-18-0"></span>Rest APIs for EFA

When EFA is installed, the REST API guide is available as an HTML reference: http:// <host\_ip>:docs.

The API guide is a good reference to help integrate with other automation tools. The REST API is specified by OpenAPI and Swagger. The API guide is not available with TPVM installations.

For more information, see the selection of API guides on the Extreme Networks website: [https://](https://www.extremenetworks.com/support/documentation-api/extreme-fabric-automation-2-1-0/) [www.extremenetworks.com/support/documentation-api/extreme-fabric-automation-2-1-0/.](https://www.extremenetworks.com/support/documentation-api/extreme-fabric-automation-2-1-0/)

# EFA Installation and Deployment on TPVM

TPVM (Third-Party Virtual Machine) is a general server that resides on the Extreme SLX 9150 and the SLX 9250. When deploying EFA in the TPVM, no other applications can be run on that TPVM.

EFA in the context of a TPVM deployment is a micro service based fabric automation engine which leverages the K3S Kubernetes cluster as an underlying infrastructure for the EFA services deployment. The EFA application can be deployed using a single SLX command to install and upgrade on the TPVM Platform. The EFA application binary is shipped with the SLX 9150 and SLX 9250, along with the binaries for SLX-OS and the TPVM. Decoupling EFA from SLX-OS allows for upgrades to EFA without a need to upgrade SLX-OS or the TPVM. EFA can be deployed on one of the SLX devices in the fabric to manage the fabric.

The pre-packaged EFA application can be found under the folder /efaboot in the SLX OS. Additionally, for an incremental EFA image upgrade, an EFA Image (Tar file) can be copied to the / efaboot directory on SLX before the deployment.

#### **Requirements**

TPVM must be installed and running on the SLX platform. The TPVM installation and configuration can be accomplished using the **tpvm deploy** command on the SLX device. The **tpvm deploy** command allows the user to install and configure TPVM from a single command, with the user providing the necessary input.

tpvm deploy mgmt admin-pwd allow-pwdless confirm-pwd [dhcp ]gw ipaddr

See the *Extreme SLX-OS Command Reference* for specific information about using this command.

#### <span id="page-19-0"></span>Install EFA on TPVM

The following procedure describes how to perform a new installation on a TPVM.

EFA on TPVM is only supported on the SLX 9150 and SLX 9250 platforms.

- 1. On the SLX where TPVM is planned to be run, verify that TPVM is set up for EFA deployment:
	- Validate that TPVM is running # show tpvm status
	- Validate that TPVM has an assigned IP address # show tpvm ip-address
	- Validate that the SSH keys are uploaded # show tpvm status
	- Validate that passwordless access is configured # show tpvm status
- 2. Enter SLX Linux mode.
	- # start-shell # cd /efaboot
- 3. Copy the EFA tar file to SLX.
	- # scp <efa-bundle>
- 4. Deploy EFA on TPVM from SLX shell.
	- # efa deploy
- 5. Verify the status of EFA.
	- # show efa status

#### Upgrade EFA on TPVM

If a new version of the SLX firmware is required or if no SLX firmware is present, the EFA .tar file must be copied to the /efaboot directory.

- 1. Verify that TPVM is set up for EFA deployment.
	- Validate that TPVM is running # show tpvm status
	- Validate that TPVM has an assigned IP address # show tpvm ip-address
	- Validate that the SSH keys are uploaded # show tpvm status
	- Validate that passwordless access is configured # show tpvm status
- 2. Determine whether more than one EFA version is available in the SLX /efaboot directory.
	- a. If no version is available, the installer stops
	- b. If more than one version is available, you have the option to pick a version
	- c. If only one version is available, the installer picks up that version
- 3. Determine whether the TPVM already has a version of EFA installed.
	- a. If the same version is already installed, the installer stops
- <span id="page-20-0"></span>b. If no EFA is installed, the installer continues with installation
- c. If a different version is detected, the upgrade or downgrade will continue, depending on the detected version.
- 4. Copy the EFA tar file to SLX (only if SLX firmware upgrade is required).

```
# start-shell
```

```
# cd /efaboot
```

```
# scp <efa-bundle
```
5. Deploy EFA on TPVM from SLX.

# efa deploy

6. Verify the status of deployed EFA.

```
# show efa status
```
#### Verify EFA Status

Use the **show efa status** command to verify EFA status.

The output of the command shows the K3S installation and the health of the Fabric service, Asset service, Tenant service, Database service, and Messaging service.

#### Run the **show efa status** command.

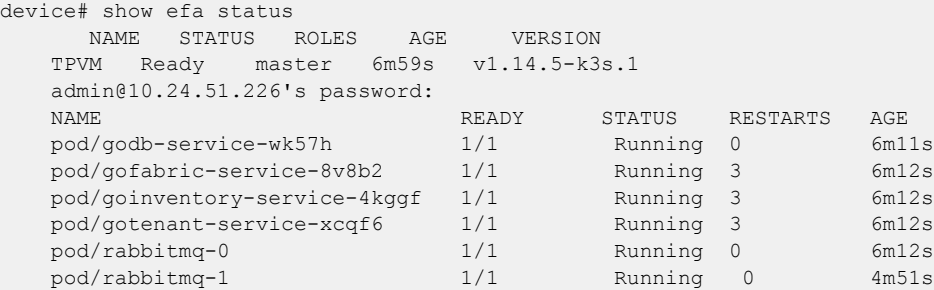

#### Uninstall EFA

Use the **no efa deploy** command to uninstall EFA.

Take the following step to uninstall the current instance of EFA.

Run the **no efa deploy** command.

device# no efa deploy

### Ensuring that the System is Ready

After any of the following scenarios, wait 10 minutes for EFA microservices to be operational before you run EFA commands.

- Powering on the OVA
- Rebooting the OVA
- Rebooting the TPVM
- Rebooting the SLX (which also reboots the TPVM)
- Rebooting the server on which the TAR is installed

Run the following command to verify that all PODs are in a running state.

# k3s kubectl get pods -n efa

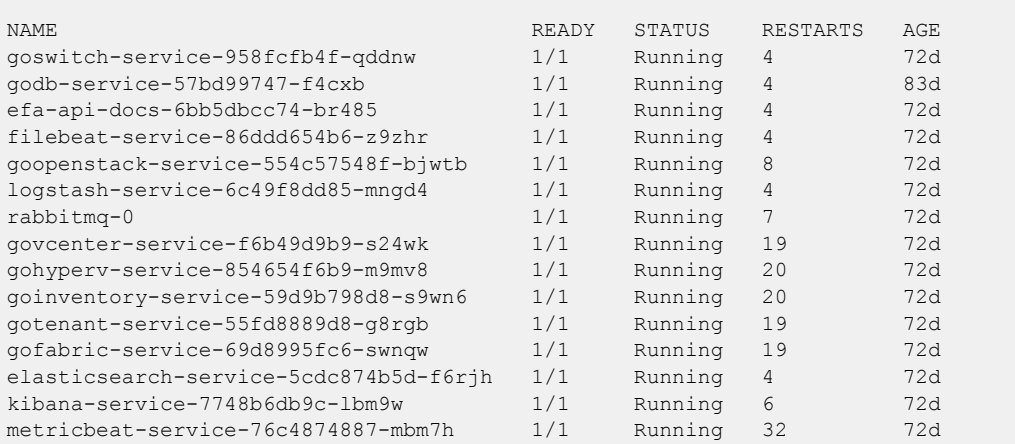

<span id="page-22-0"></span>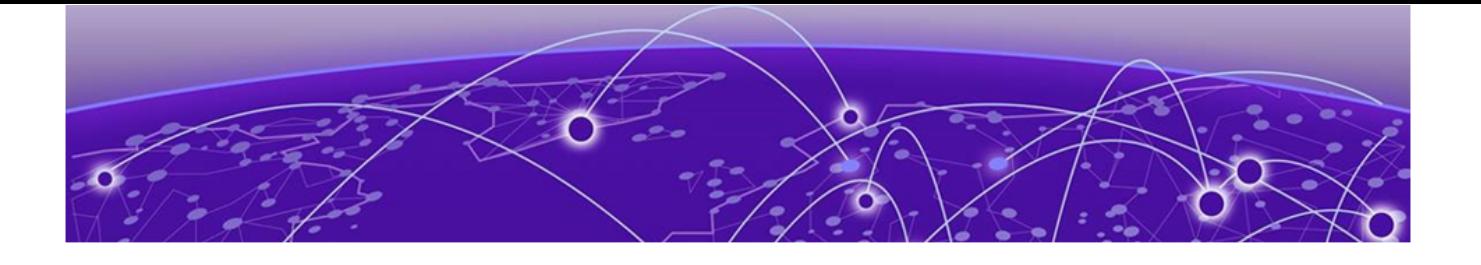

# **Fabric Infrastructure Provisioning**

Introduction to Fabric Service on page 23 [IP Fabric and Clos Orchestration Overview](#page-24-0) on page 25 [Fabric Services Overlay Overview](#page-25-0) on page 26 [Non-Clos Small Data Center Overview](#page-30-0) on page 31 [Fabric Automation Configuration Commands](#page-34-0) on page 35 [Fabric Validation, Troubleshooting, and Error Recovery](#page-50-0) on page 51

### Introduction to Fabric Service

Fabric Service is responsible for automating the Fabric BGP underlay and EVPN overlay. By default, the EVPN overlay is enabled but can be disabled before provisioning if desired. Fabric Service exposes the CLI and REST API to clients for automating the Fabric underlay and overlay configuration.

Fabric Service features include:

- Small Data Center Topology (non-Clos support)
- Support for 3- and 5-stage Clos Fabrics
- Support for MCT configuration
- Support for Eco-System Integration; Openstack, VMWare vCenter, Microsoft Hyper-V/SCVMM

Underlay automation includes Interface Configurations (IP Numbered), BGP Underlay for Spine and Leaf, BFD, and MCT configurations. Overlay automation includes EVPN and Overlay Gateway configuration. Fabric Service is deployed with Inventory Service and Tenant Service.

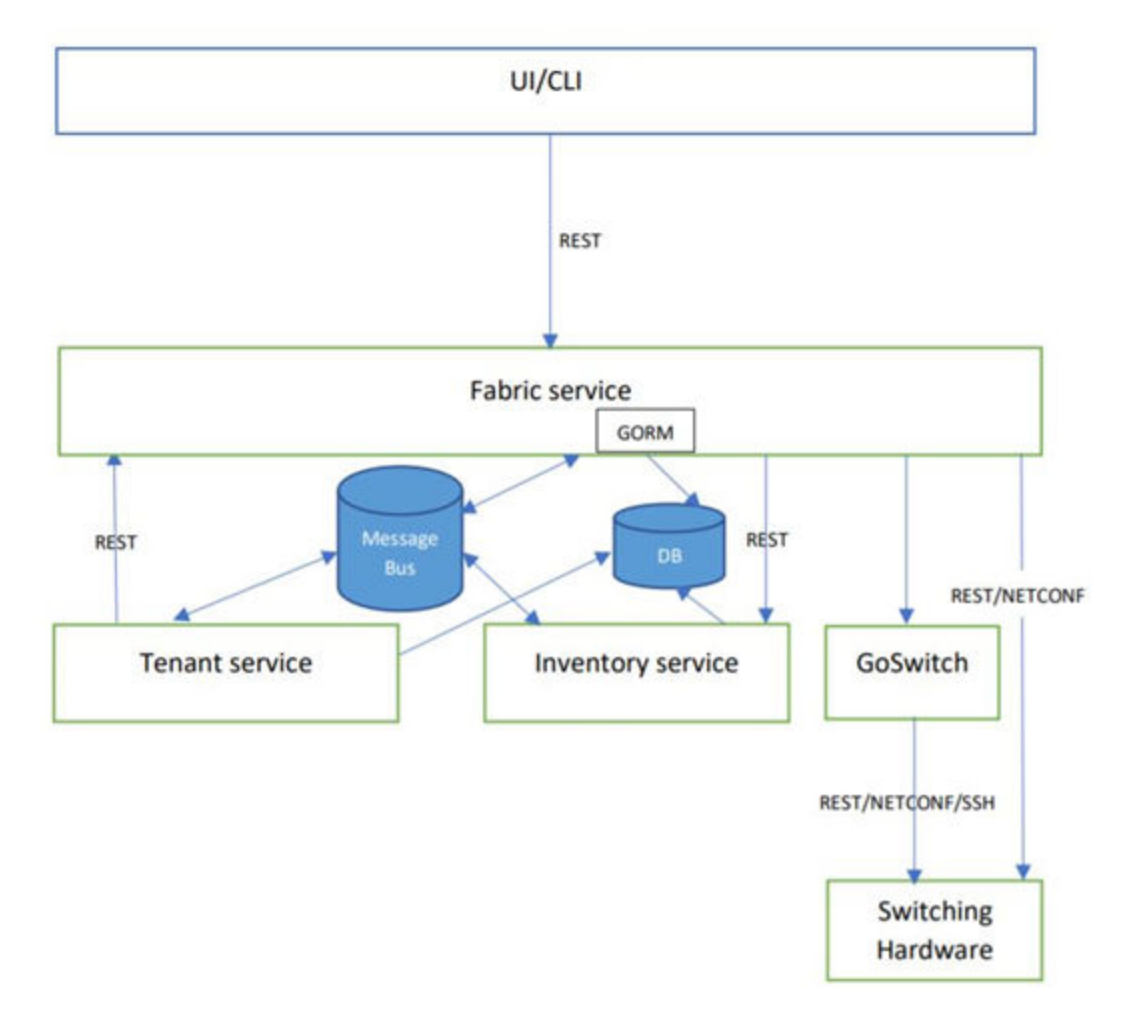

#### **Figure 2: Fabric Service Architecture**

The following platforms are supported.

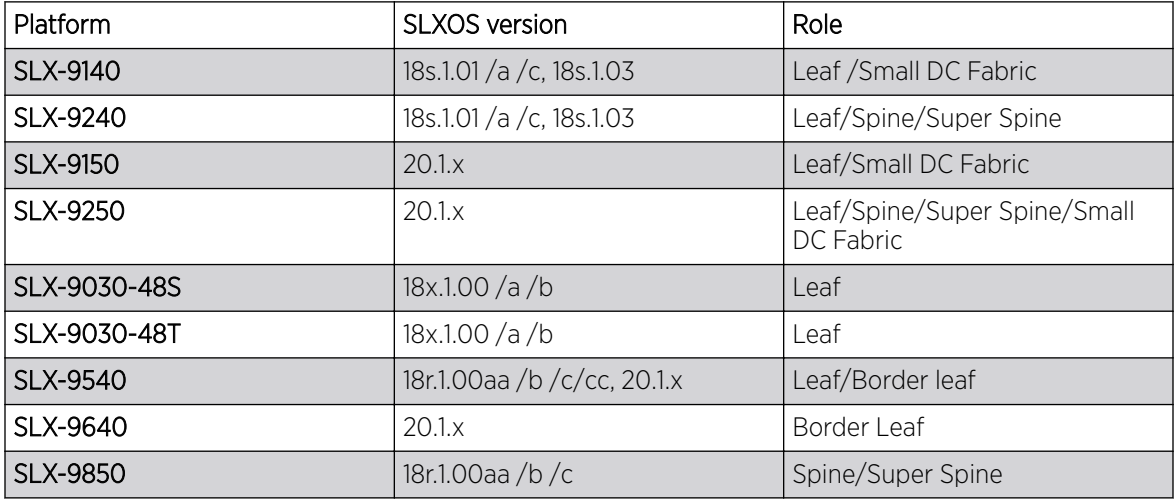

# <span id="page-24-0"></span>IP Fabric and Clos Orchestration Overview

A Fabric is a logical container for holding a group of devices. Here it denotes a collection of switches that are connected in a fabric topology and on which one can configure underlay and overlay.

Fabric service provides following features:

- 3-stage Clos automation
- 5-stage Clos automation
- Small Data Center automation
- Multi-Fabric automation
- Fabric topology view
- Fabric validation, error reporting, and recovery
- Single-homed leaf or multi-homed (MCT) leaf

Fabric CLIs/REST APIs provide the following:

- Mechanism to create a Fabric composed of multiple DC points of delivery (PoDs).
- Mechanism to configure Fabric settings. Fabric settings are collections of settings that control the various parameters of the Fabric being managed, for example, L2/L3 MTU, BGP maximum paths.
- Mechanism to fetch per-device errors occurring during Fabric configuration, for which the user can take corrective or remedial actions.

Errors occurring on the device during Fabric creation are tagged against the devices and can be retrieved from the CLI/REST APIs for use in taking corrective or remedial actions.

# SLX Device Prerequisites for Fabric Service

The following items are required before configuring Fabric Automation.

- Management IP addresses must be configured on all switches.
- SLX devices must have the appropriate firmware version. Refer to the Supported Platform Matrix.
- SLX 9850: Fabric links must be enabled manually , through no shut.
- SLX 9540: The appropriate TCAM profile must be set and the switch rebooted.

```
device# conf
Entering configuration mode terminal
device(config)# hardware
device(config-hardware)# profile tcam vxlan-ext 
%Warning: To activate the new profile config, please run 'copy running-config startup-
config' followed by 'reload system'.
device(config-hardware)#
```
- Any breakout ports on SLX devices must be configured manually.
- Refer to the release specific SLX-OS Management Configuration Guide for configuration steps for each platform.

For information about Small Data Center topology (non-Clos support), see [Introduction to Fabric](#page-22-0) [Service](#page-22-0) on page 23.

### <span id="page-25-0"></span>Automating Clos Fabric Provisioning

There are four steps to automating Clos Fabric Provisioning, whether it is a three-stage, five-stage, or Non-Clos Small Data Center topology: Create the fabric, register the devices, validate and add the devices, and provision the configuration on the devices.

- 1. Create the Fabric. Modify the default Fabric settings if necessary.
- 2. Register devices in the inventory with discovered Assets as follows:
	- Device details such as model, firmware, ASNs
	- Physical Interfaces, VEs
	- Logical Interfaces such as VLANs, BDs, port-channels
	- VRFs, BGP, MCT, EVPN, overlay
	- Stored device credentials, eliminating the need to specify device credentials in other provisioning commands
- 3. Add devices to the Fabric.
	- Clos physical topology (physical connections as per EVD) between devices is validated.
	- Based on device roles and topology, an intended configuration is generated.
- 4. Configure the Fabric and provision the underlay and overlay configuration on the devices.
	- Push the Laayer 2 and Layer 3 configurations necessary to form an IP Fabric down to the SLX devices.
	- Validate the configuration pushed to the devices.

# Fabric Services Overlay Overview

Extreme Fabric Automation (EFA) is a microservices-based application that manages the life cycle of IP Fabric CLOS and Small Data Center deployments. All of the microservices support REST APIs that are detailed by OpenAPI.

EFA offers unique flexibility in supporting multiple IP Fabric topologies based on a BGP underlay with a BGP/EVPN overlay:

- Small Data Center Fabric (non-Clos topology from a single switch pair up to four switch pairs)
- 3-stage Clos (Leaf / Spine)
- 5-stage Clos (Leaf / Spine / Super Spine

Tenant Network onboarding services are supported on all the topologies, allowing you to create connectivity for devices connected to the fabric, such as compute (servers), storage, and connectivity to external routers or gateways.

#### Fabric Service

Fabric Service is responsible for automating the N-Stage CLOS underlay and overlay. By default, overlay is enabled and can be disabled. Fabric Service exposes the CLI and REST API to clients for automating the N-Stage CLOS overlay configuration.

Overlay configuration automation includes EVPN Configuration and Overlay Gateway Configuration.

Fabric Service is deployed with Inventory Service and helps orchestrate and visualize the BGP and EVPN-based 3- and 5-stage CLOS networks.

#### <span id="page-26-0"></span>Inventory Service

Inventory Service is a REST layer on top of device inventory details, with the ability to filter data based on certain fields. Inventory Service securely stores device credentials in encrypted form and makes them available to different components, such as Fabric and Tenant Services.

Inventory service supports the device replacement and compare feature.

- Device replacement with the same configuration
- Device replacement with different configuration
- Device compare

Inventory Service supports the execute-cli option for pushing specific configuration to devices. You can use execute-cli to push the same configuration on multiple devices.

### Configure 3-Stage Clos Automation

The 3-stage topology has two layers of devices: Leaf and Spine. All links between Leaf and Spine must be connected. Spine nodes should not be interconnected.

There are four steps to configuring a three-stage topology: create the fabric, register the devices, validate and add the devices, and provision the configuration on the devices.

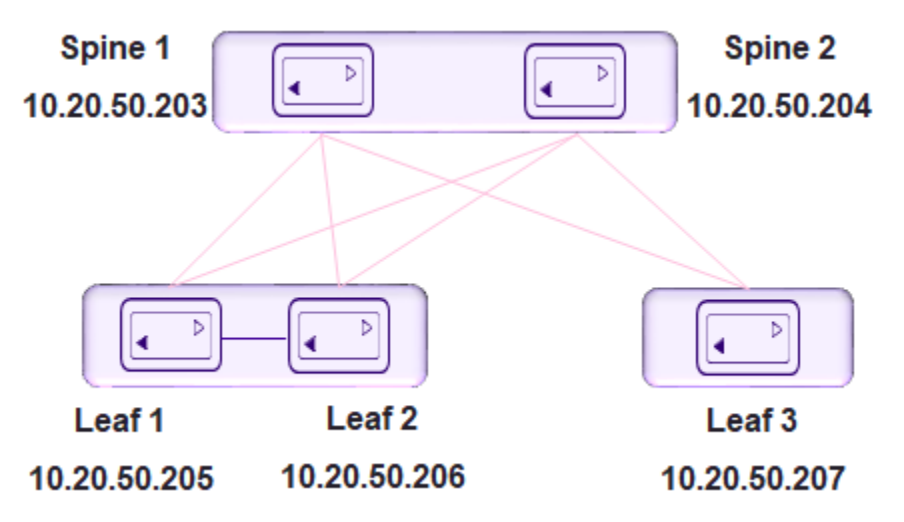

The following is an example of a three-stage fabric.

- 1. Create the Fabric.
- 2. Add a device or devices to the Fabric.
- 3. Validate the Fabric Topology.

During the addition of a device to a Fabric and during Fabric configuration, Clos topology validations are performed. If the validation contains errors, the errors are reported to the user. Any Fabric topology errors can be exported to a CSV or DOT file. The following topology validations are performed:

- Leaf nodes must connect to all the Spine nodes.
- A Spine node must connect to all the leaf nodes.
- <span id="page-27-0"></span>• A Border Leaf node connects to all the Spine nodes.
- A Spine node connects to all the Border Leaf .
- No more than two Leaf nodes connect to each other.
- No more than two Border Leaf nodes connect to each other.
- Border Leaf node and L node are not connected.
- Spine nodes are not connected to each other.
- Super-spine nodes are not connected to each other.
- If a Leaf node is marked as "multi-homed", then the node must have an MCT neighbor.
- If a Leaf node is marked as "single-homed", then the node is not connected to other Leaf nodes.
- If a Border Leaf node is marked as "multi-homed", then the node must have an MCT neighbor.
- If a Border Leaf node is marked as "single-homed", then the node is not connected to other Border Leaf nodes.
- Device role (such as Leaf, Border-leaf, Spine, or Super-spine) is validated for a given device (SLX 9840 cannot be added as a leaf).
- 4. Configure the devices on the Fabric.

### Configure 5-Stage Clos Automation

The five-stage topology has three layers of devices: Leaf, Spine, and Super Spine. All links between Leaf and Spine must be connected. Spine nodes should not be interconnected. Similarly, all the links between the Spine and Super-spine must be connected. A border Leaf can be directly connected to a Super-spine, but there should not be any connection between a border Leaf and a Spine.

There are four steps to configuring a five-stage topology: create the fabric, register the devices, validate and add the devices, and provision the configuration on the devices.

The following image is an example of a five stage fabric. The following steps describe how to configure a five-stage fabric topology.

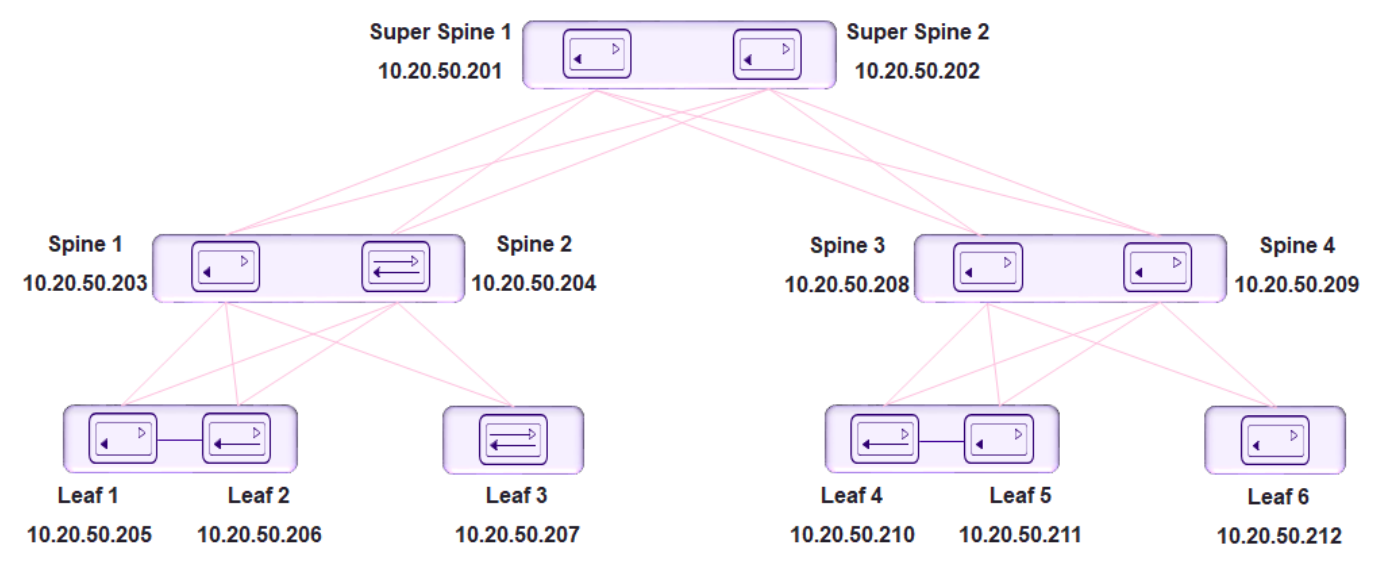

#### **Figure 3: Five-Stage Clos Automation**

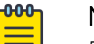

#### Note

5-stage Clos can be built top to bottom or bottom to top. The following example builds from the top down.

- 1. Create the Fabric using the efa fabric create command.
- 2. Add a device or devices to the 5-stage Fabric using the efa fabric device add. The user must provide device credentials as part of this command if the devices are not already registered with the inventory.

A device must be registered with Inventory Service before being added to a Fabric. Fabric Service supports IP numbered configuration. Each interface on a link between Leaf and Spine is assigned an IP address. eBGP peering uses these IP addresses.

Multiple devices can be added to an existing fabric using the efa fabric device add-bulk command. If a username and password are provided, then the devices will be auto registered with the inventory service.

3. Use the efa fabric configure command to validate and configure the Fabric Topology.

During the addition of a device to a Fabric and during Fabric configuration, Clos topology validations are performed. If the validation contains errors, the errors are reported to the user. Any Fabric topology errors can be exported to a CSV or DOT file.

The following topology validations are performed:

- Leaf nodes must connect to all the Spine nodes.
- A Spine node must connect to all the Leaf nodes.
- A Border Leaf node connects to all the Spine nodes.
- A Spine node connects to all the Border Leaf nodes
- No more than two Leaf nodes connect to each other.
- No more than two Border Leaf nodes connect to each other.
- Border Leaf node and Leaf node are not connected.
- Spine nodes are not connected to each other.
- Super-spine nodes are not connected to each other.
- <span id="page-29-0"></span>• If a Leaf node is marked as "multi-homed", then the node must have an MCT neighbor.
- If a Leaf node is marked as "single-homed", then the node is not connected to other Leaf nodes.
- If a Border Leaf node is marked as "multi-homed", then the node must have an MCT neighbor.
- If a Border Leaf node is marked as "single-homed", then the node is not connected to other Border Leaf nodes.
- Device role (such as Leaf, Border-leaf, Spine, and Super-spine) is validated for a given device (SLX 9840 cannot be added as a leaf).

# Fabric Topology View

Fabric topology view displays the physical Clos topology and the overlay VxLAN tunnels established between the Leaf nodes of the Fabric.

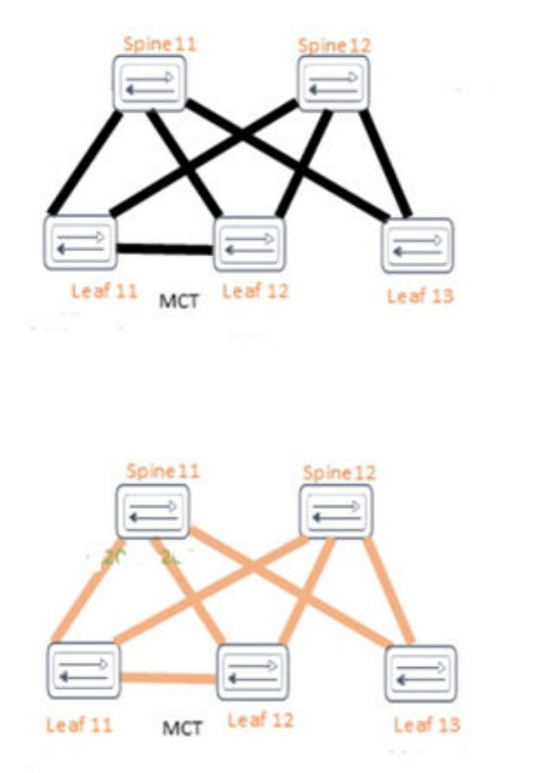

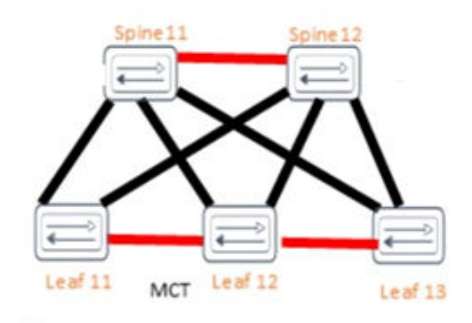

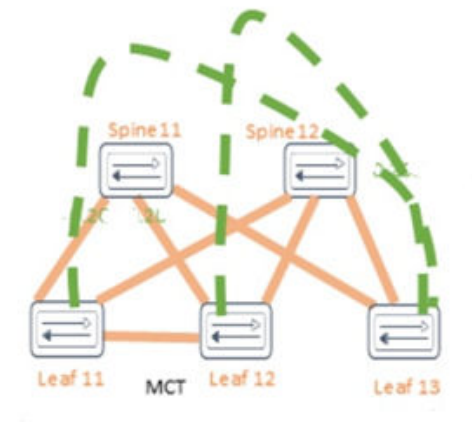

**Figure 4: 3-stage Clos Topology View**

<span id="page-30-0"></span>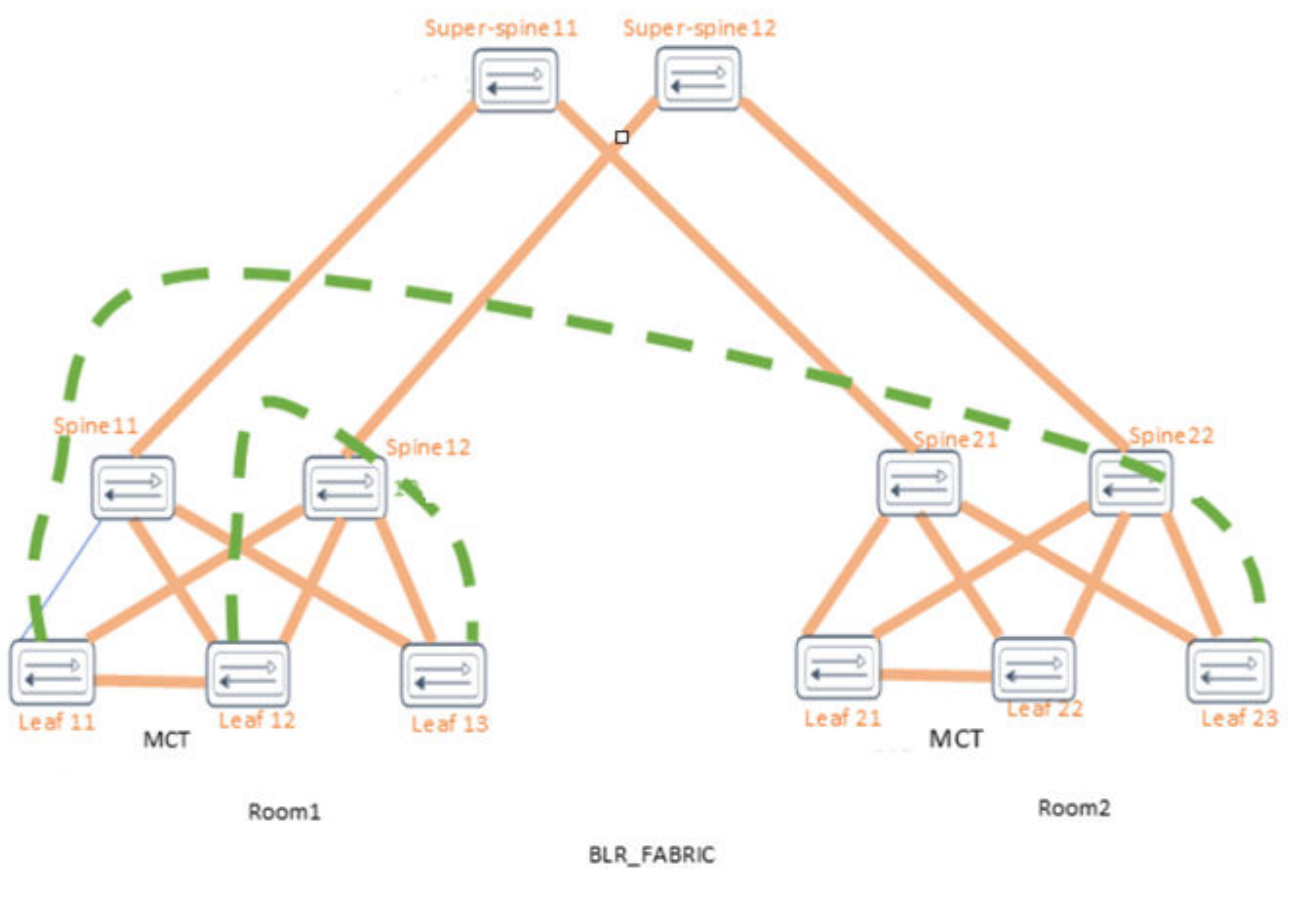

#### **Figure 5: 5-stage Clos Topology View**

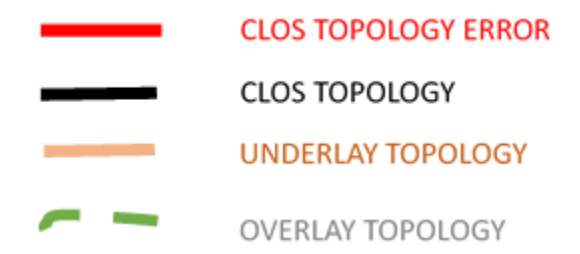

#### **Figure 6: 3- stage and 5-stage Clos Topology View Key**

# Non-Clos Small Data Center Overview

New for this release, support for Small DC Fabric offers CLI commands and a REST API that is similar to that of Clos Fabric.

Non-Clos topology uses interconnected racks. Each rack consists of two devices connected via eth 0/46, eth 0/47, and eth 0/48. Non-Clos topology is used for small scale, VCS-like deployments. The maximum scale is four racks of two devices each, totalling eight devices.

<span id="page-31-0"></span>Non-Clos fabric is supported on SLX 9150, SLX 9140, and SLX 9250 devices as follows:

- Single rack automation. Each rack consists of two node MCT pair.
- Multi-rack automation
- Multi-homed leaf (MCT)
- BGP neighborship
- Fabric topology view
- Fabric validation and troubleshooting

#### Supported Non-Clos Topologies

Several small data center, non-Clos topologies are supported.

Each rack consists of 2 devices connected to each other via eth 0/46, eth 0/47, and eth 0/48. Devices in a rack form MCT (multi-chassis trunking).

#### **Table 4: Items in a rack**

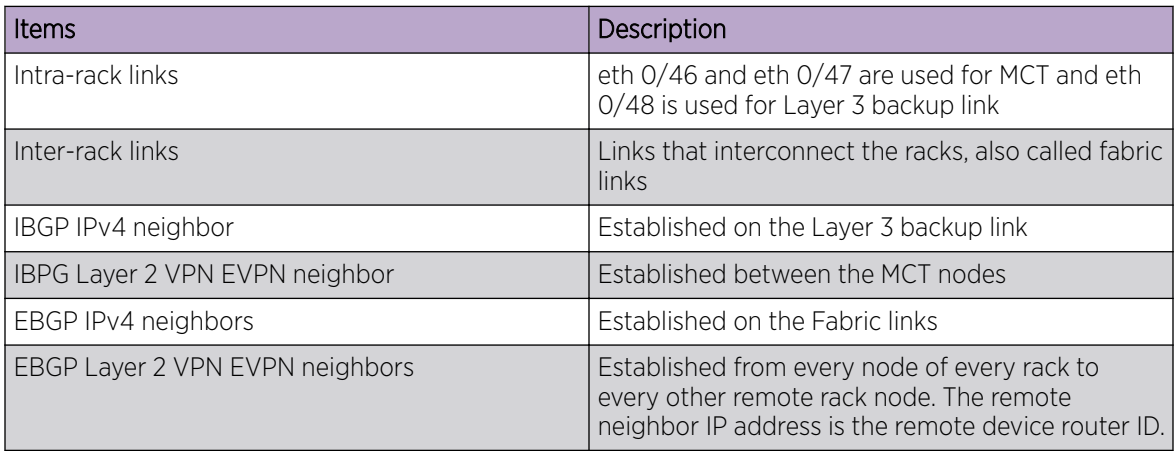

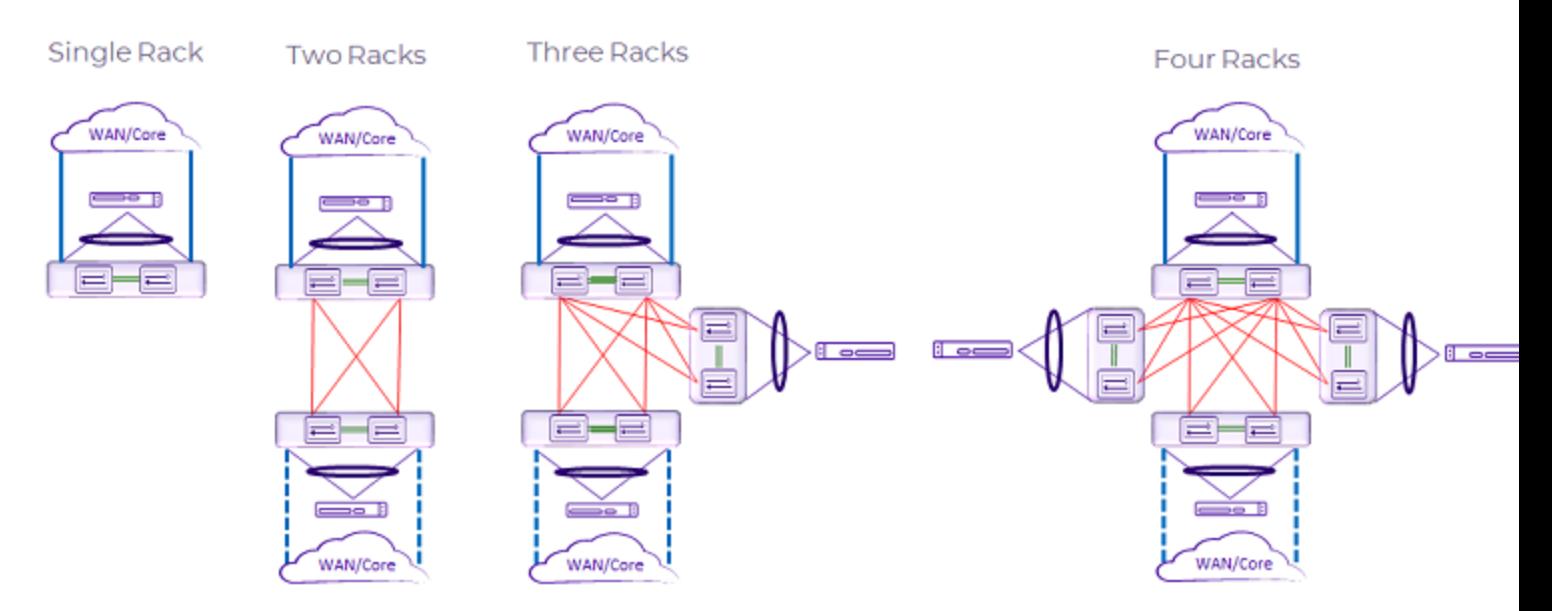

#### **Figure 7: Supported small data center topologies**

**Figure 8: Non-Clos multi-rack config automation**

Small data centers are supported on SLX 9140, SLX 9150, and SLX 9250.

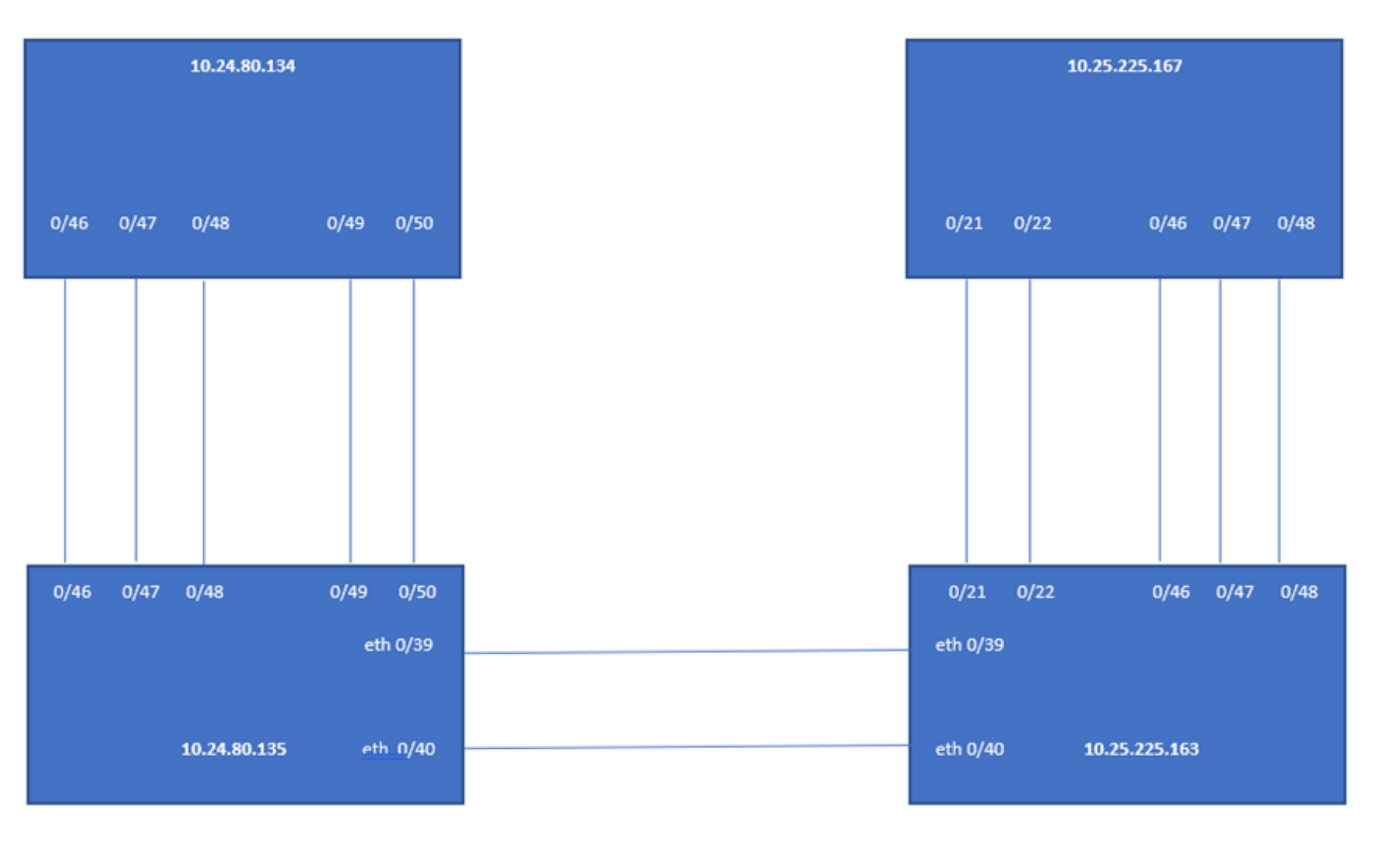

#### room1-rack1

room1-rack2

# <span id="page-33-0"></span>Configuration and Topology Validations

During the addition of a device to a fabric and during fabric configuration, Non-CLOS configuration and topology validations are performed. If the validation errors out, the same is reported for taking the appropriate corrective action. The encountered fabric errors can be exported to a .csv or .dot file. Below are the topology validations:

- Rack contains two devices.
- Rack contains SLX 9150, SLX 9140, SLX 9250 devices only.
- Maximum number of racks supported per fabric is four.
- Each rack is connected to at least another rack.
- Devices within a rack must be connected via 0/46, 0/47, and 0/48.

#### Configuring Non-Clos Small Data Center Automation

Non-Clos topology is used for small scale, VCS-like deployments, and consists of four interconnected racks containing two devices each, for a maximum scale of eight devices. The devices are connected uisng eth 0/46, eth 0/47 and eth 0/48.

There are four steps to configuring a Non-Clos Small Data Center topology; Create the fabric, Register the devices, Validate and Add the devices, and Provision the configuration on the devices. The following steps describe how to configure a small data center topology.

1. Create the Fabric.

\$ efa fabric create --name extr-fabric --type non-clos

2. Add a device or devices to the Fabric. The user must provide device credentials as part of this command if the devices are not already registered with the inventory.

```
$ efa fabric device add --name extr-fabric --ip 10.24.80.134 --rack room1-rack1 --
username admin --password password 
$ efa fabric device add --name extr-fabric --ip 10.24.80.135 --rack room1-rack1 --
username admin --password password
```

```
$ efa fabric device add --name extr-fabric --ip 10.25.225.163 --rack room1-rack2 --
username admin --password password 
$ efa fabric device add --name extr-fabric --ip 10.25.225.167 --rack room1-rack2 --
username admin --password password
```
A device must be registered with Inventory Service before being added to a Fabric. Fabric Service supports IP numbered configuration. Each interface on a link between leaf and spine is assigned an IP address. eBGP peering use these IP addresses.

Multiple devices can be added to an existing fabric using the efa fabric device add-bulk command. If a username and password are provided, then the devices will be auto registered with the inventory service.

```
$ efa fabric device add-bulk --name extr-fabric --rack room1-rack1 --ip 
10.24.80.134,10.24.80.135 --rack room1-rack2 --ip 10.25.225.163,10.25.225.167
```
3. Use the efa fabric configure command to validate and configure the Fabric Topology.

\$ efa fabric configure --name extr-fabric

During each of the steps; create, add, and configure, Clos topology validations are performed. If the validation contains errors, the errors are reported to the user. The encountered Fabric topology errors can be exported to a CSV/DOT file.

<span id="page-34-0"></span>In Small Data Center Automation, the following topology validations are performed:

- A rack may contain up to 2 devices.
- A rack contains only SLX9140 devices.
- Maximum number of racks supported per fabric is 4.
- Each rack should be connected to at least one other rack.
- Devices within a rack must be connected via 0/46, 0/47, and 0/48.

If the addition of devices to a Fabric is successful, then the configuration is pushed to all the devices of the Fabric using the efa fabric configure command above.

Use the following commands to display detailed information about the Small Data Center topology and configuration.

- efa fabric export: Export fabric details to a .CSV file.
- efa fabric show: Display the details of the fabric.
- efa fabric topology show physical: Displays physical connectivity of the devices in a fabric.
- efa fabric topology show underlay: Displays the underlay connectivity the BGP neighborship and the state of BGP sessions of the devices in a fabric.
- efa fabric topology show overlay: Displays the overlay connectivity of the devices in a fabric.

# Fabric Automation Configuration Commands

This section contains commands used to configure automation for 3-stage, 5-stage, and Non-Clos Small Data Center topologies. It is intended to provide additional details for the commands used in the configuration procedures.

#### <span id="page-35-0"></span>efa fabric clone

Cloning can expedite the deployment of fabrics across different sites / data centers. For fabrics in two different data centers to look exactly the same for disaster recovery purposes, create a clone for the source fabric.

*Syntax*

**efa fabric clone** [ **--source** *source-fabric-name* **--destination** *destinationfabric-name*]

*Parameters*

#### **--source**

Name of the fabric to be cloned.

#### **--destination**

New name of the cloned fabric.

#### *Usage Guidelines*

This command clones all the fabric properties - type, stage, description, fabric settings - but not the devices on the fabric.

#### *Examples*

The following example clones BLR\_FABRIC into PUN\_FABRIC.

efa fabric clone --source BLR FABRIC --destination PUN FABRIC
# efa fabric configure

Configures the underlay and overlay on all fabric devices.

*Syntax*

```
efa fabric configure [ --name <fabric-name> | --force ]
```
### *Command Default*

If the --force option is used, all the devices will be removed and added back to the fabric. This can result in config remove and add on all the devices.

If the addition of devices to a Fabric is successful, the underlay and overlay is configured on all the devices of the Fabric using the efa fabric configure command.

*Parameters*

### **--name**

Name of the fabric

### **--force**

Force the configuration on the devices

```
efa fabric configure --name extr-fabric
```

```
efa fabric configure --name extr-fabric --force
```
# efa fabric create

Creates a fabric.

*Syntax*

```
efa fabric create { --name <fabric-name> | --type < clos | non-clos > |--
   stage < 3 | 5 > |--description <description> }
```
*Parameters*

**--name**

Name of the fabric.

**--description**

Description of the product.

**--type** *< clos | non-clos >*

Type of the fabric (default: clos).

### **--stage**

Stage of the fabric [3 | 5] (default: 3).

*Examples*

efa fabric create --name extr-fabric --type non-clos

# efa fabric delete

Deletes the fabric from inventory.

*Syntax*

**efa fabric delete** [ **--name** *fabric-name* ] [**--force** ]

*Parameters*

### **--name**

Name of the fabric to be deleted.

### **--force**

Forces the deletion of Fabric even if the Fabric has devices.

*Usage Guidelines*

Deletion of a fabric is not allowed if the fabric has one or more devices. You must delete all the devices from the fabric prior to deleting the fabric.

Forced deletion of a fabric removes the devices from fabric but not from inventory.

### *Examples*

The following example deletes the fabric BLR\_FABRIC.

efa fabric delete --name BLR\_FABRIC

# efa fabric device add

Adds a device to an existing fabric.

*Syntax*

```
efa fabric device add { --name fabric-name --ip device-ip --role [ leaf |
  spine | super-spine | border-leaf] } [ --leaf-type [ single-homed |
  multi-homed ] --hostname <hostname> --asn <local-asn> --vtep-loopback
  <id> --loopback <id> --pod <pod-name> --username <username> --
  password <password> ]
```
### *Command Default*

A device must be registered with Inventory Service before being added to a Fabric. Fabric Service supports IP numbered configuration. Each interface on a link between leaf and spine is assigned an IP address. eBGP peering use these IP addresses.

Device credentials must be provided as part of this command if the devices are not already registered with the inventory.

If user provides "username" and "password", then the device will be auto registered with the inventory service.

If user doesn't provide "username" and "password", then user would need to explicitly register the device with the inventory service.

```
Parameters
```
**--name** Name of the fabric **--ip**

Device IP

```
--role
```
Device Role (leaf | spine | super-spine | border-leaf)

```
--leaf-type
```
Leaf Type (single-homed | multi-homed)

### **--hostname**

Host Name

```
--asn
```
ASN

```
--vtep-loopback
```
VTEP Loopback

**--loopback**

Loopback Port Number

**--pod**

Name of the pod

**--rack**

Name of the rack

### **--username**

Username for the device

#### **--password**

password for the device

```
efa fabric device add --name extr-fabric --ip 10.24.80.134,10.24.80.135 --rack room1-
rack1 --username admin --password password
```
# efa fabric device add-bulk

Adds multiple devices to an existing fabric.

*Syntax*

```
efa fabric device add-bulk { --name <fabric-name> | --rack <rack name> |
  --ip <pair --of-ips> | }[--username <username> | --password
   <password> ]
```
### *Command Default*

If "username" and "password" are provided, the devices will be auto registered with the inventory service.

If "username" and "password" are not provided, the devices must be registered with the inventory service.

A single "three-stage-pod" and "five-stage-pod" can be provided per CLI execution.

#### *Parameters*

### **--name**

Name of the fabric

### **--leaf**

Comma separated list of leaf IP Address/Host names

### **--border-leaf**

Comma separated list of borderLeaf IP Address/Host names

#### **--three-stage-pod**

Name of the leaf/spine pod

### **--five-stage-pod**

Name of the super-spine pod

### **--spine**

Comma separated list of spine IP Address/Host names

#### **--super-spine**

Comma separated list of super spine IP Address/Host names

#### **--username**

Username for the list of devices

#### **--password**

Password for the list of devices

```
efa fabric device add-bulk --name BLR_FABRIC --leaf 10.24.48.131,10.24.51.135 --border-
leaf 10.24.51.131,10.25.225.58
   --spine 10.24.80.139 --username admin --password password
```
# efa fabric device remove

Removes existing device from a fabric.

### *Syntax*

```
efa fabric device remove { --name <fabric-name> | --ip <list-of-device-
  ips> }| [--no-device-cleanup]
```
### *Command Default*

If the "--no-device-cleanup" option is used, the configuration pushed by the automation engine will not be cleaned up from the fabric devices. Removal of a device from fabric doesn't delete the device from inventory. The device from inventory must be deleted.

### *Parameters*

### **--name**

Name of the fabric

### **ip**

Device IP

### **--no-device-cleanup**

Do not clean up the configuration on the devices

```
efa fabric device remove --ip 
10.24.48.131,10.24.51.135,10.25.225.58,10.24.51.131,10.24.80.139
--name BLR_FABRIC --no-device-cleanup
```
### efa fabric settings update

Updates the fabric settings to overwrite the "default" fabric settings.

*Syntax*

### **efa fabric settings update** [ **--attribute-type** *<attribute-value>* ]

*Parameters*

### **--mtu**

The MTU size in bytes <Number:1548-9216>. The default value is 9216.

### **--ip-mtu**

IPV4/IPV6 MTU size in bytes <Number:1300-9194>. The default value is 9100.

### **--bfd-enable**

BFD enabled Yes/No. The default value is NO.

### **--bfd-tx**

BFD desired min transmit interval in milliseconds <NUMBER: 50-30000>. The default value is 300.

### **--bfd-rx**

BFD desired min receive interval in milliseconds <NUMBER: 50-30000>. The default value is 300.

### **--bfd-multiplier**

BFD detection time multiplier <NUMBER: 3-50>. The default value is 3.

### **--bgp-multihop**

Allow EBGP neighbors not on directly connected networks <Number:1-255>. The default value is 2.

### **--max-paths**

Forward packets over multiple paths<Number:1-64>. The default value is 8.

#### **--allow-as-in**

Disables the AS\_PATH check of the routes learned from the AS<Number:1-10>. The default value is 1.

#### **--p2p-link-range**

IP Address Pool to be used for Leaf to Spine links. The default value is 10.10.10.0/23.

### **--loopback-ip-range**

IP Address Pool for Loopback interface, to be used for unnumbered and VTEP IP. The default value is 172.31.254.0/24.

### **--rack-l3-backup-ip-range**

IP Address Pool for L3 Back up. The default value is 10.30.30.0/24.

#### **--loopback-port-number**

Loopback ID on the device to be used as donor IP interface for the link between Leaf and Spine. The default value is 1.

### **--vtep-loopback-port-number**

Loopback ID on the device to be used as VTEP IP interface. The default value is 2.

### **--leaf-asn-block**

ASN pool for Leaf nodes. The default value is 65000-65534.

#### **--spine-asn-block**

ASN pool for Spine nodes. The default value is 64512-64768.

#### **super-spine-asn-block**

ASN pool for Super-spine nodes. The default value is 64769.

#### **--rack-asn-block**

ASN Pool For Rack Nodes. The default value is 4200000000-4200065534.

#### **--leaf-peer-group**

Leaf Peer Group Name <WORD: 1-63>. The default value is leaf-group.

#### **--spine-peer-group**

Spine Peer Group Name <WORD: 1-63>. The default value is spine-group.

#### **--super-spine-peer-group**

Super-spine Peer Group Name <WORD: 1-63. The default value is spine-group.

### **--rack-underlay-ebgp-peer-group**

Rack Underlay EBGP Peer Group Name <WORD: 1-63>. The default value is underlay-ebgpgroup.

### **--rack-overlay-ebgp-peer-group**

Rack Overlay EBGP Peer Group Name <WORD: 1-63>. The default value is overlay-ebgp-group.

### **--anycast-mac-address**

IPV4 ANY CAST MAC address.mac address HHHH.HHHH.HHHH. The default value is 0201.0101.0101.

#### **--ipv6-anycast-mac-address**

IPV6 ANY CAST MAC address.mac address HHHH.HHHH.HHHH. The default value is 0201.0101.0102.

#### **--mac-aging-timeout**

MAC Aging Timeout <NUMBER: 0|60-100000>. The default value is 1800.

#### **--mac-aging-conversation-timeout**

MAC Conversational Aging time in seconds<NUMBER: 0|60-100000>. The default value is 300.

### **--mac-move-limit**

MAC move detect limit <NUMBER: 5-500>. The default value is 20.

### **--duplicate-mac-timer**

Duplicate Mac Timer. The default value is 5.

#### **--duplicate-mac-timer-max-count**

Duplicate Mac Timer Max Count. The default value is 3.

### **--mctlink-ip-range**

IP Address Pool to be used for MCT peering. The default value is 10.20.20.0/24.

### **--mct-port-channel**

Portchannel interface ID <NUMBER: 1-64> to be used as MCT peer-interface. The default value is 64.

### **--rack-l3-backup-port**

Rack L3 Backup port <STRING: default '0/48'>to be used as rack 13 backup port. The default value is 48.

### **--rack-mct-ports**

Rack MCT Port <STRING: default '0/46,0/47'>to be used as rack MCT port.

### **--rack-ld-l3-backup-port**

Rack Low Density L3 Backup port (not applicable to SLX-9250) <STRING: default '0/32'>to be used as rack low density L3 backup port.

### **--rack-ld-mct-ports**

Rack Low Density MCT Ports <STRING: default '0/30,0/31'>to be used as rack low density MCT port.

Rack L3 Backup port <STRING: default '0/48'>to be used as rack 13 backup port. The default value is 48.

```
--control-vlan VLAN ID <NUMBER: 1-4090>
```
VLAN ID to be used as MCT cluster control VLAN. The default value is 4090.

**--control-ve** *VE ID <NUMBER: 1-4090>*

VE ID to be used as MCT cluster control VE. The default value is 4090.

### **--configure-overlay-gateway**

ConfigureOverlayGateway Enabled Yes/No. The default value is Yes.

### **--vni-auto-map**

VTEP VLAN/BD to VNI Mode Auto (Yes/No). The default value is Yes.

# efa fabric show summary

Displays the summary of the fabric.

*Syntax*

**efa fabric show summary** [**--name** *<fabric-name>* ]

*Command Default*

Displays the summary of all the fabrics when the "--name" option is not provided.

Displays the summary of a given fabric when the "--name" option is provided.

*Parameters*

**--name** *<fabric-name>*

Name of the fabric

*Examples*

efa fabric show summary --name BLR\_FABRIC

# efa fabric show

Displays the details of the fabric.

*Syntax*

**efa fabric show** [**--name** *fabric name*]

*Command Default*

Displays the details of all the fabrics when the "--name" option is not provided.

Displays the details of a given fabric when the "--name" option is provided.

*Parameters*

**--name** *<fabric-name>*

Name of the fabric

### *Examples*

efa fabric show --name BLR\_FABRIC

# efa fabric topology show physical

Displays physical connectivity of the devices in a fabric.

*Syntax*

```
efa fabric topology show physical [--name <fabric name>]
```
*Parameters*

**--name**

Name of the fabric

*Examples*

efa fabric topology show physical --name extr-fabric

# efa fabric topology show underlay

Displays the underlay connectivity of the devices in a fabric.

*Syntax*

```
efa fabric topology show underlay [--name <fabric name>]
```
*Parameters*

**--name**

Name of the fabric

*Examples*

efa fabric topology show underlay --name extr-fabric

# efa fabric topology show overlay

Displays the overlay connectivity of the devices in a fabric.

*Syntax*

**efa fabric topology show overlay** [**--name** *<fabric name>* ]

### *Parameters*

**--name**

Name of the fabric

*Examples*

efa fabric topology show overlay --name BLR\_FABRIC

# Fabric Validation, Troubleshooting, and Error Recovery

### Fabric Service and Inventory Service Interactions

Fabric service interacts with Inventory service, using the following:

1. RabbitMQ message bus is used for event notifications to and from inventory service.

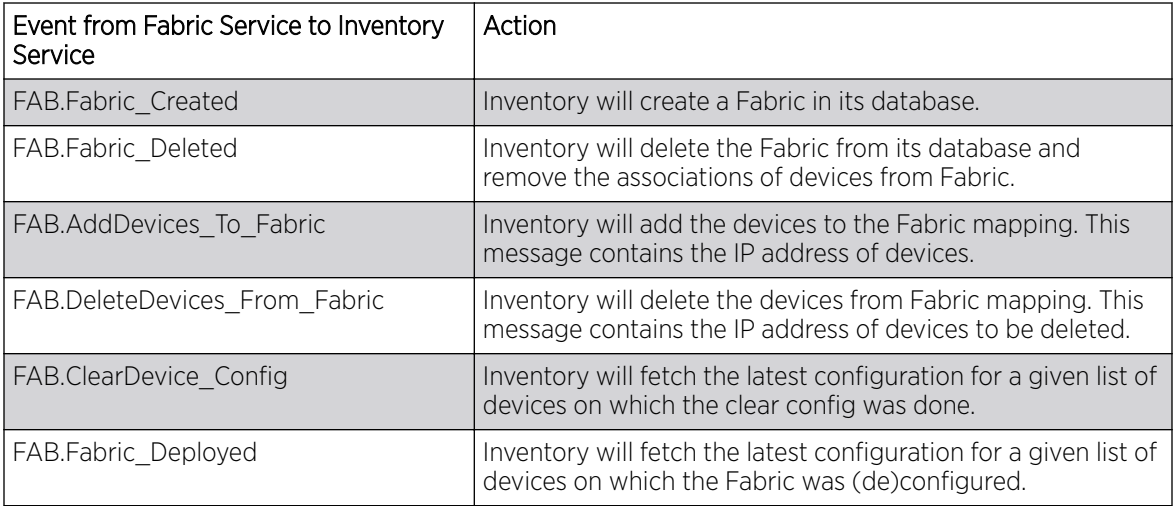

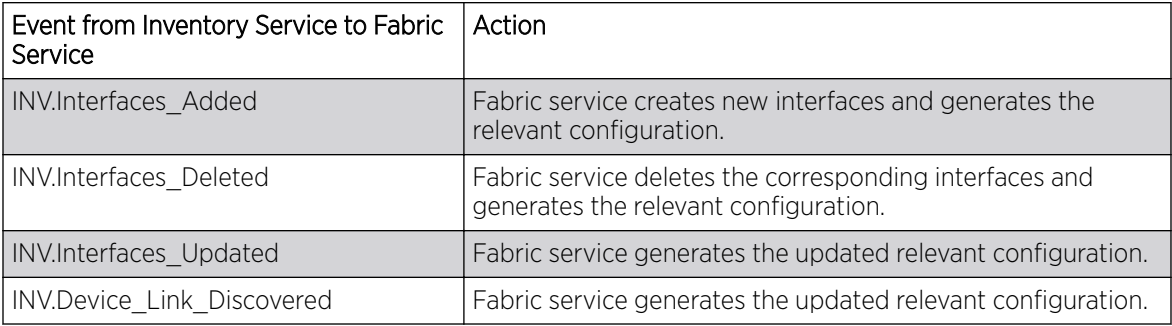

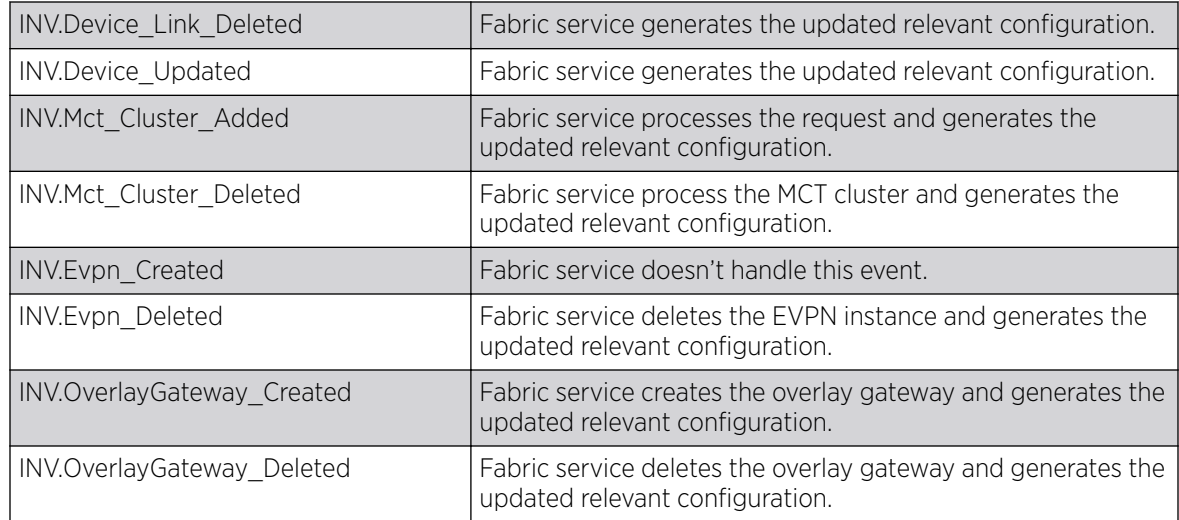

2. REST API is used for fetching the inventory data.

Fabric service uses the REST APIs provided by inventory service to get the following information.

- a. Interfaces
- b. Device details including credentials
- c. Port-Channel
- d. LLDP Neighbors
- e. Router BGP
- f. EVPN
- g. MCT Cluster including control VLAN and control VE
- h. Management Cluster
- i. Overlay gateway

# Fabric Service and Tenant Service Interactions

- 1. Tenant Service needs the Fabric Settings information from Fabric Service (via REST).
- 2. Tenant Service can listen to all the events published to the Inventory Service.

# Fabric Service GoSwitch API

- 1. Fabric service uses GoSwitch for all configurations of the Create, Update, and Delete operations.
- 2. Fabric service uses GoSwitch for some of the configurations of the GET operations.

# **Scalability**

Any change in the topology will result in a configuration change only on the affected nodes. Configure the fabric to batch the configuration sent to the devices, based on one of the following strategies:

- POD level config push
- N number of device config push

The table below depicts the scalability numbers:

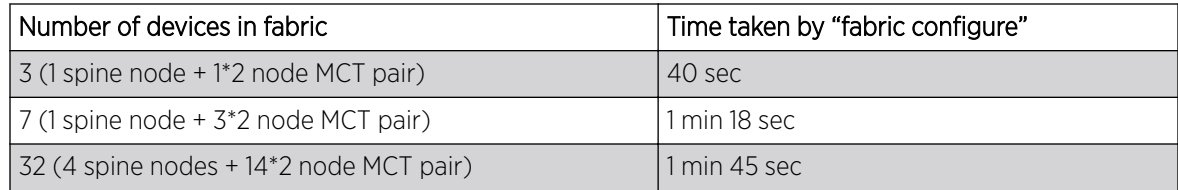

# efa fabric debug clear-config

Clears the underlay/overlay configuration from the device and recovers the device from erroneous conditions.

*Syntax*

**efa fabric debug clear-config** [ **--device** *device ip* | **--reference-fabric** *fabric name* ]

*Parameters*

**device**

The device IP address

#### **-reference-fabric**

Name of the fabric and to which device it will eventually belong.

#### *Examples*

\$ efa fabric debug clear-config –device 10.24.4810.24.48.131,10.24.51.135,10.24.51. 131,10.25.225.58,10.24.80.139.131,10.24.51.135,10.24.51.131,10.25.225.58,10.24.80.139

# efa fabric debug config-gen-reason

Obtains the configuration generation reason for a particular fabric device.

*Syntax*

**efa fabric debug config-gen-reason** [ **-device** *device ip* | **-name** *fabric name* ]

*Parameters*

### **device**

The device IP address

### **name**

Name of the fabric to which the device belongs

### *Examples*

efa fabric debug config-gen-reason --device 10.24.80.139 --name BLR\_FABRIC

# efa fabric debug push-config

Pushes the configuration for the device from the fabric.

*Syntax*

```
efa fabric debug push-config [ -device device ip | -name fabric name ]
```
### *Command Default*

If the device is not mentioned, the configuration for the entire fabric is Re-push.

### *Parameters*

### **device**

A comma separated list of Device IP addresses for which config needs to Re-push

### **name**

Name of the fabric to which the device belongs

### *Examples*

efa fabric debug push-config --device 10.25.225.58--name BLR\_FABRIC

# efa fabric error show

Displays the name of the fabric, error types, and reasons for the errors.

*Syntax*

**efa fabric error show** [ **--name** *fabric name* | **--export** *file name* ]

### *Command Default*

During device add to the fabric and during fabric configure, validation errors (topology and configuration) are reported for corrective action.

Errors occurring during the add, validate, and configure phase will be persisted in the DB.

A CLI will be provided that lists the device errors.

### *Parameters*

### **name**

Name of the fabric

### **export**

Export fabric details to a csv file

### *Examples*

efa fabric device error show --name BLR\_FABRIC

# efa fabric execution show

Displays the REST API executions of Fabric service.

*Syntax*

```
efa fabric execution show [ -id execution id | -limit number of
   executions | -status failed | succeeded | all ]
```
### *Parameters*

### **id**

Filter the executions based on the execution id. "Limit" and "status" flags are ignored when the "id" flag is given.

### **-limit**

Limit the number of executions to be listed. A value of "0" lists all the executions. The default is 10.

### **-status**

Filter the executions based on the status (failed/succeeded/all). The default is "all".

### *Examples*

efa fabric execution show

# efa supportsave

Collects the support-save of the Inventory, Tenant, and Fabric service logs, and their associated database dumps.

*Syntax*

### **efa supportsave**

*Usage Guidelines*

The supportsave file is saved to /var/log/efa/efa\_<log-id>.logs.zip.

*Examples*

This example collects the supportsave logs.

```
sudo efa supportsave
Version: 2.1.0
Build: GA
Time Stamp: 20-01-31:15:11:36
Support Save File: /var/log/efa/efa_1586909025.logs.zip
```
# efa fabric show-config

Displays the config of a given fabric.

*Syntax*

```
efa fabric show-config [ --name fabric name | --device-role leaf | spine
   | super-spine | border-leaf | --ip ip address ]
```
*Parameters*

### **name**

Name of the fabric

### **-device-role**

Role of devices for which config needs to show (leaf | spine | super-spine | border-leaf)

### **ip**

The specific ip provided in conjuction with the device-role field.

### *Examples*

efa fabric show-config --name BLR\_FABRIC --device-role border-leaf --ip 10.25.225.58

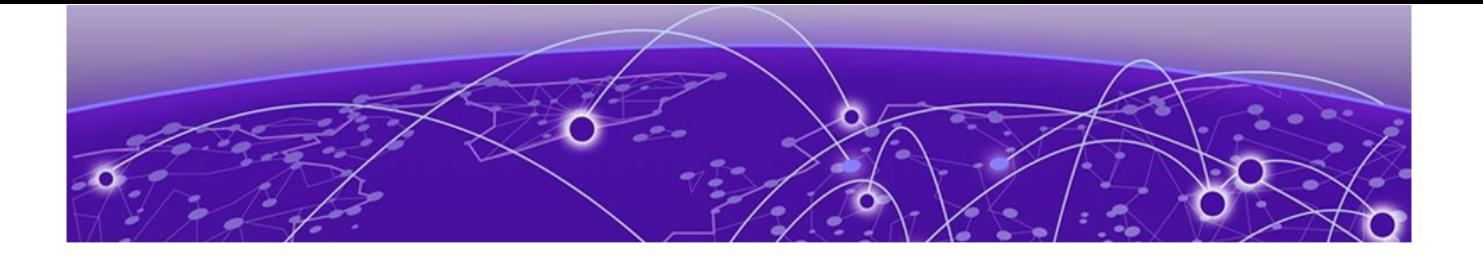

# **Tenant Services Provisioning**

Tenant Services Provisioning Overview on page 61 [CLOS Fabric with Non-auto VNI Map](#page-63-0) on page 64 [CLOS Fabric with Auto VNI Map](#page-64-0) on page 65 [Configuring Tenant Services](#page-68-0) on page 69

# Tenant Services Provisioning Overview

Tenant Services exposes the CLI and REST API for automating the Tenant network configuration on the Clos and non-Clos fabric.

Tenant network configuration includes VLAN, BD, VE, EVPN, VTEP, VRF, and Router BGP configuration on the necessary fabric devices to provide Layer 2-extension and Layer 3-extension across the fabric.

Tenant Services provisioning automates the Tenant configuration, which can be a subset of the combinations provided by the switching hardware.

Tenant Services supports multiple fabrics.

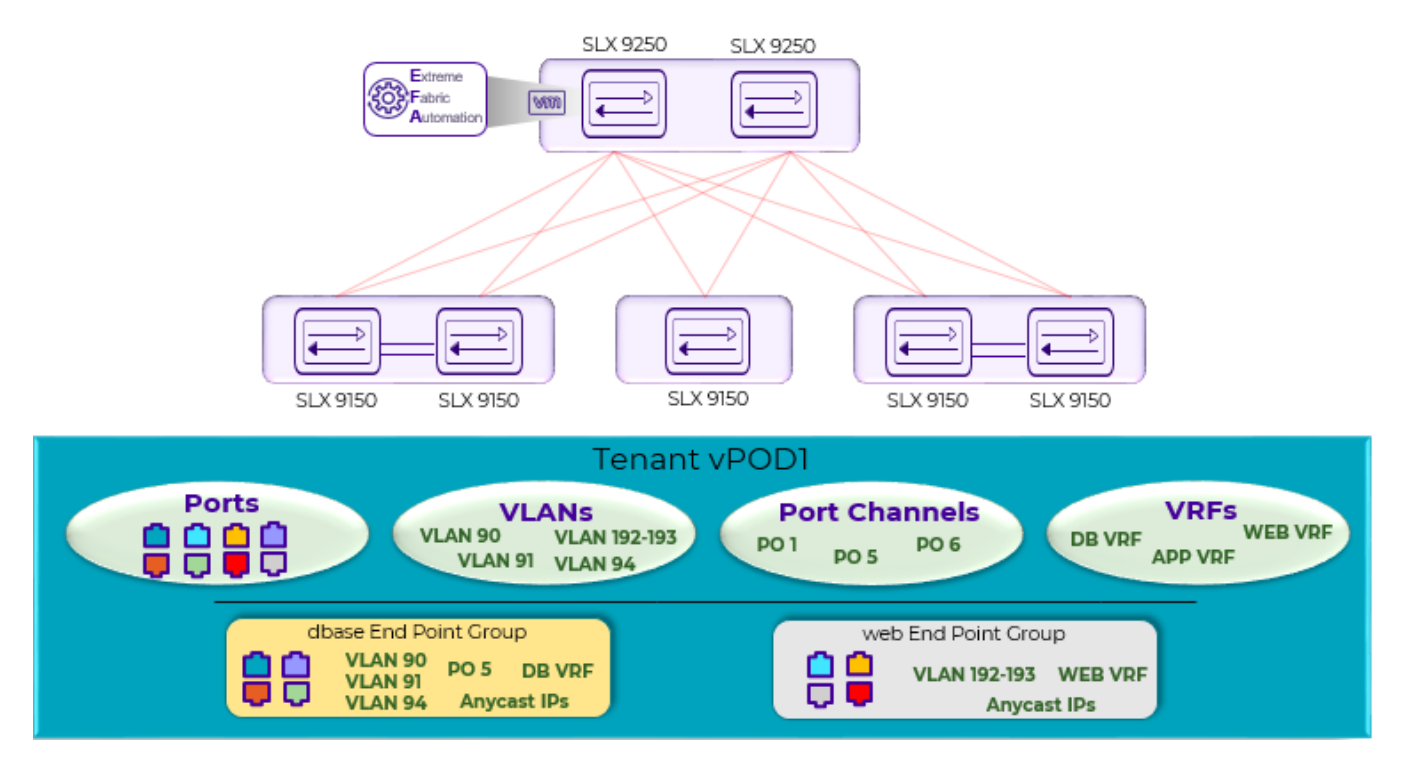

**Figure 9: Tenant Services Overview**

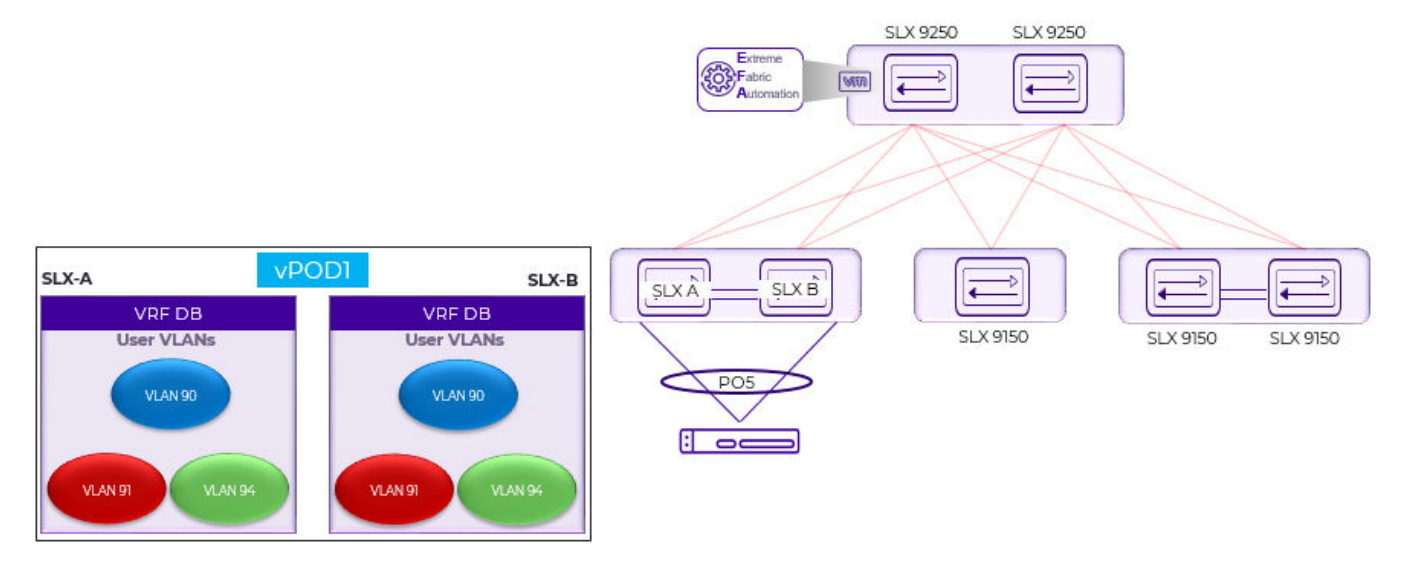

**Figure 10: Tenant Name vPOD1, VRF Name DB**

# **Tenant**

A Tenant is a logical construct that owns resources as follows:

• VLAN range: Ctags pertaining to which the traffic is expected to ingress and egress.

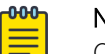

### Note

Ctag (Customer VLAN tag) is used to identify the customer broadcast domain. In the IP Fabric network, it represents the customer and is mapped into a VXLAN tunnel thru a VNI (virtual network identifier). The VNI is the ID used to identify the VXLAN tunnel. With auto VNI mapping the Ctag ID equals the VNI. Users can also manually map Ctags to userdefined VNIs. These VNIs can be VLAN IDs (up to 4k) or to BD's (bridge domain) IDs.

• Device ports: Ports on which the traffic is expected to ingress and egress.

# Default Tenant

There is no longer a concept called "default tenant." The provisioning model and implementation are the same for "default" and "non-default" tenants.

# VLAN-based Tenant

For a VLAN based tenant, realization of network on the device is done using VLAN and switchport VLANs. Bridge domains are used for EVPN IRB.

# Bridge domain-based Tenant

For a BD based tenant, realization of network on the device is done using BD and BD-LIF. BD is used for EVPN IRB.

# **Scalability**

### **Table 5: VNI scalability**

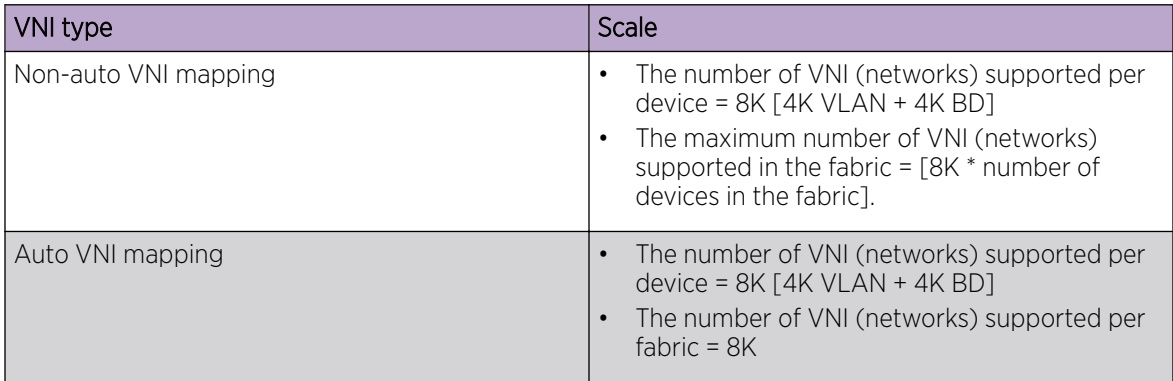

# Event handling

Event handling specifies the scope of the tenant configuration on the devices.

<span id="page-63-0"></span>Devices are added to the Tenant service only when the Fabric is provisioned on the devices.

An event is an occurrence of a device being removed from the Fabric or from the Inventory.

- When a device is removed from the Fabric or Inventory, the device is cleaned up from Tenant Service and the Tenant configuration is removed from the device.
- User-created entities, such as Tenant, VRF, and EPG, are not deleted whereas references for ports/ port-channels of deleted devices are removed.

# CLOS Fabric with Non-auto VNI Map

Auto VNI simplifies the mapping IDs by using the VLAN ID as the VNI ID (i.e. VLAN 100 = VNI 100). This works well in environments where overlapping VLANs are not being used. However, if two different tenants are using VLAN 100, VNI 100 cannot be used by both. At this point, manual mapping of VLAN to VNI is required. Extreme Fabric Automation simplifies this by allowing VNI ranges for tenants to automate "manual" mapping to work for overlapping VLANs.

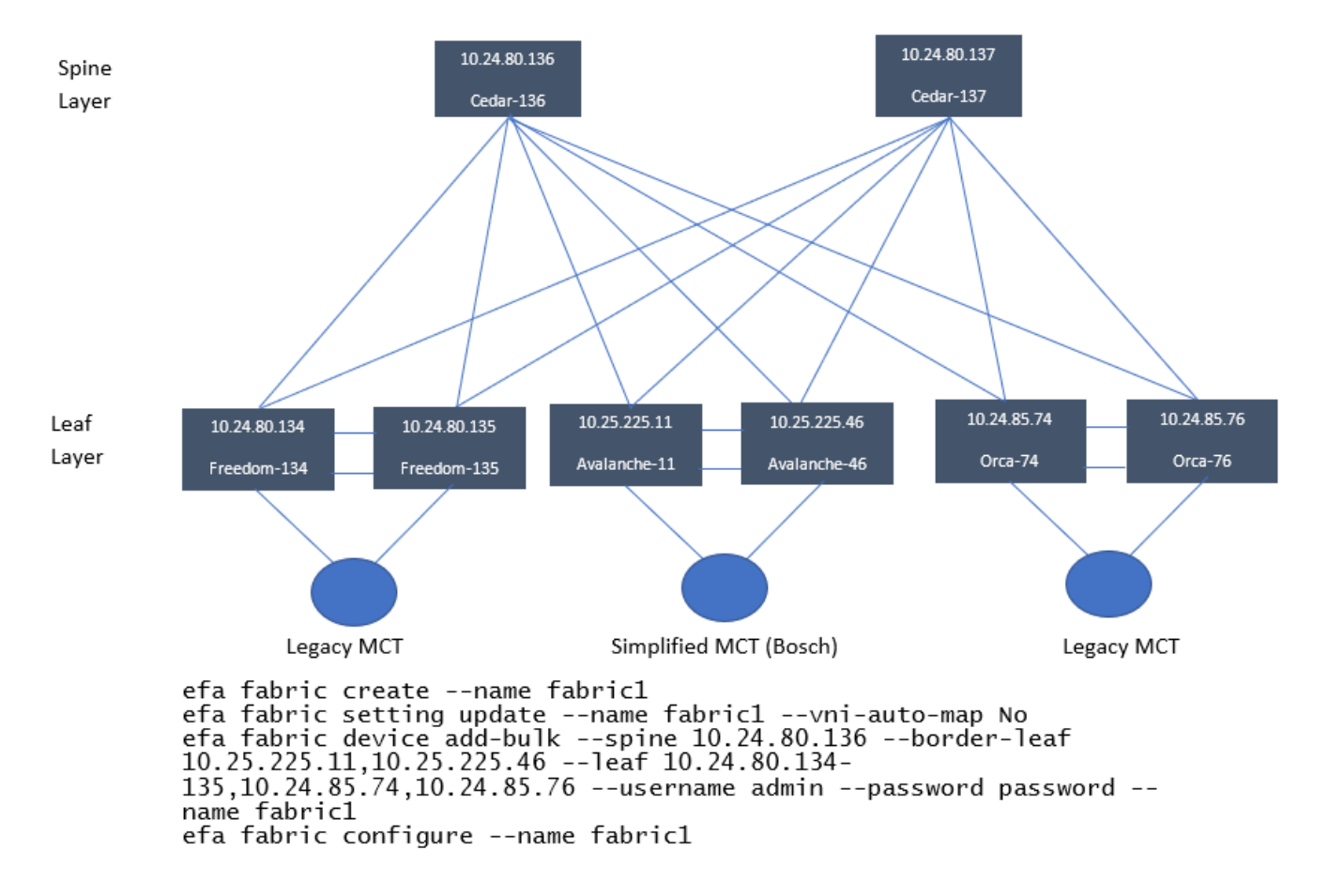

The following figure shows 3-stage CLOS topology.

### **Figure 11: 3-stage CLOS Topology**

The following figure shows tenant constructs in CLOS fabric.

<span id="page-64-0"></span>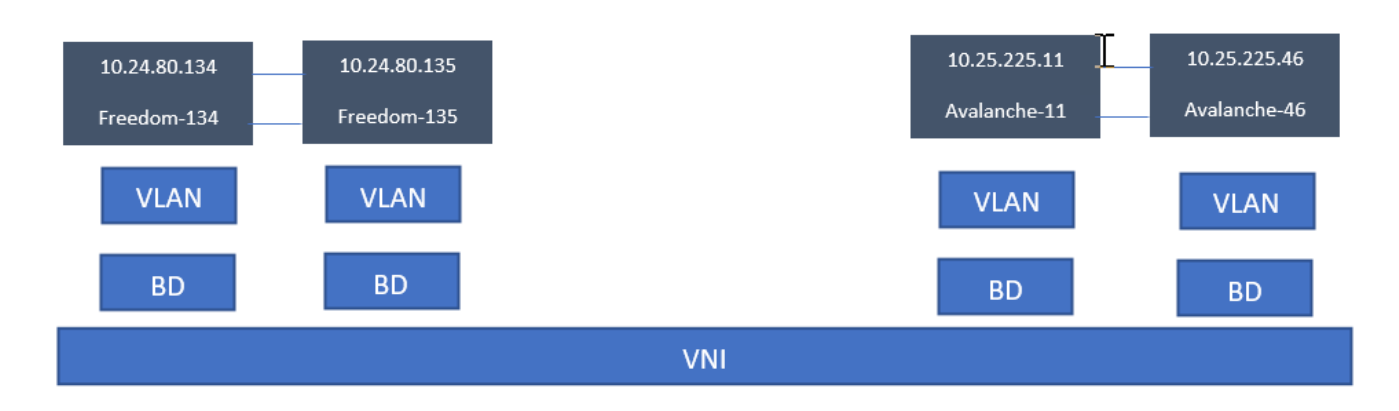

### **Figure 12: Scope of Tenant Constructs in Fabric**

# CLOS Fabric with Auto VNI Map

- In CLOS fabric with auto VNI map, the VNI is statically derived using the VLAN ID or BD ID.
	- For the VLAN case, VNI = VLAN ID
	- For the BD case, VNI = 4096 + BD ID
	- User will not be able to reserve l2-vni-range or l3-vni-range for a given tenant.
	- User will not be able to provide a specific l2-vni/l3-vni in an EPG.
- VLAN Based Tenants:

Multiple VLAN Based tenants cannot share the same VLAN, considering the multiple tenants cannot share the same VNI.

• BD Based Tenants:

Multiple BD Based tenants can share the same VLAN, as the VLANs from each tenant will be mapped to a unique BD and further a unique VNI.

# Multi Tenancy

The following example shows a multi tenancy configuration.

```
efa tenant create --name tenant11 --vrf-count 10 --vlan-range 2-4090 --port 
10.24.80.134[0/15-17],10.24.80.135[0/15-17],10.25.225.11[0/15-17],10.25.225.46[0/15-17],
10.24.85.74[0/15-17],10.24.85.76[0/15-17] --description Subscriber1 
efa tenant show
+----------+-------------+-------------+------------+-----------+-----------
+-----------------------+
| Name | L2VNI-Range | L3VNI-Range | VLAN-Range | VRF-Count | Enable-BD | 
Ports |
+----------+-------------+-------------+------------+-----------+-----------
+-----------------------+
| tenant11 | | | 2-4090 | 10 | False | 
10.24.85.74[0/15-17] |
| | | | | | | 
10.24.80.135[0/15-17] |
| | | | | | | 
10.25.225.11[0/15-17] |
| | | | | | | 
10.25.225.46[0/15-17] |
```
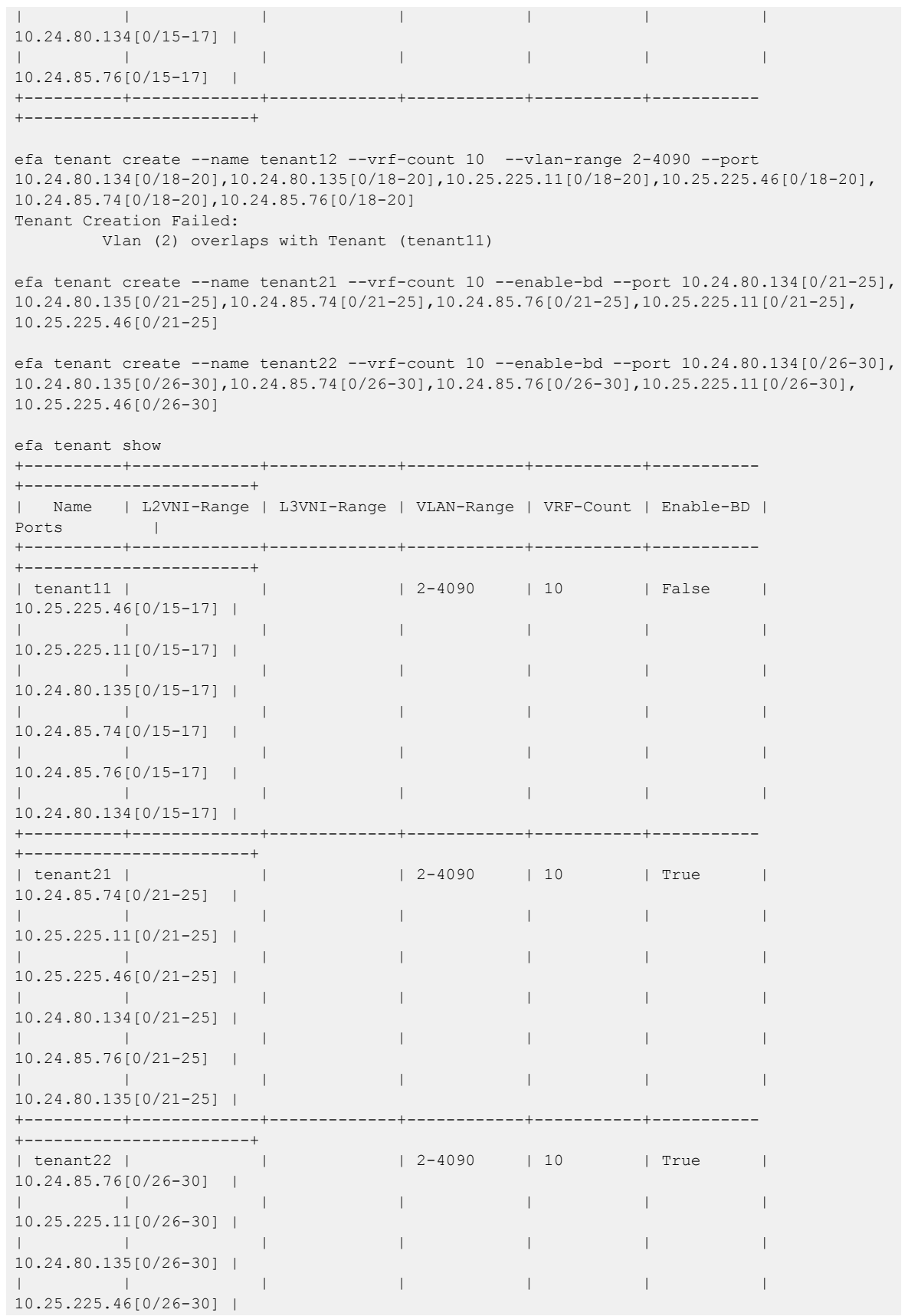

```
| | | | | | | 
10.24.85.74[0/26-30] |
| | | | | | | 
10.24.80.134[0/26-30] |
+----------+-------------+-------------+------------+-----------+-----------
+-----------------------+
efa tenant epg create --name epg11 --tenant tenant11 --po po1115,po1215,po1315 -switchport-mode trunk --switchport-native-vlan 11 --ctag-range 11-12
efa tenant epg create --name epg21 --tenant tenant21 --po po2121,po2221,po2321 --
switchport-mode trunk --ctag-range 11-12
efa tenant epg create -name epg22 -tenant tenant21 --po po2122,po2222,po2322 -switchport-mode trunk --ctag-range 11-12
efa tenant epg show
======================================================================
Name : epg11
Tenant : tenant11
Description :
Ports :
POs : po1315, po1215, po1115
Port Property : switchport mode : trunk
             : native-vlan-tagging : false
NW Policy : ctag-range : 11-12
Network Property [Flags : * - Native Vlan]
+------+--------+------------+---------+-------------+-------------+
| Ctag | L2-Vni | Anycast-ip | BD-name | Dev-state | App-state |
+------+--------+------------+---------+-------------+-------------+
| 11* | 11 | | | provisioned | cfg-in-sync |
+------+--------+------------+---------+-------------+-------------+
| 12 | 12 | | | provisioned | cfg-in-sync |
+------+--------+------------+---------+-------------+-------------+
 ======================================================================
======================================================================
Name : epg21
Tenant : tenant21
Description :
Ports :
POs : po2121, po2221, po2321
Port Property : switchport mode : trunk
             : native-vlan-tagging : false
NW Policy : ctag-range : 11-12
Network Property [Flags : * - Native Vlan]
+------+--------+------------+--------------+-------------+-------------+
| Ctag | L2-Vni | Anycast-ip | BD-name | Dev-state | App-state |
+------+--------+------------+--------------+-------------+-------------+
| 11 | 4099 | | Auto-BD-4099 | provisioned | cfg-in-sync |
+------+--------+------------+--------------+-------------+-------------+
| 12 | 4100 | | Auto-BD-4100 | provisioned | cfg-in-sync |
+------+--------+------------+--------------+-------------+-------------+
======================================================================
======================================================================
Name : epg22
Tenant : tenant21
Description :
Ports :
POs : po2122, po2222, po2322
```

```
Port Property : switchport mode : trunk
            : native-vlan-tagging : false
NW Policy : ctag-range : 11-12
Network Property [Flags : * - Native Vlan]
+------+--------+------------+--------------+-------------+-------------+
| Ctag | L2-Vni | Anycast-ip | BD-name | Dev-state | App-state |
+------+--------+------------+--------------+-------------+-------------+
| 12 | 4102 | | Auto-BD-4102 | provisioned | cfg-in-sync |
+------+--------+------------+--------------+-------------+-------------+
| 11 | 4101 | | Auto-BD-4101 | provisioned | cfg-in-sync |
+------+--------+------------+--------------+-------------+-------------+
efa tenant epg create --name epg23 --tenant tenant21 --po po2122,po2322 --switchport-
mode trunk --ctag-range 21-22 --bridge-domain 21:Auto-BD-4101 --bridge-domain 22:Auto-
BD-4102
efa tenant epg show
======================================================================
Name : epg11
Tenant : tenant11
Description :
Ports :
POs : po1315, po1215, po1115
Port Property : switchport mode : trunk
             : native-vlan-tagging : false
NW Policy : ctag-range : 11-12
Network Property [Flags : * - Native Vlan]
+------+--------+------------+---------+-------------+-------------+
| Ctag | L2-Vni | Anycast-ip | BD-name | Dev-state | App-state |
+------+--------+------------+---------+-------------+-------------+
| 11* | 11 | | | provisioned | cfg-in-sync |
+------+--------+------------+---------+-------------+-------------+
| 12 | 12 | | | provisioned | cfg-in-sync |
+------+--------+------------+---------+-------------+-------------+
======================================================================
======================================================================
Name : epg21
Tenant : tenant21
Description :
Ports :
POs : po2121, po2221, po2321
Port Property : switchport mode : trunk
             : native-vlan-tagging : false
NW Policy : ctag-range : 11-12
Network Property [Flags : * - Native Vlan]
+------+--------+------------+--------------+-------------+-------------+
| Ctag | L2-Vni | Anycast-ip | BD-name | Dev-state | App-state |
+------+--------+------------+--------------+-------------+-------------+
| 11 | 4099 | | Auto-BD-4099 | provisioned | cfg-in-sync |
+------+--------+------------+--------------+-------------+-------------+
                         | Auto-BD-4100 | provisioned | cfg-in-sync |
+------+--------+------------+--------------+-------------+-------------+
     ======================================================================
=======================
Name : epg22
Tenant : tenant21
Description :
Ports :
```

```
POs : po2122, po2222, po2322
Port Property : switchport mode : trunk
            : native-vlan-tagging : false
NW Policy : ctag-range : 11-12
Network Property [Flags : * - Native Vlan]
                                          +------+--------+------------+--------------+-------------+-------------+
| Ctag | L2-Vni | Anycast-ip | BD-name | Dev-state | App-state |
+------+--------+------------+--------------+-------------+-------------+
| 12 | 4102 | | Auto-BD-4102 | provisioned | cfg-in-sync |
+------+--------+------------+--------------+-------------+-------------+
                            | 11 | 4101 | | Auto-BD-4101 | provisioned | cfg-in-sync |
+------+--------+------------+--------------+-------------+-------------+
======================================================================
                            ======================================================================
Name : epg23
Tenant : tenant21
Description :
Ports :
POs :
Port Property : switchport mode : trunk
            : native-vlan-tagging : false
NW Policy : ctag-range : 21-22
Network Property [Flags : * - Native Vlan]
+------+--------+------------+--------------+-------------+-------------+
| Ctag | L2-Vni | Anycast-ip | BD-name | Dev-state | App-state |
+------+--------+------------+--------------+-------------+-------------+
                            | Auto-BD-4101 | provisioned | cfg-in-sync |
+------+--------+------------+--------------+-------------+-------------+
| 22 | 4102 | | Auto-BD-4102 | provisioned | cfg-in-sync |
  +------+--------+------------+--------------+-------------+-------------+
  ======================================================================
```
# Configuring Tenant Services

Use the commands in this section to configure Tenant services.

Tenant Services configuration involves the following steps:

- Creating a Tenant
- Creating Port Channels
- Creating a VRF
- Creating an EPG

### efa tenant create

Creates tenant reserved resources like total number of L3 VNIs, VLANs, VRFs, and Bridge Domains for fabrics with non-auto VNI settings which can later be applied to an end point group.

*Syntax*

```
efa tenant create [ --name tenant-name | -- description tenant-
   description | --l2-vni-start value | --13-vni-start value | --vlan-
  range value | --vrf-count value | --enable-bd |port list of ports ]
```
*Parameters*

**name** *tenant name*

Name of the tenant.

**description** *tenant description*

Describes the tenant.

#### **l2-vni-start** *value*

Contiguous Range of L2 VNIs in ascending order starting from l2-vni-start will be reserved for the tenant within the scope of a fabric.

#### **l3-vni-start** *value*

Contiguous Range of L3 VNIs in ascending order starting from l3-vni-start will be reserved for the tenant within the scope of a fabric.

#### **vlan-range** *value*

Range of Vlans to be reserved for the tenant.

### **vrf-count int32** *value*

Number of VRFs reserved for the tenant.

#### **enable-bd**

Enable BD capability for networks created under this tenant.

#### **port** *value*

List of physical ports of devices which will be reserved for the asset. Example SW1\_IP[0/1],SW2\_IP[0/5].

```
efa tenant create --name vPOD1 --vrf-count 10 --vlan-range 2-4090 --port 172.31.254.13 
[0/1],172.31.254.20 [0/1], --description Subscriber1
```
### efa tenant show

Displays the tenant details.

*Syntax*

**efa tenant show** -- **name** *tenant-name*

*Parameters*

**name** *tenant-name*

Specifies the name of the tenant.

#### *Examples*

This example shows the output of the command:

```
device# show efa status
Starting efa deploy one-touch CLI, please DO NOT hit CTRL+C
Step 1: Checking if TPVM is already deployed With necessary configurations for efa 
commands to Run
Done
Step 2 Get IP Address assigned to TPVM to deploy the app
IP Address of the TPVM: 10.20.63.187:
Done
Step 3: version details
========================
             EFA version details 
===================================================
Version : v2.1.0
Build: 30
Time Stamp: 20-01-28:13:18:25
- Time Elapsed: 510.667\hat{A}us -
Step 4: node details
                          ===================================================
             k3s node details 
===================================================
NAME STATUS ROLES AGE VERSION
tpvm Ready master 7m22s v1.16.3-k3s.2
Step 5: EFA details
===================================================
           EFA application details 
===================================================
NAME READY STATUS RESTARTS AGE
pod/efa-api-docs-5d457dc874-7rb7d 1/1 Running 0 4m5s
pod/godb-service-57bd99747-jj6xq 1/1 Running 0 4m3s
pod/rabbitmq-0 1/1 Running 0 4m6s
pod/goinventory-service-55db6bc9c4-s57cd 1/1 Running 0 4m5s
pod/goopenstack-service-847777494c-vf58b 1/1 Running 4 4m1s
pod/gofabric-service-679f4c998-hw5nm 1/1 Running 0 4m5s
pod/gohyperv-service-8564db6f6c-5t7tf 1/1 Running 4 3m58s<br>pod/gotenant-service-7c785864b-m2r2r 1/1 Running 0 4m5s
pod/gotenant-service-7c785864b-m2r2r 1/1 Running 0 4m5s
pod/govcenter-service-6cc999d4b9-97npn 1/1 Running 5 3m59s
NAME TYPE CLUSTER-IP EXTERNAL-IP 
PORT(S) AGE
service/gofabric-service ClusterIP 10.43.62.102 <none> 8081/
TCP 4m5s
```
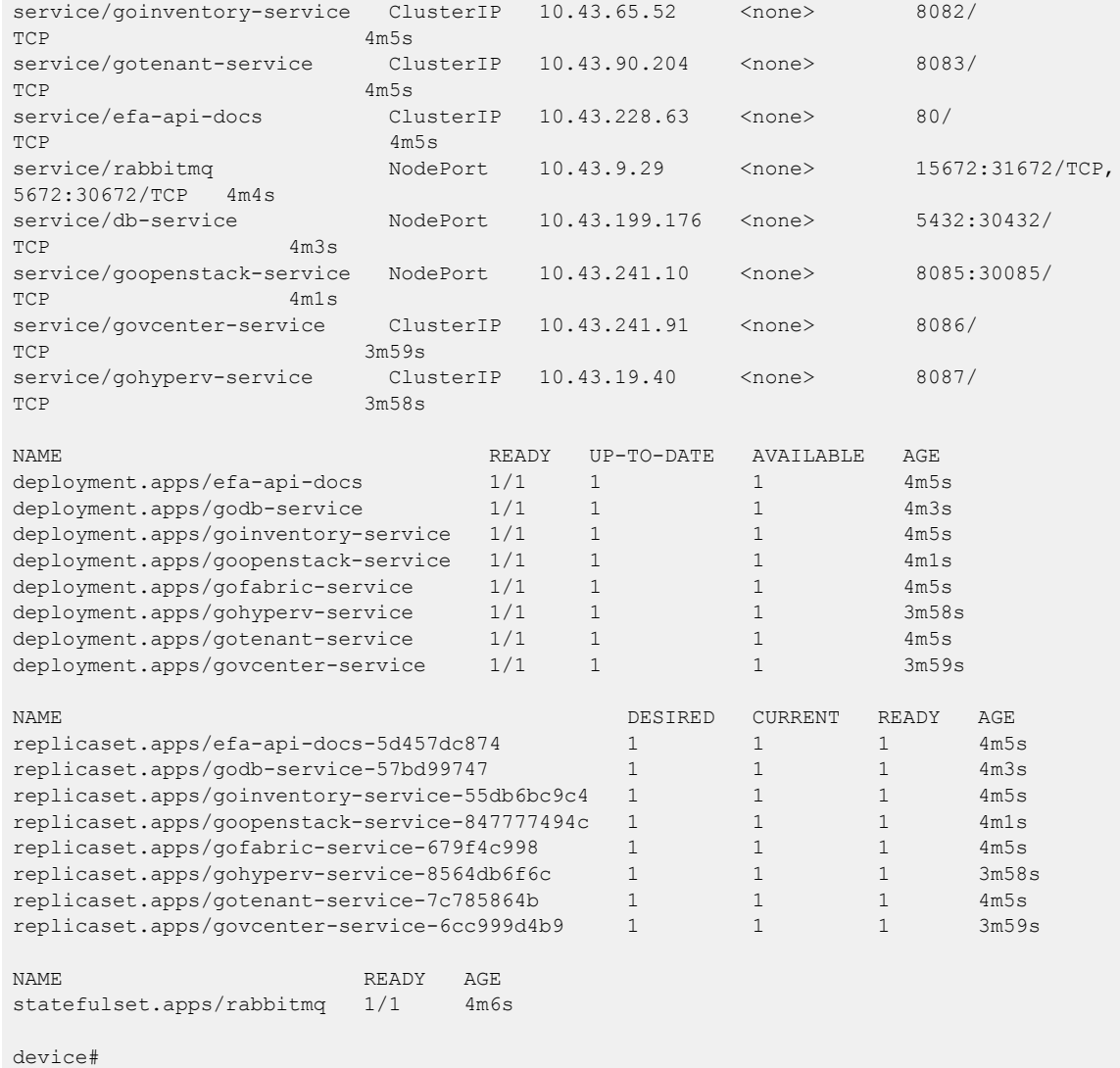
## efa tenant update

Allows changes to be made to a tenant after it has been created.

*Syntax*

```
efa tenant update [ -- name tenant-name | --operation value | --
  description tenant-description | --l2-vni-range value | --l3-vni-
  range value | --vlan-range value | --vrf-count value | --enable-bd –
  port list-of-ports ]
```
*Command Default*

#### *Parameters*

**name** *tenant-name*

Specifies name of tenant.

#### **description** *tenant-description*

Describes the tenant.

#### **l2-vni-range** *value*

Specifies the contiguous range of Layer 2 VNIs in ascending order that are reserved for the tenant within the scope of a fabric.

#### **l3-vni-range** *value*

Specifies the contiguous Range of L3 VNIs in ascending order will be reserved for the tenant within the scope of a fabric.

#### **vlan-range** *value*

Specifies the range of Vlans to be reserved for the tenant.

#### **vrf-count int** *value*

Specifies the number of VRFs tobe reserved for the tenant.

#### **enable-bd** *value*

Enables BD capability for networks created under this tenant.

#### **operation** *value*

Specifies operation code. Valid values are desc-update | vni-update | port-add | port-delete | vlan-update | num-vrf-update | enable-bd-update

#### **port** *value*

Lists physical ports of devices which will be reserved for the asset. Example: SW1\_IP[0/1],SW2\_IP[0/5]

*Examples*

Example:

tenant update --name tenant11 --operation desc-update --description tenant11Desc tenant update --name tenant11 --operation enable-bd-update --enable-bd tenant update --name tenant11 --operation vni-update --l2-vni-range 10002-14190 --l3-vnirange 14191-14200 tenant update --name tenant11 --operation vlan-update --vlan-range 2-4090 --vlan-range 2-4090tenant update --name tenant11 --operation num-vrf-update --vrf-count 10 tenant update --name tenant11 --operation port-add --port 10.24.80.134[0/15-17], 10.24.80.135[0/15-17],10.25.225.11[0/15-17],10.25.225.46[0/15-17],10.24.85.74[0/15-17], 10.24.85.76[0/15-17

## efa tenant delete

Deletes a tenant.

*Syntax*

**efa tenant delete** [ -- **name** *tenant-name* --**force** ]

*Command Default*

*Parameters*

**name** *tenant-name*

Specifies a tenant and a tenant name.

#### **force**

Forces the deletion on the tenant if the option is provided.

#### *Examples*

The following example deletes a tenant:

efa tenant delete --name tenant11

## efa tenant po create

Creates a portchannel.

*Syntax*

```
efa tenant po create [ --name tenant-name | --tenant tenant-name | --
   speed speed-value | --negotiation neg-value | --port port-list | --
  number po-id ]
```
#### *Parameters*

**name** *PortChannel Name*

Specifies the portchannel name.

**tenant** *tenant name*

Specifies the tenant name.

#### **speed** *value*

Configure speed for the portchannel and its Member ports. Valid values are 100Mbps|1Gbps| 10Gbps|25Gbps|40Gbps|100Gbps.

#### **negotiation** *value*

Configure LACP Negotiation mode for portchannel. Valid values are active|passive|static.

#### **port** *value*

Specifies device ip along with ethernet port details. Example: SW1\_IP[0/1],SW2\_IP[0/5]

#### **number** *value*

Portchannel interface number generated by the service.

#### *Examples*

efa tenant po create --name po5 --port 172.31.254.13 [0/1],172.31.254.20 [0/1], -negotiation active --tenant vPOD1

## efa tenant po show

Specifies the portchannel of all tenants, a given tenant, or a given po.

*Syntax*

**efa tenant po show** [ --**name** *portchannel name* --**tenant** *tenant name* ]

*Parameters*

**name** *portchannel-name*

Specifies portchannel name.

**tenant** *tenant -name*

Specifies the tenant name.

#### *Examples*

Example:

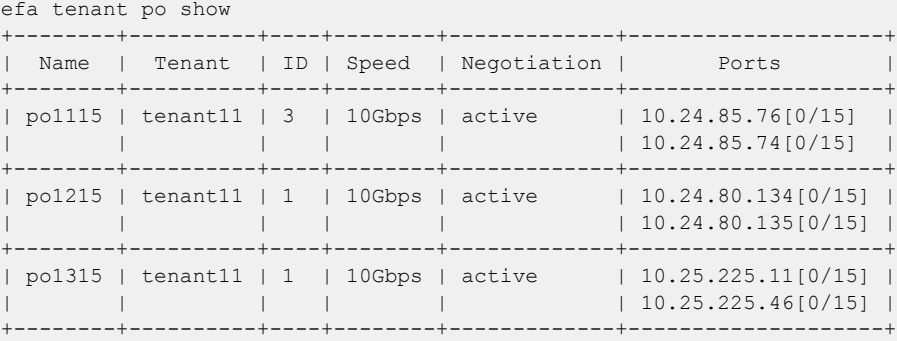

## efa tenant po update

Updates a portchannel.

*Syntax*

```
efa tenant po update [ -- name po-name | --tenant tenant-name | --
  operation port-add | port-delete | --port port-list ]
```
*Parameters*

**name** *portchannel name*

Specifies portchannel.

**tenant** *tenant name*

Specifies tenant name.

#### **operation** *operation name*

Adds or deletes operation on the ports. Valid options are port-add | port-delete.

#### **port** *value*

Specifies device ip along with ethernet port details. Example: SW1\_IP [0/1], SW2\_IP[0/5]

#### *Examples*

```
efa tenant po update --name po1115 --tenant tenant11 --operation port-add --port 
10.24.85.76[0/15]
efa tenant po update --name po1115 --tenant tenant11 --operation port-delete --port
10.24.85.76[0/15]
```
## efa tenant po delete

Deletes a portchannel.

*Syntax*

**efa tenant po delete** [ --**name** *tenant name* --**force** ]

*Parameters*

**name** *tenant name*

Specifies portchannel name or comma-separated portchannel names. Ex: po1 or po1,po2,po3.

#### **force**

Forces the portchannel deletion if the option is provided.

#### *Examples*

efa tenant po delete --name po1115, po1215, po1315 --tenant tenant11

## efa tenant vrf create

Creates a VRF.

*Syntax*

```
efa tenant vrf create [ --name vrf name --tenant tenant name --rt-type
   value --rt value ]
```
*Parameters*

#### **name** *VRF name*

Specifies the name of the VRF.

**tenant** *tenant name*

Specifies the name of the tenant.

#### **rt-type** *value*

Route Target VPN Community. Valid values are both|import|export.

#### **rt** *value*

A unique number setting for forming Route Target and Route Distinguisher.

#### *Examples*

efa tenant vrf create --name DB --tenant vPOD1

## efa tenant vrf show

Displays the VRF information of all tenants, a selected tenant, or a selected VRF.

*Syntax*

```
efa tenant vrf show [ --name vrf name --tenant tenant name ]
```
*Parameters*

**name** *vrf name*

Name of the VRF.

**tenant** *tenant name*

Name of the tenant.

#### *Examples*

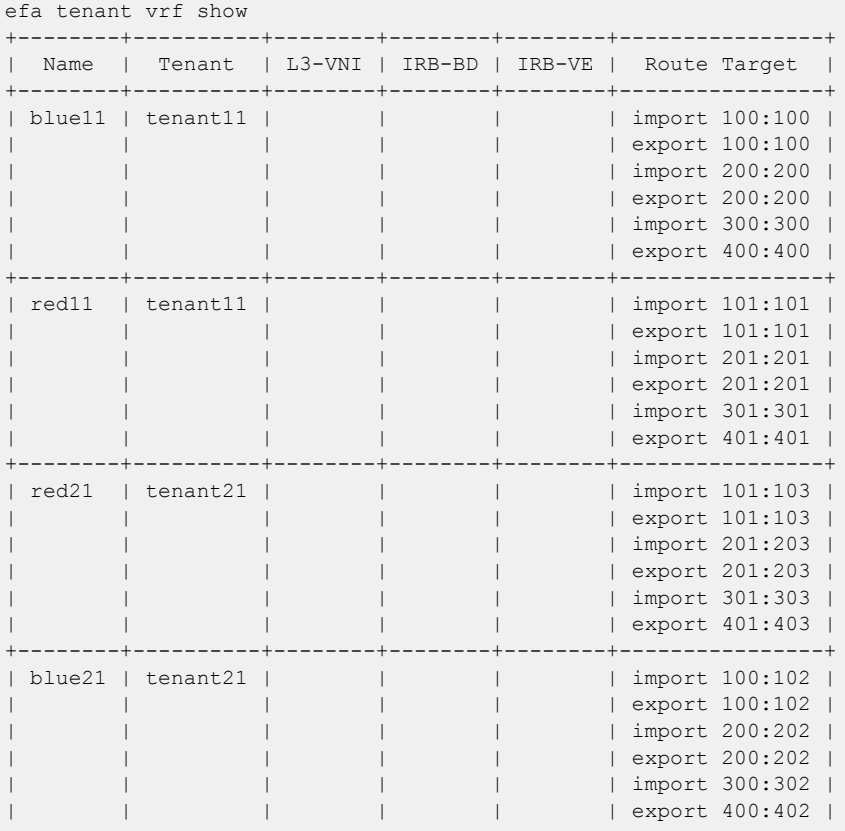

## efa tenant vrf delete

Deletes a VRF.

*Syntax*

**efa tenant vrf delete** [ --**name** *vrf name* --**tenant** *tenant name* ]

*Command Default*

*Parameters*

**name** *vrf name*

Specifies the name of the VRF.

**tenant** *tenant name*

Specifies the name of the tenant.

**rt-type** *value*

Specifies route target VPN community. Valid values are both|import|export.

**rt** *value*

Specifies a unique number for setting for forming Route Target and Route Distinguisher.

*Examples*

```
efa tenant vrf delete --name red21 --tenant tenant21
efa tenant vrf delete --name blue11, red11 --tenant tenant11
```
## efa tenant epg create

Creates an End Point Group (EPG).

#### *Syntax*

**efa tenant epg create** [**--name** *epg-name* |**--tenant** *tenant name* |**- description** {**port** *port-list* **po** *port-channel list* } **--switchport mode** *value* **--switchport-native-vlan-tagging --ctag range** *value* **--vrf***value* **l3 vni** *value* **l2 vni** *list of ctag:l2-vni* **--anycast-ip** *list of ctag:anycast-ip* **--bridge-domain** *list of ctag:bridge-domain* **- switchport-native-vlan** *value* ]

#### *Parameters*

#### **name**

Name of the EPG

#### **tenant**

Name of the tenant.

#### **description**

Description of the EPG.

#### **port**

Device ip along with ethernet port details.

#### **po**

List of portchannels.

#### **switchport-mode**

Configures switch port mode on the interfaces. Valid values are access, trunk, trunkno-default-native.

#### **switchport-native-vlan-tagging**

Enable the native vlan characteristics on the ports of this endpoint group. Valid only if mode is set to trunk.

#### **switchport-native-vlan**

Configures native vlan on the interfaces. Valid values are 2 through 4090 corresponding to the value of its Ctag-range.

#### **ctag-range**

Customer vlan range in comma and hyphen separated format.

#### **vrf**

VRF to which these networks are attached.

## **l3-vni**

L3 VNI to be used for this VRF.

#### **l2-vni**

L2 VNI to be used for this network in the format ctag: 12-vni.

#### **anycast-ip**

Ipv4 anycast address in the format ctag:anycast-ip.

#### **bridge-domain**

Bridge domain name in the format ctag:bridge-domain.

#### *Examples*

```
efa tenant epg create --name dbase --tenant vPOD1 --po po5 --switchport-mode trunk --ctag-
range 90-94 --anycast-ip
  90:192.168.90.254/24,91:192.168.91.254/24,94:192.168.94.254/24 --vrf DB
```
### efa tenant epg error show

Errors reported to the user for epg create or update operation in the DB are shown by this command.

```
efa tenant error show --name epg-name |--tenant tenant name
```
**name**

Name of the EPG

#### **tenant**

Name of the tenant.

efa tenant epg error show --name e4 --tenant T10

## efa tenant epg update

Updates an existing End Point Group (epg).

*Syntax*

**efa tenant epg update** [**--name** *epg-name***--tenant** *tenant-name* **--operation** *value* **--port** *port list* **--po** *portchannel list* **--switchport mode***value* **--switchport-native-vlan-tagging** *value* **--ctag range** *value* **--vrf***value* **--l3 vni** *value* **--l2 vni** *ctag:l2-vni* **--anycast-ip***list of ctag:anycastip* **--bridge-domain** *list of ctag:bridge-domain* **--switchport-nativevlan** *value* ]

*Parameters*

**--name**

Name of the EPG

#### **--tenant**

Name of the tenant

#### **--operation** *value*

Defines the operation to be performed. Valid values are port-group-add, port-groupdelete, ctag-range-add, ctag-range-delete, vrf-add, vrf-delete.

#### **port**

Port or ports on the device where the tenant network is configured. For example, SW1\_IP[0/1],SW2\_IP[0/5].

#### **po**

List of portchannels where the tenant network is configured. Example; po1 or po1,po2.

#### **switchport-mode**

Configures Switch port mode on the interfaces. Valid values are access | trunk | trunk-no-defaultnative

#### **switchport-native-vlan-tagging**

Enable the native vlan characteristics on the ports of this endpoint group. Valid only if mode is set to trunk.

#### **switchport-native-vlan**

Configures native vlan on the interfaces. Valid values are 2 through 4090.

#### **ctag-range**

Customer vlan range in comma and hyphen separated format.

#### **vrf**

VRF to which these networks are attached.

#### **l3-vni**

L3 VNI to be used for this VRF.

#### **l2-vni**

L2 VNI to be used for this network in the format  $ctaq:12-vni$ .

#### **anycast-ip**

Ipv4 anycast address in the format ctag:anycast-ip.

#### **bridge-domain**

Bridge domain name in the format ctag:bridge-domain.

#### *Usage Guidelines*

An empty EPG is an EPG without any network-policy, network-property, or port-property.

An EPG can be created with a port-property and without a port-group. But an EPG cannot be created with a port-group and without a port-property.

ARP suppression is enabled for all the possible broadcast domains(VLAN/BD) on the device.

CEP is handled by replicating all the tenant configuration on the MCT neighbor except for the endpoint configuration, since the endpoint doesn't exist on the MCT neighbor.

The EPG update for a bridge domain-based EPG is similar to an update to a VLAN-based EPG. During a port-group add/delete operation, the logical interface configurations will be created/deleted for the existing ctags, and the corresponding bridge-domains.

During a ctag-range-add or delete operation, the logical interface and bridge-domain configurations are updated on the EPG.

During vrf-add or delete operation, the corresponding L3 configurations will be added or deleted to the EPG.

Event handling sets the corresponding tenant networks to the cfg-refreshed state. However, there is no way to re-push the refreshed configuration onto the devices.

#### *Examples*

The following example is an EPG update for a VLAN Based L3 EPG : port-group-delete

```
efa tenant epg show
=============================================================================
Name :epg11
Tenant :tenant11
Description :
Ports :
POs : po1115, po1315, po1215
Port Property : switchport mode : trunk
       :native-vlan-tagging : false
NW Policy : ctag-range : 211-212
      : vrf : blue11
        : l3-vni : 14191 
Network Property [Flags : * - Native Vlan]
+------+--------+---------------+---------+-------------+-------------+
| Ctag | L2-Vni | Anycast-ip | BD-name | Dev-state | App-state |
                     +------+--------+---------------+---------+-------------+-------------+
| 212 | 10003 | 10.10.12.1/24 | | provisioned | cfg-in-sync
```

```
+------+--------+---------------+---------+-------------+-------------+
| 211* | 10002 | 10.10.11.1/24 | | | provisioned | cfg-in-sync
+------+--------+---------------+---------+-------------+-------------+
efa tenant epg update --operation port-group-delete --name epg11 --tenant tenant11 --po 
po1315
efa tenant epg show
=============================================================================
Name :epg11<br>Tenant :tenan
          :tenant11
Description :
Ports :
POs : po1115, po1215
Port Property : switchport mode : trunk
      :native-vlan-tagging : false<br>icy : ctag-range : 211-212
NW Policy : ctag-range
 : vrf : blue11 
 : l3-vni : 14191 
Network Property [Flags : * - Native Vlan]
+------+--------+---------------+---------+-------------+-------------+
| Ctag | L2-Vni | Anycast-ip | BD-name | Dev-state | App-state |
+------+--------+---------------+---------+-------------+-------------+
| 212 | 10003 | 10.10.12.1/24 | | | provisioned | cfg-in-sync
+------+--------+---------------+---------+-------------+-------------+
| 211* | 10002 | 10.10.11.1/24 | | | provisioned | cfg-in-sync
+------+--------+---------------+---------+-------------+-------------+
```
The following example is an EPG update for a VLAN Based L3 EPG : port-group-add

```
efa tenant epg update --operation port-group-add --name epg11 --tenant tenant11 --po 
po1315
efa tenant epg show
=============================================================================
Name :epg11
Tenant :tenant11
Description :
Ports :
POs : po1115, po1315, po1215
Port Property : switchport mode : trunk
       :native-vlan-tagging : false
NW Policy : ctag-range : 211-212
       : vrf : blue11
        : l3-vni : 14191 
Network Property [Flags : * - Native Vlan]
+------+--------+---------------+---------+-------------+-------------+
| Ctag | L2-Vni | Anycast-ip | BD-name | Dev-state | App-state |
         +------+--------+---------------+---------+-------------+-------------+
| 212 | 10003 | 10.10.12.1/24 | | provisioned | cfg-in-sync|
+------+--------+---------------+---------+-------------+-------------+
| 211* | 10002 | 10.10.11.1/24 | | provisioned | cfg-in-sync
+------+--------+---------------+---------+-------------+-------------+
```
## efa tenant epg show

Shows EPG details for all flags or specific flags.

*Syntax*

**efa tenant epg show** [ **--name** *epg-name***--tenant** *tenant-name*

*Parameters*

#### **name**

Name of the EPG

#### **tenant**

Tenant Name

#### *Examples*

The following is an example of efa tenant epg show:

```
efa tenant epg show 
                               =============================================================================
Name :epg11
Tenant :- p = -<br>Tenant :tenant11
Description :
Ports :
POs : po1115, po1215
Port Property : switchport mode : trunk
        :native-vlan-tagging : false
NW Policy : ctag-range : 211-212<br>: vrf : blue11
                             : blue11
         : l3-vni : 14191 
Network Property [Flags : * - Native Vlan]
+------+--------+---------------+---------+-------------+-------------+
| Ctag | L2-Vni | Anycast-ip | BD-name | Dev-state | App-state |
+------+--------+---------------+---------+-------------+-------------+
| 212 | 10003 | 10.10.12.1/24 | | provisioned | cfg-in-sync|
+------+--------+---------------+---------+-------------+-------------+
| 211* | 10002 | 10.10.11.1/24 | | provisioned | cfg-in-sync|
+------+--------+---------------+---------+-------------+-------------+
```
### efa tenant epg split

Splits an EPG.

*Syntax*

**efa tenant epg split --tenant** *tenant name* **--source-epg** *source epg name* [**--destination-epg** *name* **--destination-epg-description** *description* **- destination-epg-ctag-range** *ctag range*]

*Parameters*

**--tenant**

Tenant name

**--source-epg**

Source EPG name

**--destination-epg**

Destination EPG name

#### **--destination-epg-description**

Destination EPG description

#### **--destination-epg-ctag-range**

Destination EPG ctag range

*Usage Guidelines*

#### *Examples*

The following is an example of using the epg split flag.

```
efa tenant epg show
```

```
=============================================================================
Name : epg11
Tenant : tenant11
Description :
Ports
POs : po1315, po1215, po1115
Port Property : switchport mode : trunk
     : native-vlan-tagging : false
NW Policy : ctag-range :211-212
            : vrf : blue11
             : l3-vni : 14191
Network Property [Flags : * - Native Vlan]
+------+--------+---------------+---------+-------------+-------------+
| Ctag | L2-Vni | Anycast-ip | BD-name | Dev-state | App-state |
+------+--------+---------------+---------+-------------+-------------+
| 211 | 10002 | 10.10.11.1/24 | | provisioned | cfg-in-sync |
+------+--------+---------------+---------+-------------+-------------+
| 212 | 10003 | 10.10.12.1/24 | | provisioned | cfg-in-sync |
+------+--------+---------------+---------+-------------+-------------+
=============================================================================
efa tenant epg split --tenant tenant11 --source-epg epg11 --destination-epg epg12 --
destination-epg-ctag-range 212
efa tenant epg show
```

```
=============================================================================
Name : epg12
Tenant : tenant11
Description :
Ports :
POs : po1315, po1215, po1115
Port Property : switchport mode : trunk
     : native-vlan-tagging : false
NW Policy : ctag-range : 212
            : vrf : blue11
             : l3-vni : 14191
Network Property [Flags : * - Native Vlan]
+------+--------+---------------+---------+-------------+-------------+
| Ctag | L2-Vni | Anycast-ip | BD-name | Dev-state | App-state |
+------+--------+---------------+---------+-------------+-------------+
| 212 | 10003 | 10.10.12.1/24 | | provisioned | cfg-in-sync |
+------+--------+---------------+---------+-------------+-------------+
=============================================================================
Name : epg11
Tenant : tenant1
Description :
Ports :
POs : po1315, po1215, po1115
Port Property : switchport mode : trunk
             : native-vlan-tagging : false
NW Policy : ctag-range : 211
 : vrf : blue11
 : l3-vni : 14191
Network Property [Flags : * - Native Vlan]
+------+--------+---------------+---------+-------------+-------------+
| Ctag | L2-Vni | Anycast-ip | BD-name | Dev-state | App-state |
+------+--------+---------------+---------+-------------+-------------+
| 211 | 10002 | 10.10.11.1/24 | | provisioned | cfg-in-sync |
+------+--------+---------------+---------+-------------+-------------+
```
## efa tenant epg delete

Deletes an End Point Group (epg)

*Syntax*

**efa tenant epg delete --name --force** *true/false* **--tenant** *tenant name*

*Parameters*

#### **--name**

EPG name or comma separated EPG names to be deleted.

#### **--force**

Forces the deletion of any underling End Point Group tied to the tenant.

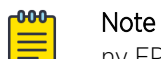

ny EPG tied to a tenant should first be deleted before attempting to delete the tenant, as this removes any port level configurations on the switch that are defined by the EPG. Failure to do this will result in EFA returning an error, however using the –force option will override this error and delete the underlying EPG's configuration on the switch

#### **--tenant**

Tenant name

*Usage Guidelines*

#### *Examples*

The following example deletes epg 11 on tenant 11.

efa tenant epg delete --name epg11 --tenant tenant11

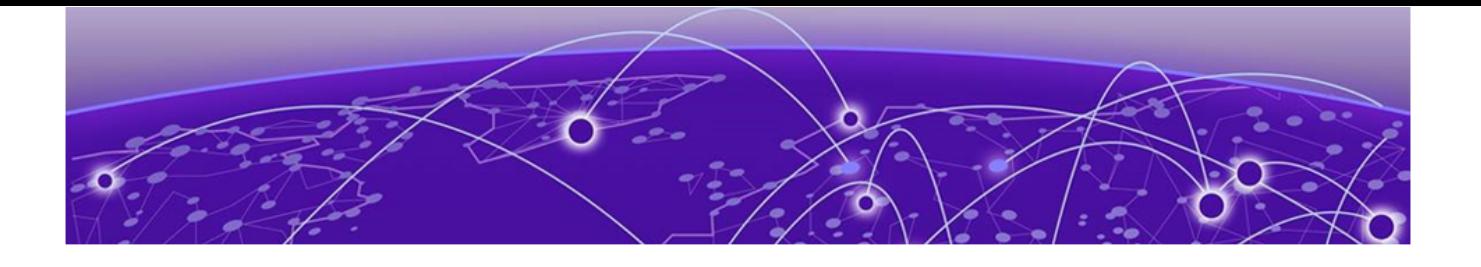

## **Brownfield Fabric Services**

Brownfield Fabric Services Overview on page 92 Import or Migrate Embedded Fabric (Legacy EFA) to EFA on page 92 [Pre-validation of Configuration](#page-94-0) on page 95 [BGP Tables](#page-97-0) on page 98 [BGP Events](#page-97-0) on page 98 [Limitations](#page-98-0) on page 99

## Brownfield Fabric Services Overview

A Brownfield deployment is one in which the installation and configuration of new software must coexist with legacy software systems.

New features for this release include:

- Ability to migrate the devices configured through Embedded Fabric (legacy EFA) to the newer EFA application.
- Ability to migrate the fabric deployed through older version of EFA to newer version of EFA. Here the scenario is user dismantled the older EFA server and installs the newer EFA version or the same EFA version on a different server

With this feature, you can migrate the fabric being configured fully or partially through the use of the SLX CLI or out-of-band means, provided there are no conflicts with EFA Babric settings. Brownfield scenarios are not supported for Tenant Services. This is planned for future releases. Fabric Service learns and fetches the configuration on the devices through the Inventory Service, performs pre-validation checks, and generates appropriate errors for deviations in the configuration.

## Import or Migrate Embedded Fabric (Legacy EFA) to EFA

As part of migration, all the fabric configuration pushed to the devices through embedded fabric (legacy EFA) are retrieved through the database dump file which is copied from TPVM. Alternatively, you can connect to the TPVM server directly and run the import CLI command to migrate.

The legacy EFA supports only 3 stage CLOS fabrics, so only 3 stage CLOS can be imported to EFA.

In the fabric service back end the migration process involves the following steps:

1. Depending on the location of legacy EFA database file, the file is SCPed from TPVM server to the host where EFA is running first and then uploaded to fabric container at /tmp location.

- 2. Fetch all the devices that are part of legacy EFA DB and register these switches with inventory service of EFA. If any of the device registration fails, then other devices which were successfully registered are also removed from inventory.
- 3. Fetch the fabric settings from legacy EFA DB and create a new fabric (with user provided name) in EFA. If fabric already exists with devices added to it, then an appropriate error is returned. Ensure that the new fabric doesn't have any devices added to it.
- 4. Devices are added to the fabric and fabric pre-validation is done. If fabric device addition or prevalidation fails, an error is displayed, also fabric created previously is deleted and devices are removed from the fabric and deregistered from inventory. Configurations on the device are not cleaned and all the configurations that existed prior to import are retained.
- 5. Post-validation phase is run where fabric configuration is compared with configuration fetched from inventory. If the data does not match, an error is displayed.
- 6. On successful migration, devices are added in the fabric with provisioning state as "CFG-READY".
- 7. Issue "configure fabric" to move all the devices to "CFG-IN-SYNC" state.

## efa fabric import

Imports a fabric.

*Syntax*

#### **efa fabric import**

#### *Command Default*

If efa.db (Embedded fabric DB file) is available on the host where EFA application is run then it can be imported by providing the local file path. In this case server IP and server credentials are not required.

If efa.db is present on the TPVM user has to provide the db file path on TPVM for e.g /var/efa/efa.db. Also, user needs to enter the TPVM server IP address and server credentials.

If db file path is incorrect or if the application is unable to open the db file then an appropriate error is returned.

If connection to TPVM server fails or unable to locate the DB file using the remote file path then an appropriate error is returned to the user.

#### *Parameters*

#### **db-file**

EFA dbfile name including full path

#### **fabric-name**

Name with which fabric will get imported in the EFA

#### **server-ip**

Remote server IP

#### **username**

Remote server username

#### **password**

Remote server password

#### *Examples*

Local DB file import

efa fabric import --db-file /root/efa/efa.db --fabric-name default

Successfully imported fabric to EFA

#### Remote DB file import

```
efa fabric import --db-file /var/efa/efa.db --fabric-name efa_fabric –server-ip 
10.24.85.180 –username admin–password password
Successfully imported fabric to EFA
efa fabric import --db-file /root/efa/efa.db --fabric-name default
  Leaf Device 10.25.225.172 not connected to Spine Device
        10.24.80.137 [Failed]
```
 Spine Device 10.24.80.137 not connected to Leaf Device 10.25.225.172 [Failed]

## <span id="page-94-0"></span>Pre-validation of Configuration

This section covers the use case where the devices have a preexisting configuration which may have been configured either through Embedded Fabric/CLI/EFA or some out-of-band means.

When devices with preexisting configuration are added to EFA, fabric service performs certain validations before adding devices to the EFA fabric. If any of the configuration that is retrieved from the devices does not fall under the fabric settings range, an error is displayed. You can perform corrective actions to add such devices to the EFA fabric.

## Global Device Configuration

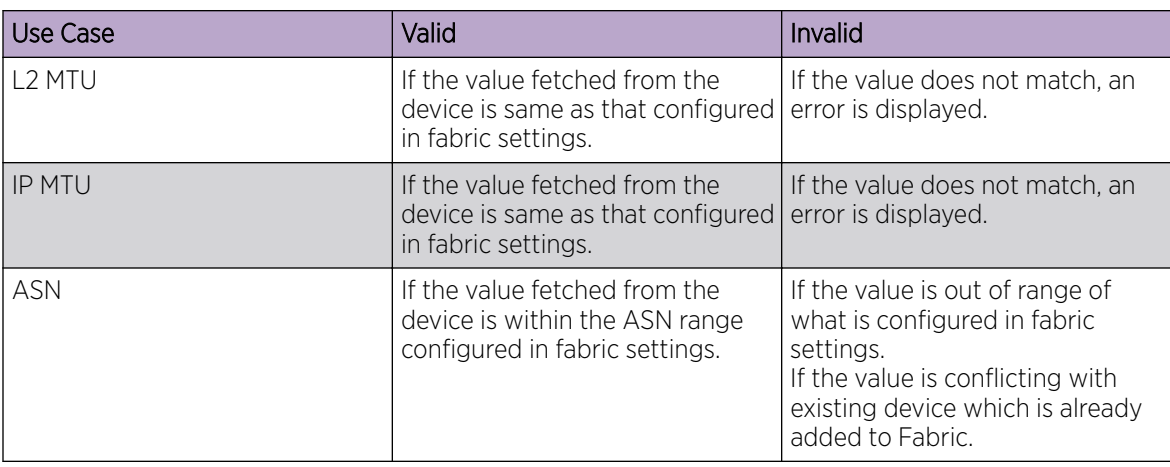

## Interface Configuration

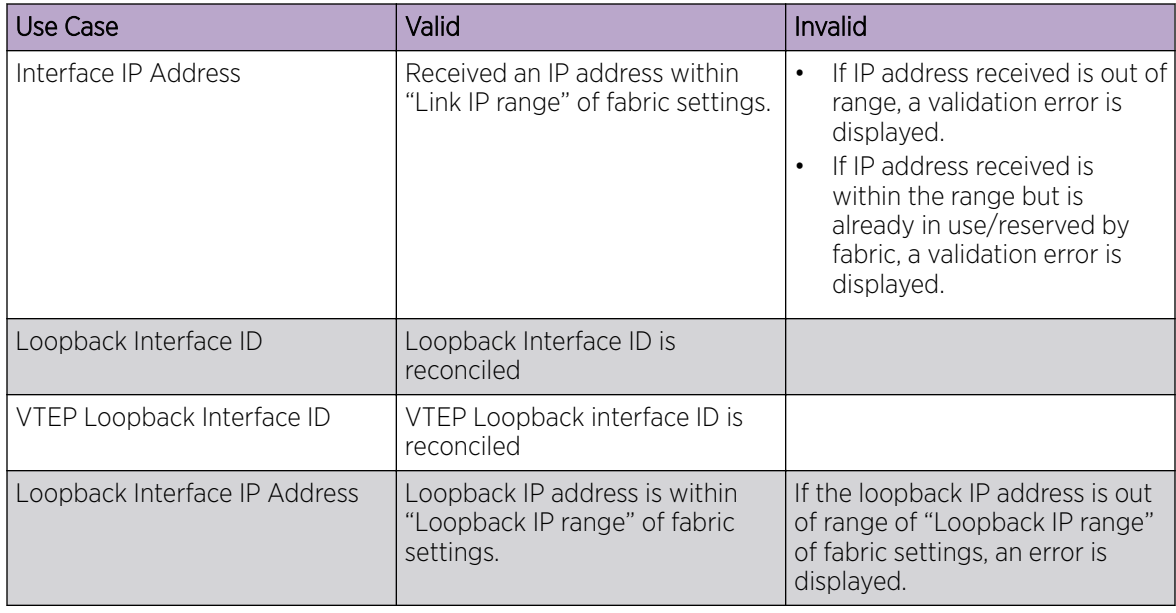

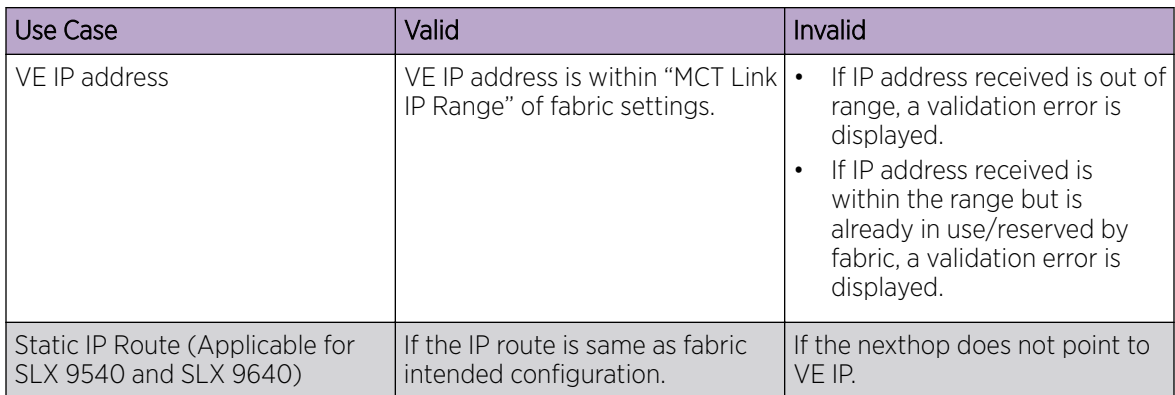

## MCT Configuration

MCT peer and VE validations are platform specific.

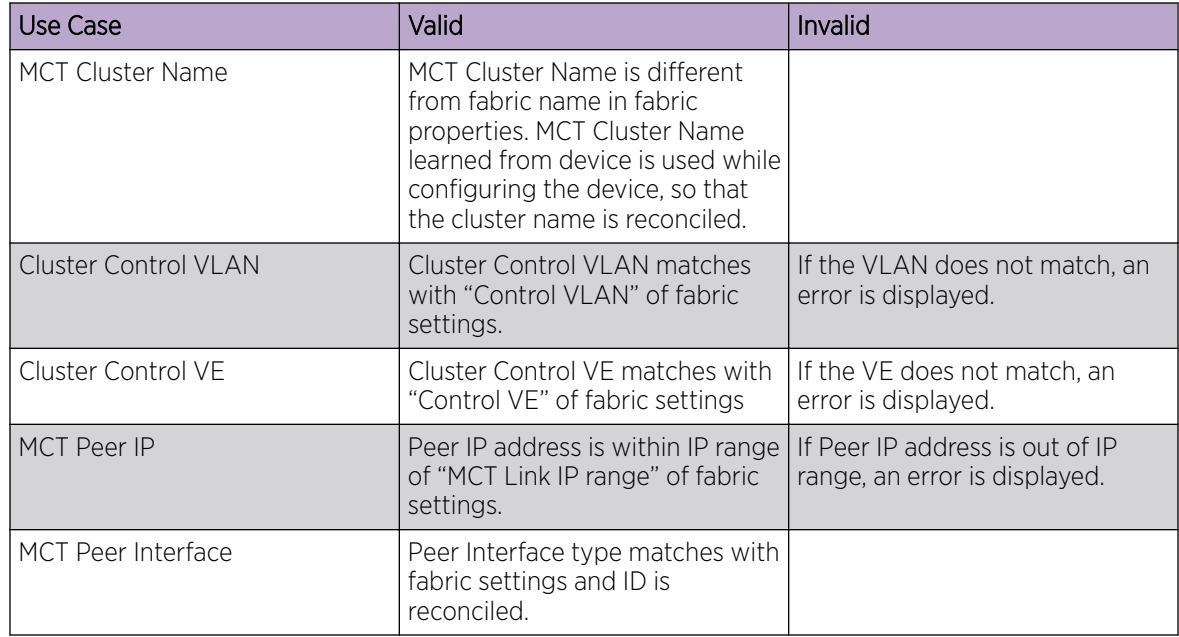

## Overlay Gateway Configuration

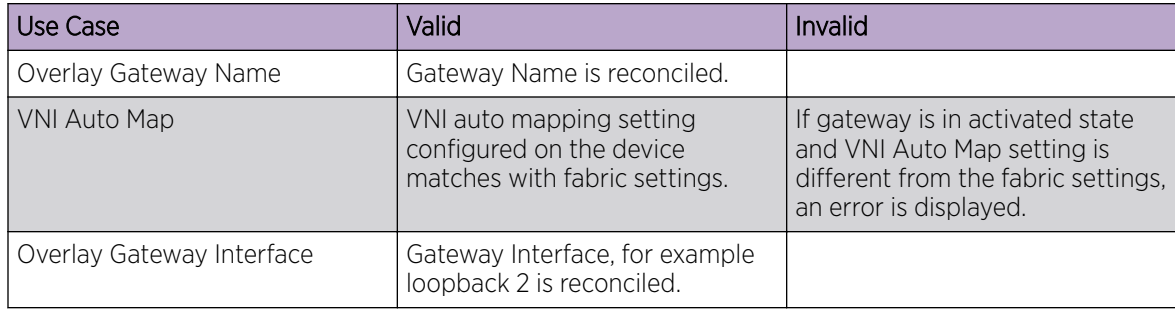

## EVPN Configuration

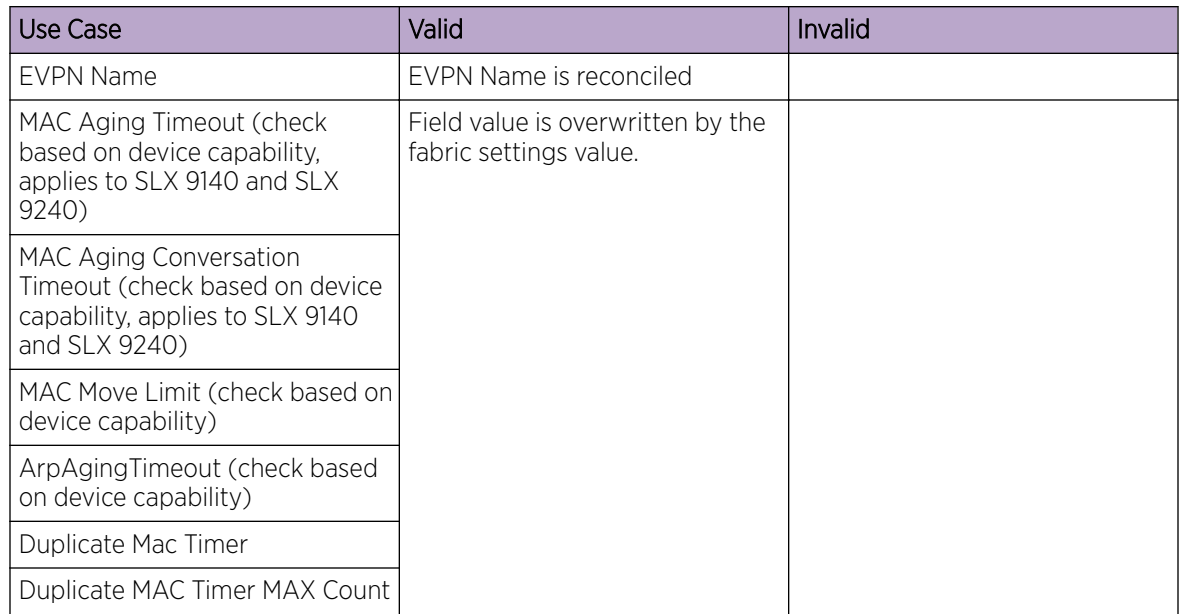

## BGP Configuration

To pre-validate the BGP configuration, the BGP configuration must be prepared similar to the add device phase. Once the BGP configuration is computed, the configuration retrieved from the device is compared against it.

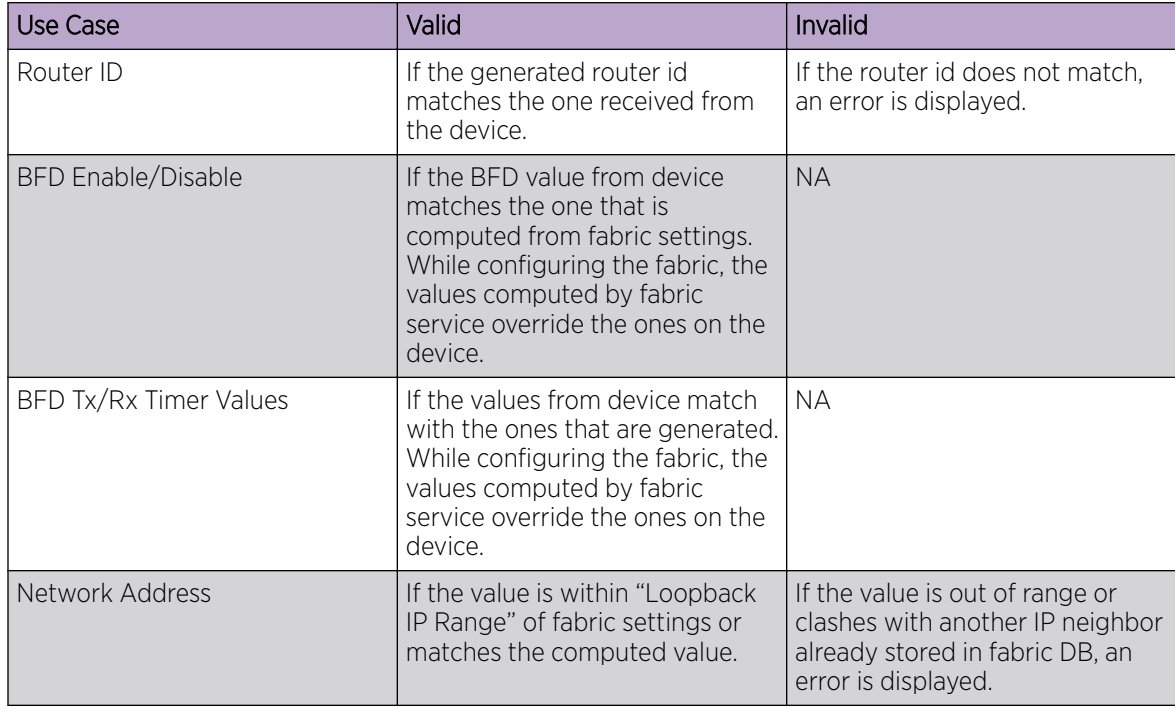

<span id="page-97-0"></span>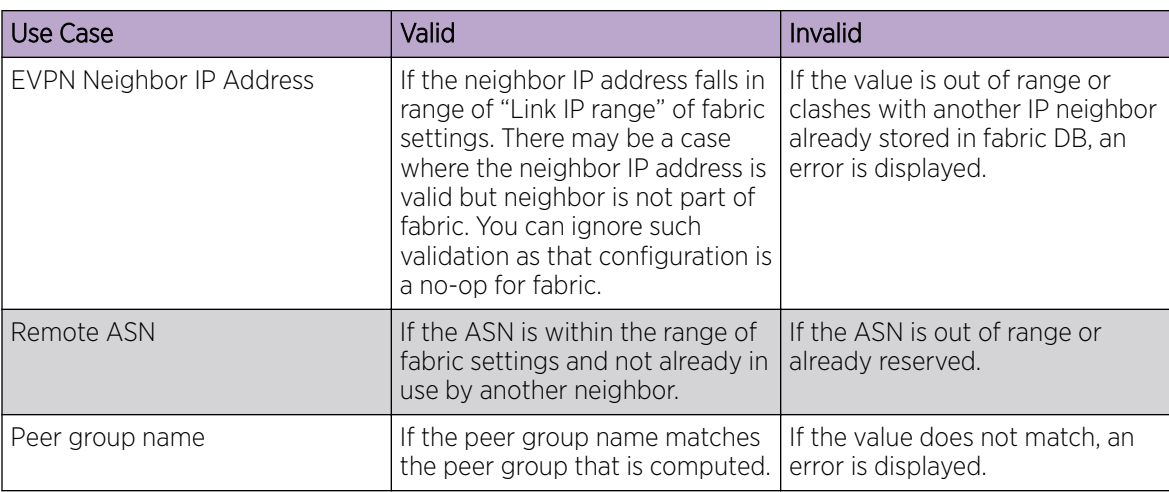

## BGP Tables

The following BGP tables help in computing the diffs for the events from the inventory service.

- Router BGP table
- BGP peer group table
- BGP IP address family table
- BGP IP neighbor address table
- BGP EVPN address family table
- BGP EVPN neighbor address table

All BGP tables handle the DB migration so that upgrade from older EFA to newer EFA works.

For more information on the attributes of each table, refer to Database schema section or fabric\_schema.sql file.

## BGP Events

The following BGP events from inventory service are handled as part of event handling.

## BGP Router Delete

When router BGP delete message is received, fabric passes through all the IP and EVPN neighbors, peer group tables and the entries corresponding to the device for which router BGP delete message is received and mark the entries as 'create' to configure the router BGP and its related neighbors on the device.

## BGP IP Neighbor Delete

When BGP IP neighbor delete message is received, fabric passes through all the IP neighbors deleted and which exists in fabric database for a given neighbor IP or remote ASN and mark the entries as 'create' to configure the deleted IP neighbors on the device.

## <span id="page-98-0"></span>BGP IP Neighbor Update

When BGP IP neighbor update message is received, fabric passes through all the IP neighbors matching the neighbor IP for the device in the database. If any of the fabric managed attribute in the IP neighbor table is changed, fabric marks the entries as 'update' and pushes the configuration back to the device.

## BGP EVPN Neighbor Delete

When BGP EVPN neighbor delete message is received, fabric passes through all the EVPN neighbors deleted and which exists in fabric database for a given neighbor IP or remote ASN and mark the entries as 'create' to configure back the deleted EVPN neighbors on the device.

## BGP EVPN Neighbor Update

When BGP EVPN neighbor update message is received, fabric passes through all the EVPN neighbors matching the neighbor IP for the device in database. If any of the fabric managed attribute in the EVPN neighbor table is changed, fabric marks the entries as 'update' and pushes the configuration back to the device.

## Peer Group Delete

Peer Group Delete message is received only when there are no IP/EVPN neighbors associated with it. If there are no IP/EVPN neighbors associated with it, fabric marks the Peer Group as 'delete'.

## Peer Group Update

When Peer group attributes such as BFD and remote ASN change, inventory sends a peer group update message. The fabric processes this message and checks if the peer group exists in the database. If the peer group exists and there are changes to the attributes, the fabric pushes the peer group configuration with fabric intended configuration back to the device.

## BGP IP Address Family Delete

BGP IP Address Family Delete message is received when the IP address-family for a device is deleted through CLI or out-of-band means. When fabric receives this message, it passes through all the IP neighbors associated with that address-family and marks the entries as 'create config' to restore all the deleted IP neighbors on the device.

## BGP EVPN Address Family Delete

BGP EVPN Address Family Delete message is received when the EVPN address-family for a device is deleted through CLI or out-of-band means. When fabric receives the message, it passes through all the EVPN neighbors associated with that address-family and marks the entries as 'create config' to restore all the deleted EVPN neighbors on the device.

## Limitations

• Migration of older version of EFA to newer version of EFA is similar to adding devices to newer fabric and configuring fabric. If there are no changes in fabric configuration, devices migrate to the newer

version of EFA successfully. Limitation on pre-validations and post-validations apply. Similar limitations apply to fabric configured through CLI or out-of-band means.

- As part of pre-validations, ASN, IP address of interface, loopback interface IP, and MCT VE IP validations are done. Other pre-validations mentioned in Pre-validation of Configuration are NOT handled.
- Post-validation is NOT handled.
- If you enter a fabric name that already exists with added devices, import fails.
- If the existing fabric type mismatches with the fabric to be imported, import fails.
- If the fabric name entered is "default" and import fails, the fabric properties rollback to the original state.
- Non-CLOS Embedded fabric import is not supported.
- If the user explicitly changes the device credentials which are not in-sync with Embedded fabric database, the device registration fails.

The following are not supported:

- Devices with preexisting configuration and configured through out-of-band means such as CLI and not through Embedded fabric.
- Devices configured through Embedded fabric and firmware upgraded to SLX 20.1.1 release containing simplified MCT feature. Import fails if you perform firmware upgrade before importing. Import the fabric first and then perform firmware upgrade.
- Brownfield configurations reconcilement.

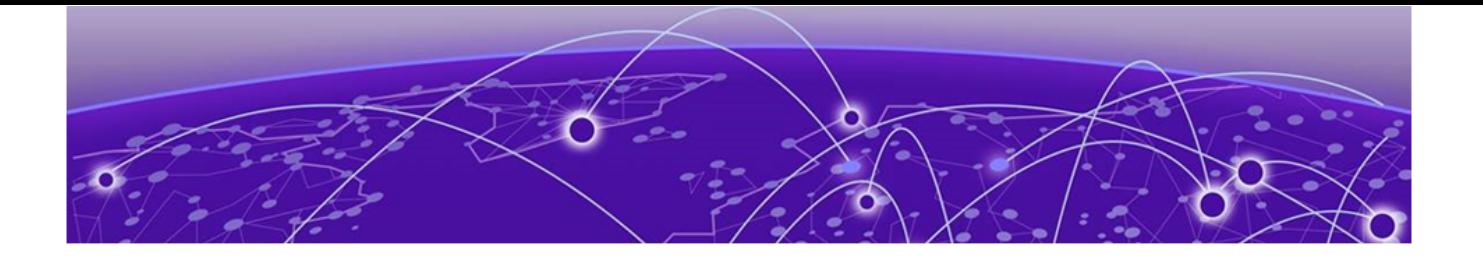

# **Logging and ELK Integration**

### Logging and ELK Integration on page 101

## Logging and ELK Integration

In the EFA ecosystem, ELK (Elasticsearch, Logstash, Kibana) is implemented in the same network as the Application stack.

## URLs to access the ELK stack

Elasticsearch: http://<host\_ip>:9200

Kibana: http://<host\_ip>:5601

## Sample log

```
@timestamp:December 13th 2018, 22:18:12.929 source
:/var/log/dcapp/fabric/fabric.log offset:513,560 message:{"level":"info","msg":
"Fabric service Health status OK ","time":"2018-12-12T18:03:04Z"} prospector.type:log 
json.level:info json.msg:Fabric service Health status OK json.time:2018-12-12T18:03:04Z 
beat.name:5d2a1a83ed27 beat.hostname:5d2a1a83ed27 beat.version:6.2.2 _id:
YdN4qGcBzheJSFbXB7U5 type:doc index:filebeat-6.2.2-2018.12.13 score:1
```
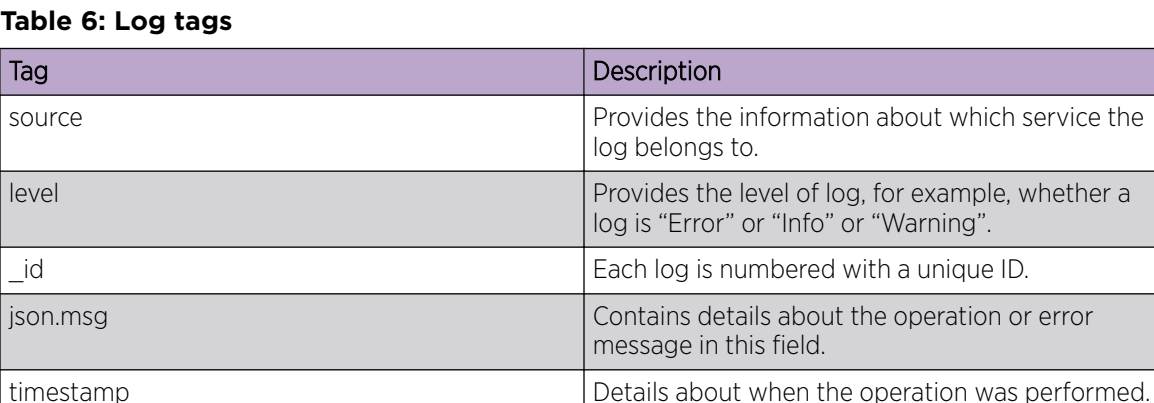

## Infra level

**# docker logs k3s**

Gives exact time of log creation.

To obtain a *<container-id>*, run **docker ps**.

The ELK stack is deployed as part of the deployment, which helps analyze the application-specific logs. Logs for the services are available in the host at /var/log/dcapp.

### Application level

The ELK stack helps analyze the application-specific logs. Logs for the services are available in the host at /var/log/dcapp.

```
fabric
 - fabric-2019-03-05T05-00-16.988.log
  - fabric database dump 1551750078.log
  - fabric database dump 1551750677.log
   fabric.log
aoswitch
  - fabric
      - goSwitch-2019-03-04T23-57-46.111.log
      - goSwitch-2019-03-05T00-16-20.523.log
       - qoSwitch-2019-03-05T01-35-13.273.log
      - qoSwitch.loq
    goswitch
      - goSwitch.log
   inventory
      - qoSwitch-2019-03-05T01-27-24.761.loq
       - qoSwitch.loq
    ts
       goSwitch-2019-03-04T22-36-00.042.log
       goSwitch.loq .
installer
 - installer 201902281810.log
 - installer 201903042038.log
inventory
  - inventory database dump 1551750078.log
  - inventory database dump 1551750677.log
  - inventory-server.log
ts
  - tenant database dump 1551750078.log
  - tenant database dump 1551750677.log
  - ts-2019-03-04T23-18-26.411.log
  - ts.loq
```
#### **Figure 13: Application level log**

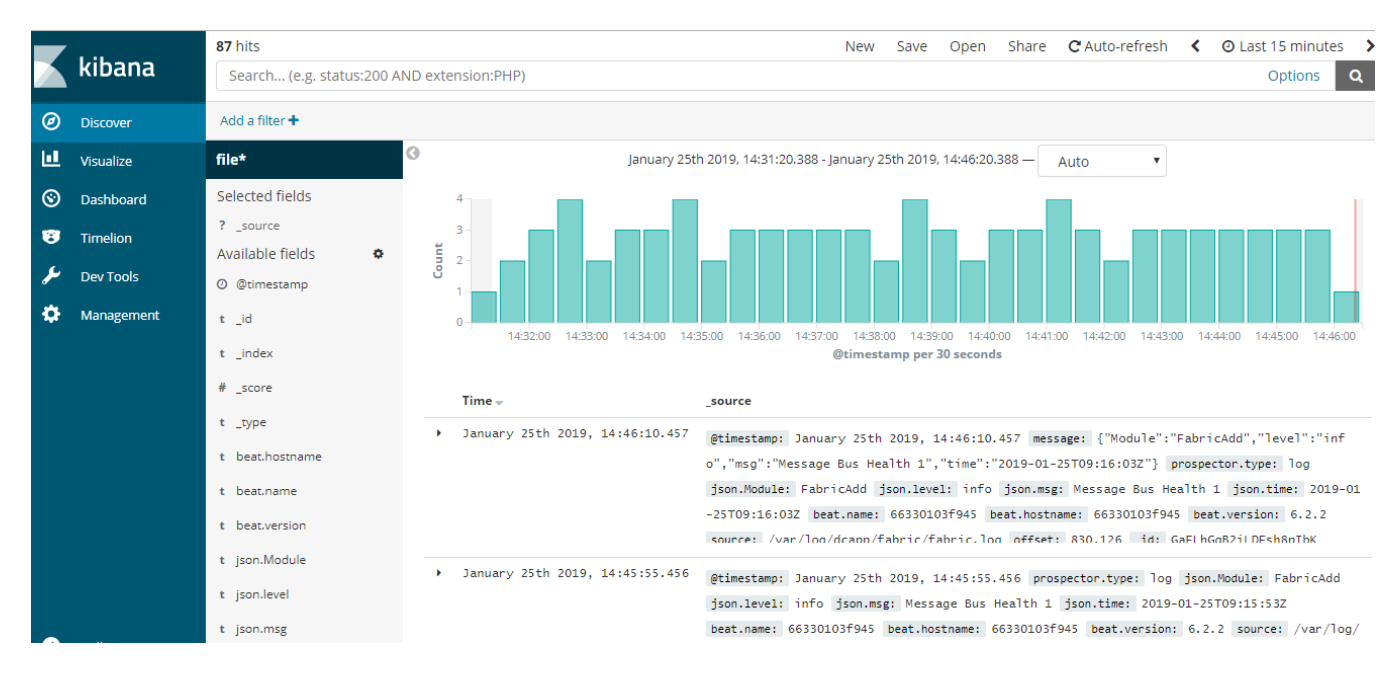

#### Logs are visualized on a Kibana dashboard. The following is an example.

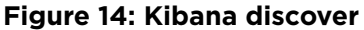

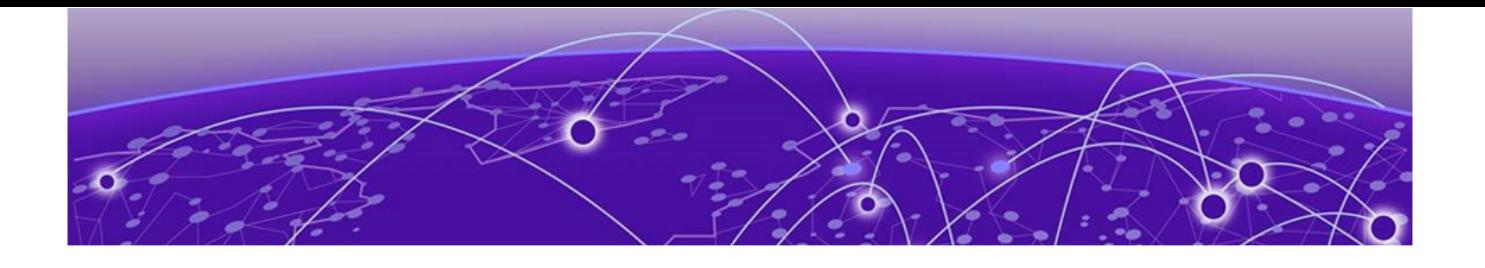

## **SLX-OS Firmware Download with Maintenance Mode**

SLX-OS Firmware Download with Maintenance Mode on page 104 [Hitless Firmware Upgrade](#page-104-0) on page 105 [Traffic Loss](#page-112-0) on page 113 [Firmware Download with Maintenance Mode Operations](#page-115-0) on page 116 [Foundation and Ecosystem Services Interaction](#page-122-0) on page 123 [efa inventory firmware-host register](#page-124-0) on page 125 [efa inventory firmware-host update](#page-125-0) on page 126 [efa inventory firmware-host delete](#page-126-0) on page 127 [efa inventory firmware-host list](#page-127-0) on page 128 [efa inventory device firmware-download prepare add](#page-128-0) on page 129 [efa inventory device firmware-download prepare remove](#page-130-0) on page 131 [efa inventory device firmware-download prepare list](#page-131-0) on page 132 [efa inventory device firmware-download execute](#page-133-0) on page 134 [efa inventory device firmware-download show](#page-134-0) on page 135 [efa inventory device firmware-download error show](#page-136-0) on page 137

## SLX-OS Firmware Download with Maintenance Mode

With the firmware download with maintenance mode feature, you can download firmware on one or more devices in the IP Fabric with the smallest possible disruption to data path traffic. Both CLOS and Non-CLOS fabrics are supported. Maintenance mode feature is supported only on SLX devices running SLXOS 20.1.x.

New features for this release include:

- Firmware download with maintenance mode
	- Asynchronously launched operation
	- Sanity and pre-install script check
	- Configuration to set convergence timeout, enable, and disable
	- Persist the running configuration so that device configuration and maintenance mode configuration is preserved after reboot
- <span id="page-104-0"></span>◦ Firmware download with no commit option to allow restoration of firmware to the previous version
- During maintenance mode, no configurations will be allowed on the device.
- Firmware host registration, with support for register, update, delete, and list operations
- Firmware download preparation, with support for add, remove, and list operations
- Firmware download execute to start firmware download with maintenance mode asynchronous operation
- Firmware download show, to display a table of devices in the Fabric and their corresponding status

## Limitations

- Switch firmware must be SLX-OS 20.1.x or later to support firmware download with maintenance mode for a hitless firmware upgrade.
- This feature assumes an existing host which contains SLX-OS firmware images ready to be downloaded from.
- This feature should not be launched on the same switch where EFA TPVM is deployed.

## Supported Devices

The SLX-OS firmware download with maintenance mode is supported on the following SLX devices running SLX-OS 20.1.x.

- SLX 9540
- SLX 9640
- SLX 9150-48Y
- SLX 9150-48T
- SLX 9250

## Hitless Firmware Upgrade

A hitless firmware upgrade utilizes the maintenance mode switch feature to gracefully divert traffic away from the switch to alternate paths. The switch can be put into maintenance mode and a firmware upgrade can be performed. The switch can safely be rebooted and the new firmware activated without traffic loss. The switch can be taken out of maintenance mode and allow traffic on the newly upgraded switch.

## Upgrade Super-Spine Firmware in CLOS

- 1. Enabling maintenance mode on a super-spine involves BGP. The graceful\_shutdown parameter will be sent to all the super-spine's underlay neighbors (all connected spines). Each neighbor will process the graceful shutdown and refresh their routes to use the alternate path. Maintenance mode is enabled on the first super-spine and traffic is diverted over to the second super-spine.
- 2. The running-configuration is saved on the first super-spine to preserve all current configurations including the maintenance mode enable configuration.
- 3. The firmware on the first super-spine can now be upgraded and rebooted for firmware activation without traffic loss.
- 4. Once the new firmware is activated, maintenance mode can be disabled. The graceful shutdown parameter is removed from all the underlay neighbors and traffic to the first super-spine is allowed again.
- 5. The running-config is persisted again to ensure the maintenance mode disabled state is retained.

The same process can be carried out on the second super-spine to upgrade the firmware without traffic loss.

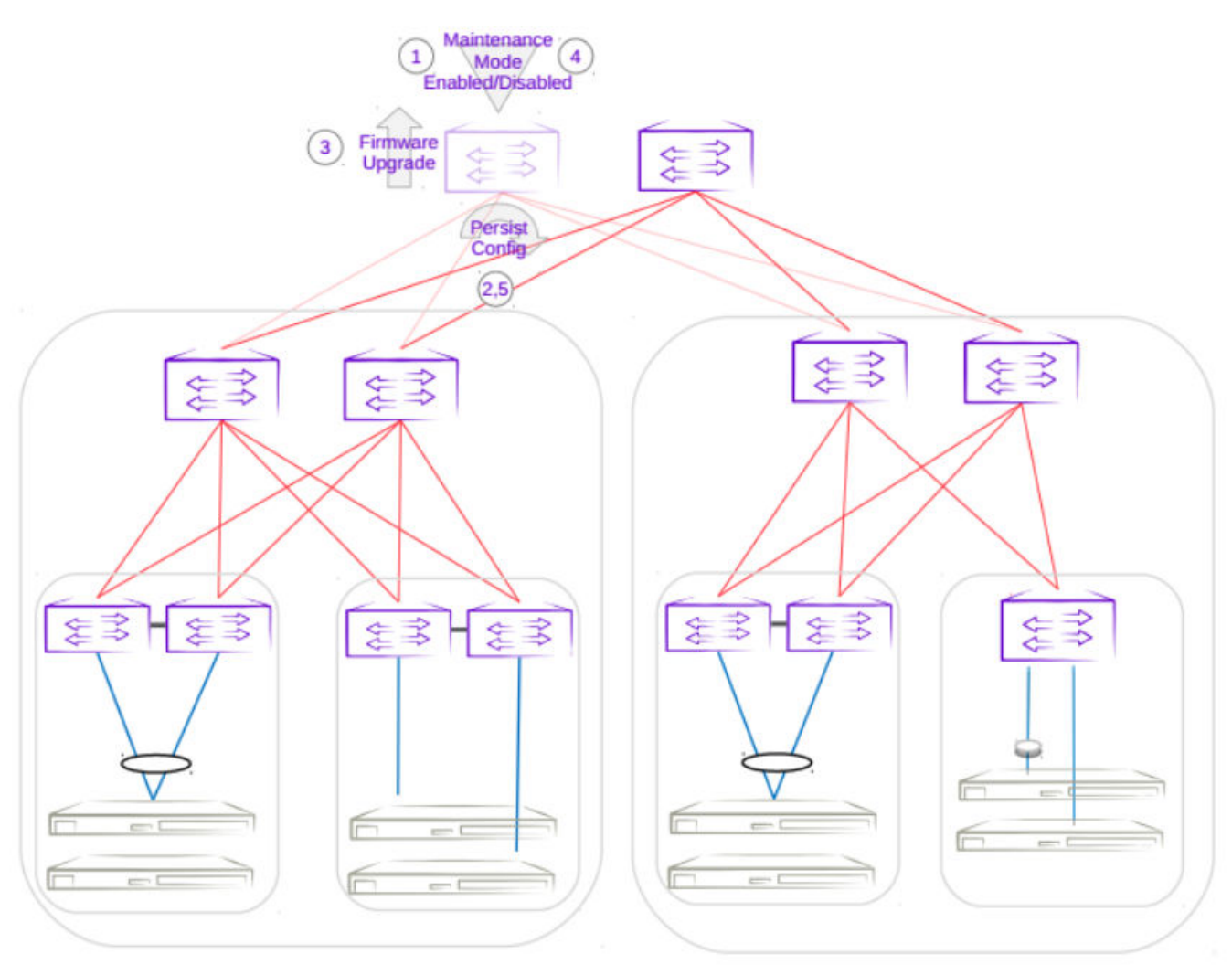

**Figure 15: First super-spine firmware upgrade with maintenance mode**

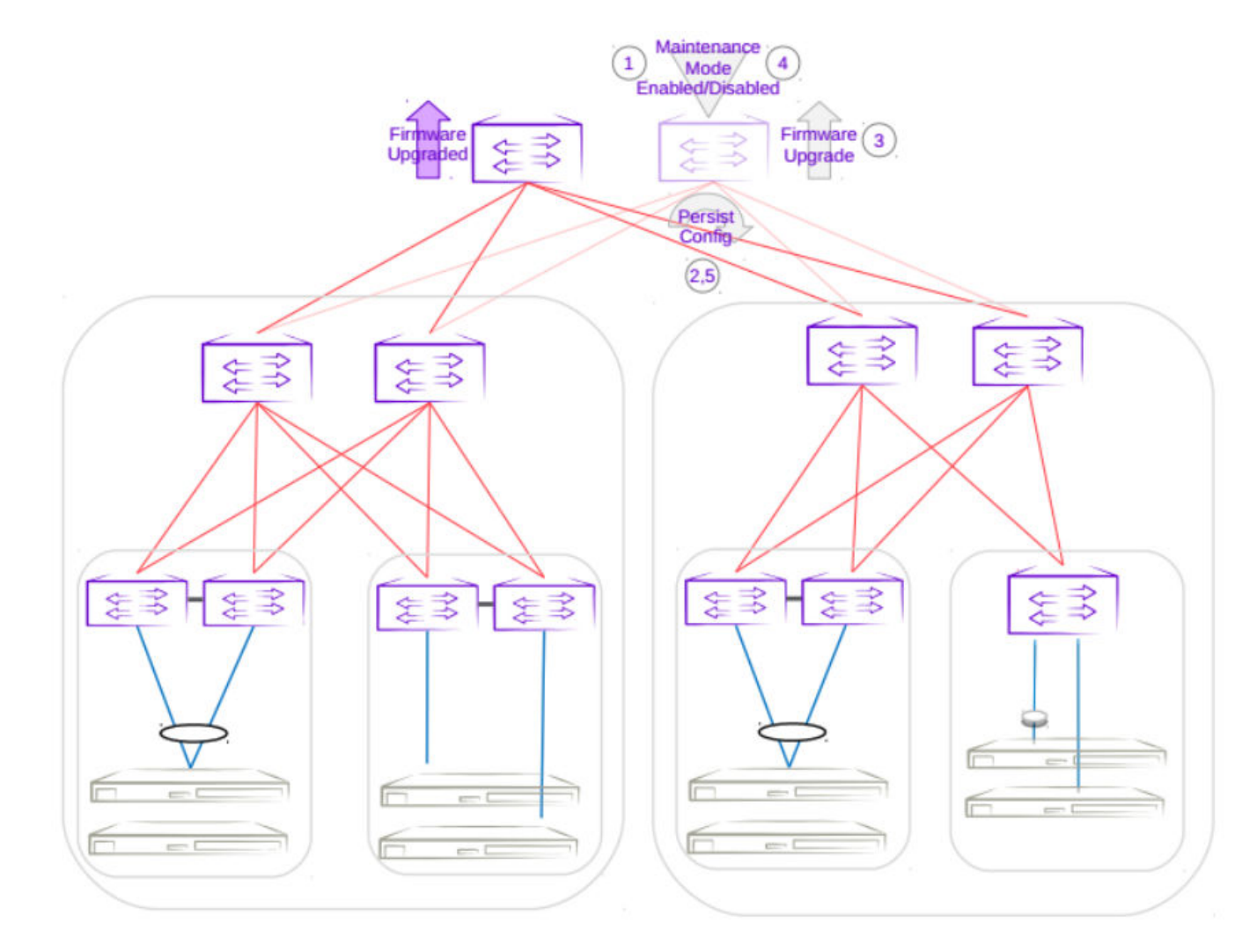

#### **Figure 16: Second super-spine firmware upgrade with maintenance mode**

## Upgrade Spine in CLOS

- 1. Enabling maintenance mode on a spine also involves BGP. The graceful shutdown parameter will be sent out to all the spine's underlay neighbors (all leafs in the pod and super-spines). The neighbors will no longer send traffic to the first spine going into maintenance mode and redirect traffic to an alternate path.
- 2. The running-configuration is saved on the first spine to preserve all current configurations including the maintenance mode enable configuration.
- 3. The firmware on the first spine can now be upgraded and rebooted for firmware activation without traffic loss.
- 4. After the firmware is upgraded, the maintenance mode is disabled to allow traffic again through the upgraded spine.
- 5. The running-config is saved again to ensure the maintenance mode config remains disabled.

The same process can be carried out on the second spine to upgrade the firmware without traffic loss.

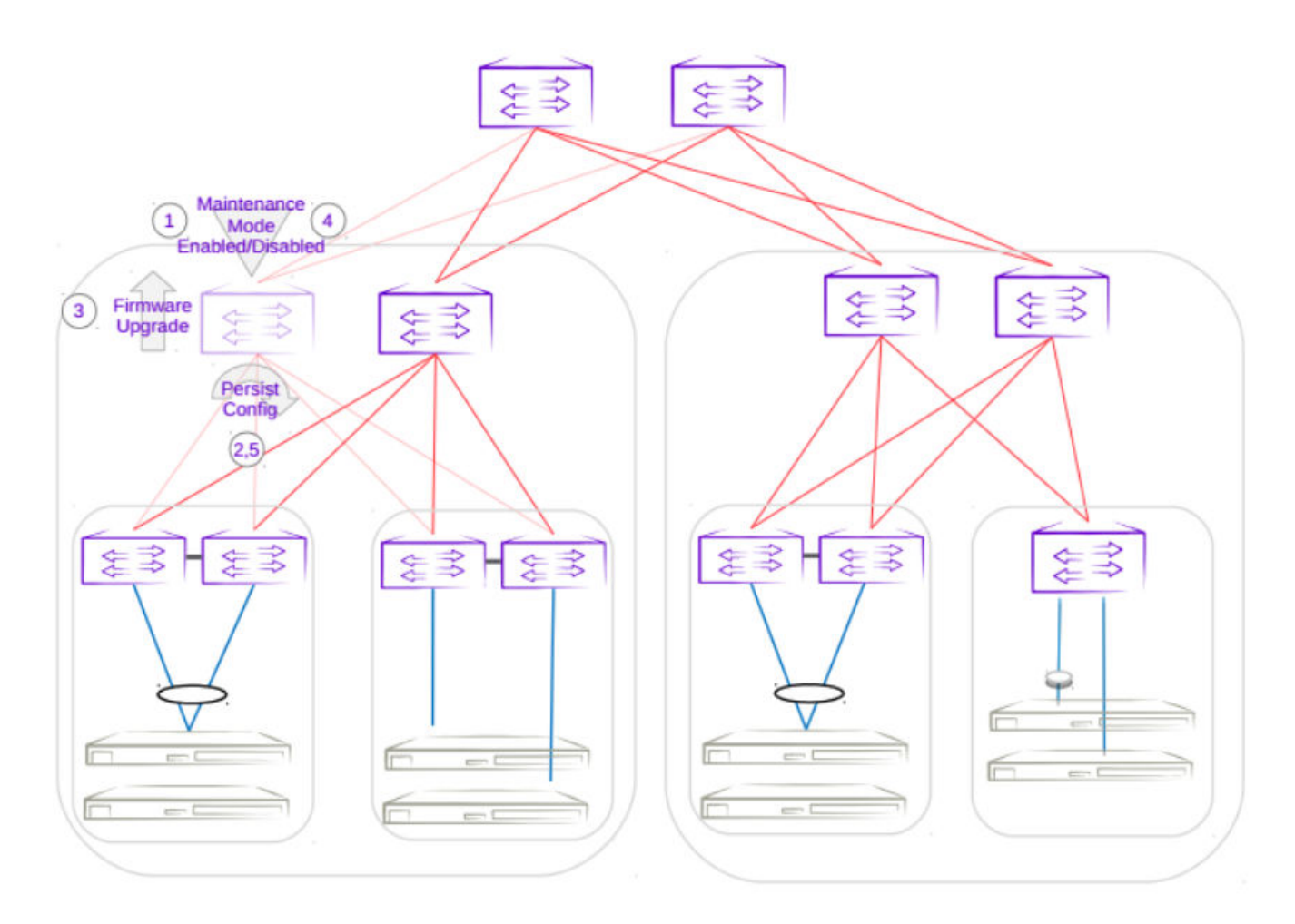

**Figure 17: First spine firmware upgrade with maintenance mode**
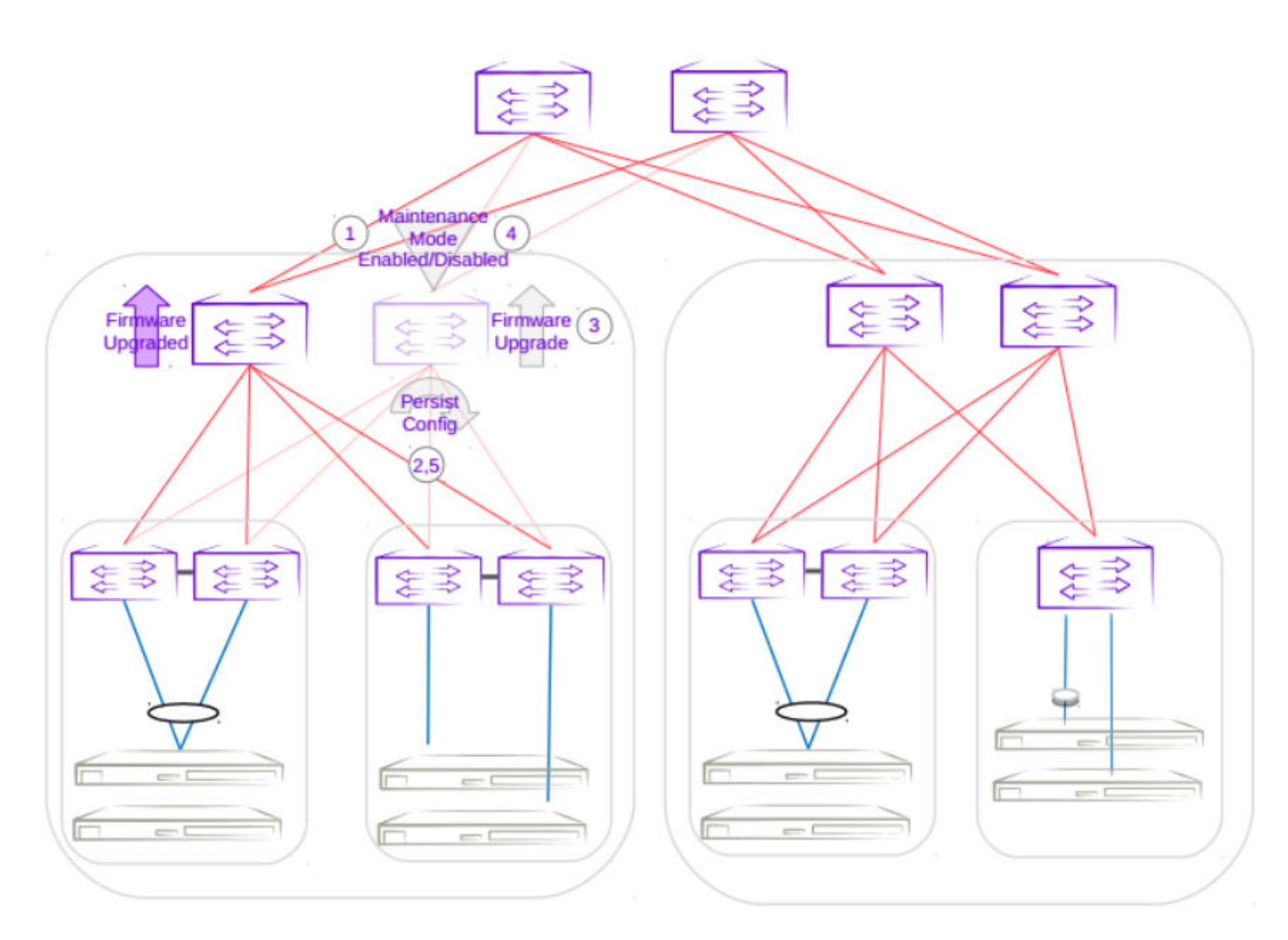

#### **Figure 18: Second spine firmware upgrade with maintenance mode**

## Upgrade MCT Leaf Pair with Dual Homed Servers in CLOS

- 1. Enabling maintenance mode on an MCT leaf involves BGP and MCT/NSM. The graceful shutdown parameter will be sent out to all the leaf's underlay neighbors (all spines in the pod). The neighbors will no longer send traffic to the MCT leaf going into maintenance mode and redirect traffic from spines to the peer MCT leaf. MCT will instruct the peer leaf to become the designated forwarder, ICL will be shut down, and CCE ports for clients will also be shut down. Traffic from dual-homed servers will be redirected to the peer leaf. With maintenance mode enabled, traffic is completely redirected to the peer leaf.
- 2. The running-configuration is saved on the first MCT leaf to preserve all current configurations including the maintenance mode enable configuration.
- 3. The firmware on the MCT leaf can now be upgraded and rebooted for firmware activation without traffic loss.
- 4. After the firmware is upgraded, the maintenance mode is disabled to allow traffic again through the upgraded MCT leaf.
- 5. The running-config is saved again to ensure the maintenance mode config remains disabled. The same process can be carried out on the second MCT leaf to upgrade the firmware without traffic loss.

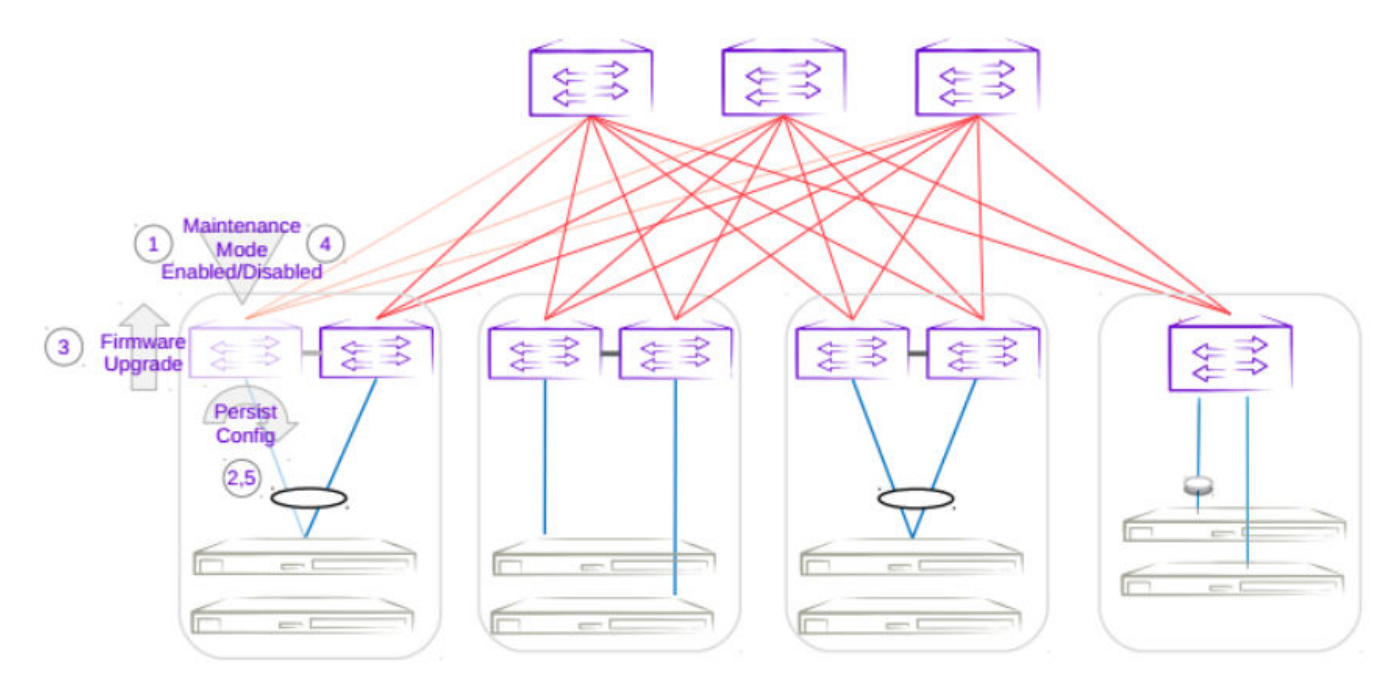

**Figure 19: First MCT leaf firmware upgrade with maintenance mode**

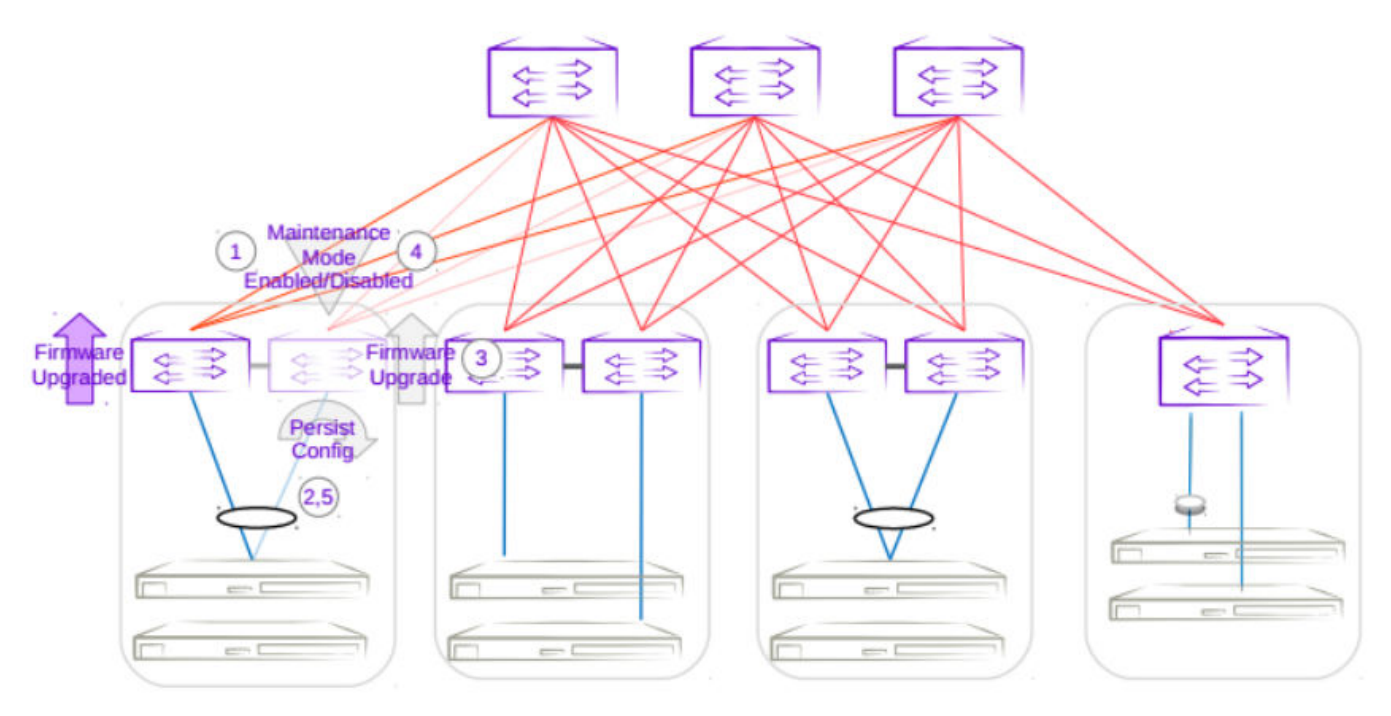

**Figure 20: Second MCT leaf firmware upgrade with maintenance mode**

## Upgrade Three Rack Centralized in Non-CLOS

1. Enabling maintenance mode on one of the leafs in the centralized MCT leaf pair follows the same behavior as the MCT leaf pair in CLOS topology. The only difference is the iBGP L3 backup link between MCT leaf pairs. Maintenace mode will result in the traffic being redirected to the peer leaf in the centralized MCT leaf pairs.

- 2. The running-configuration is saved on the first MCT leaf to preserve all current configurations including the maintenance mode enable configuration.
- 3. The firmware on the MCT leaf can now be upgraded and rebooted for firmware activation without traffic loss.
- 4. After the firmware is upgraded, the maintenance mode is disabled to allow traffic again through the upgraded MCT leaf.
- 5. The running-config is saved again to ensure the maintenance mode config remains disabled. The same process can be carried out on the second MCT leaf to upgrade the firmware without traffic loss.

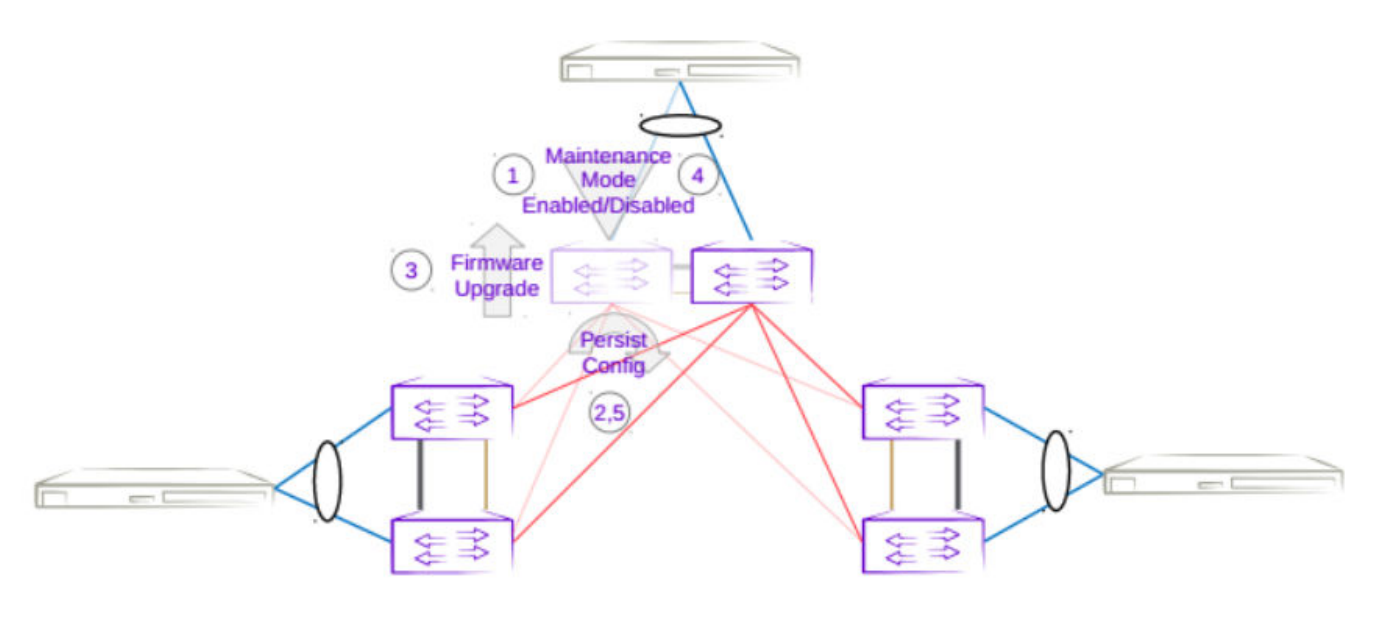

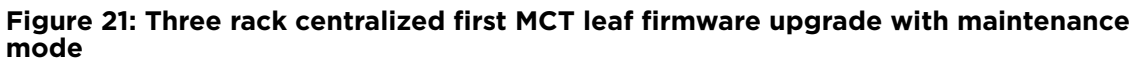

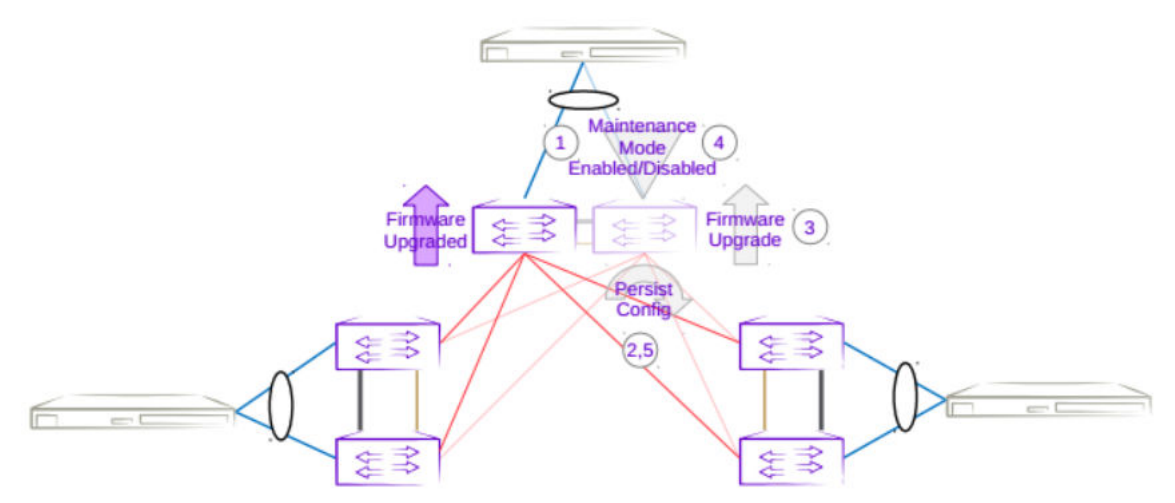

**Figure 22: Three rack centralized Second MCT leaf firmware upgrade with maintenance mode**

## Upgrade Three Rack Ring in Non-CLOS

- 1. Enabling maintenance mode on one of the leafs in a three rack ring MCT leaf pair follows the same behavior as the MCT leaf pair in CLOS topology. The only difference is the iBGP L3 backup link between MCT leaf pairs. Maintenace mode will result in the traffic being redirected to the peer MCT leaf.
- 2. The running-configuration is saved on the first MCT leaf to preserve all current configurations including the maintenance mode enable configuration.
- 3. The firmware on the MCT leaf can now be upgraded and rebooted for firmware activation without traffic loss.
- 4. After the firmware is upgraded, the maintenance mode is disabled to allow traffic again through the upgraded MCT leaf.
- 5. The running-config is saved again to ensure the maintenance mode config remains disabled.

The same process can be carried out on the second MCT leaf to upgrade the firmware without traffic loss.

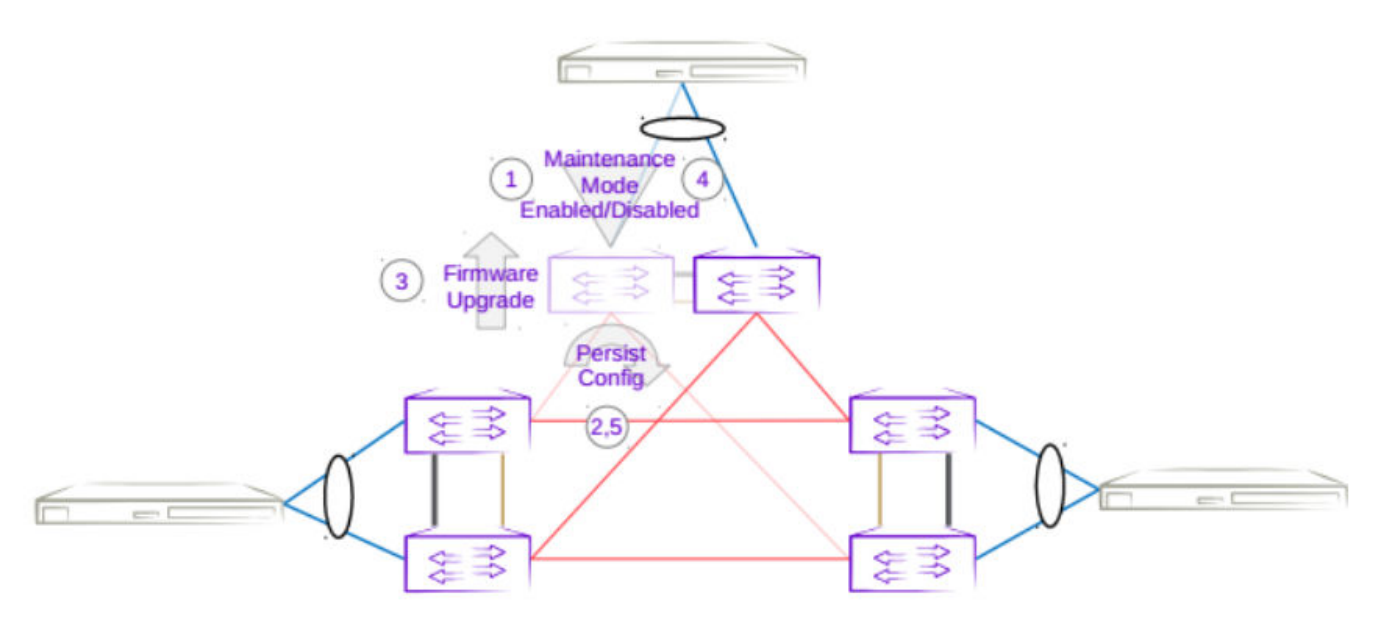

**Figure 23: Three rack ring first MCT leaf firmware upgrade with maintenance mode**

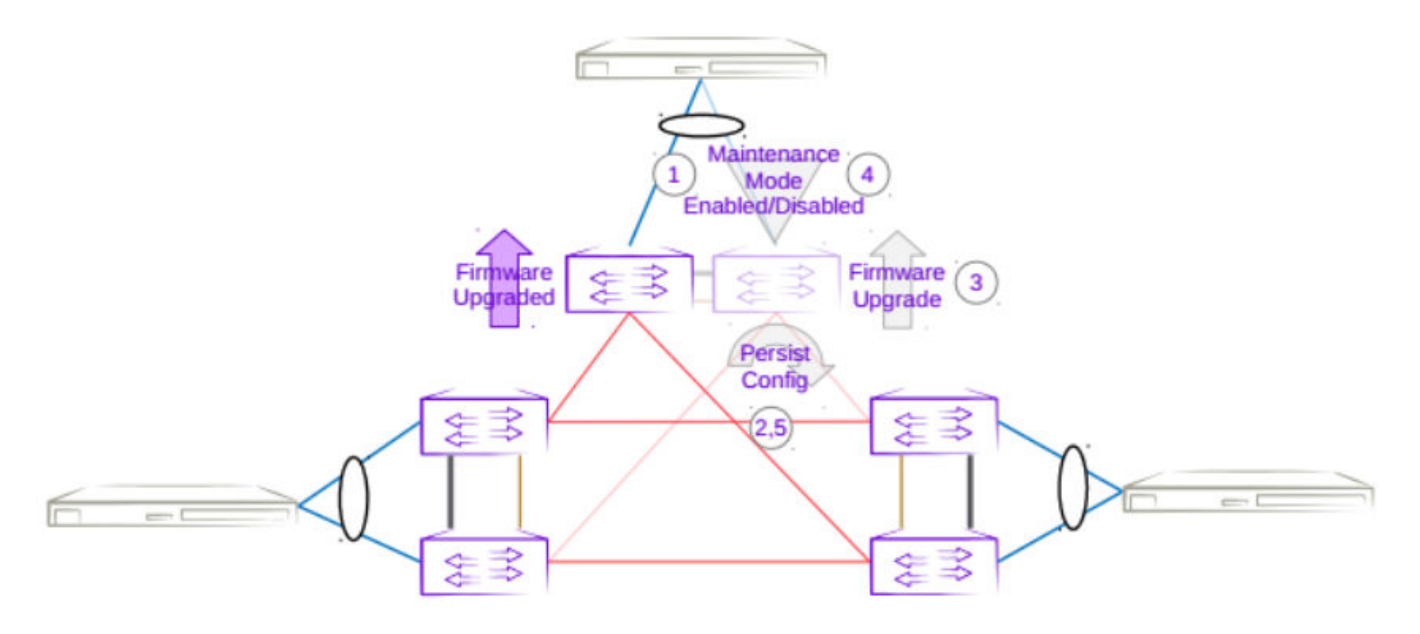

**Figure 24: Three rack ring second MCT leaf firmware upgrade with maintenance mode**

# Traffic Loss

## Single Leaf

Traffic loss is expected when upgrading a single leaf which is not in an MCT pair. Since there are no alternate paths for the single leaf, maintenance mode will not be enabled. Only the configuration will be persisted, and a firmware upgrade will be carried out. A traffic loss warning will be flagged when upgrading a single non-MCT leaf.

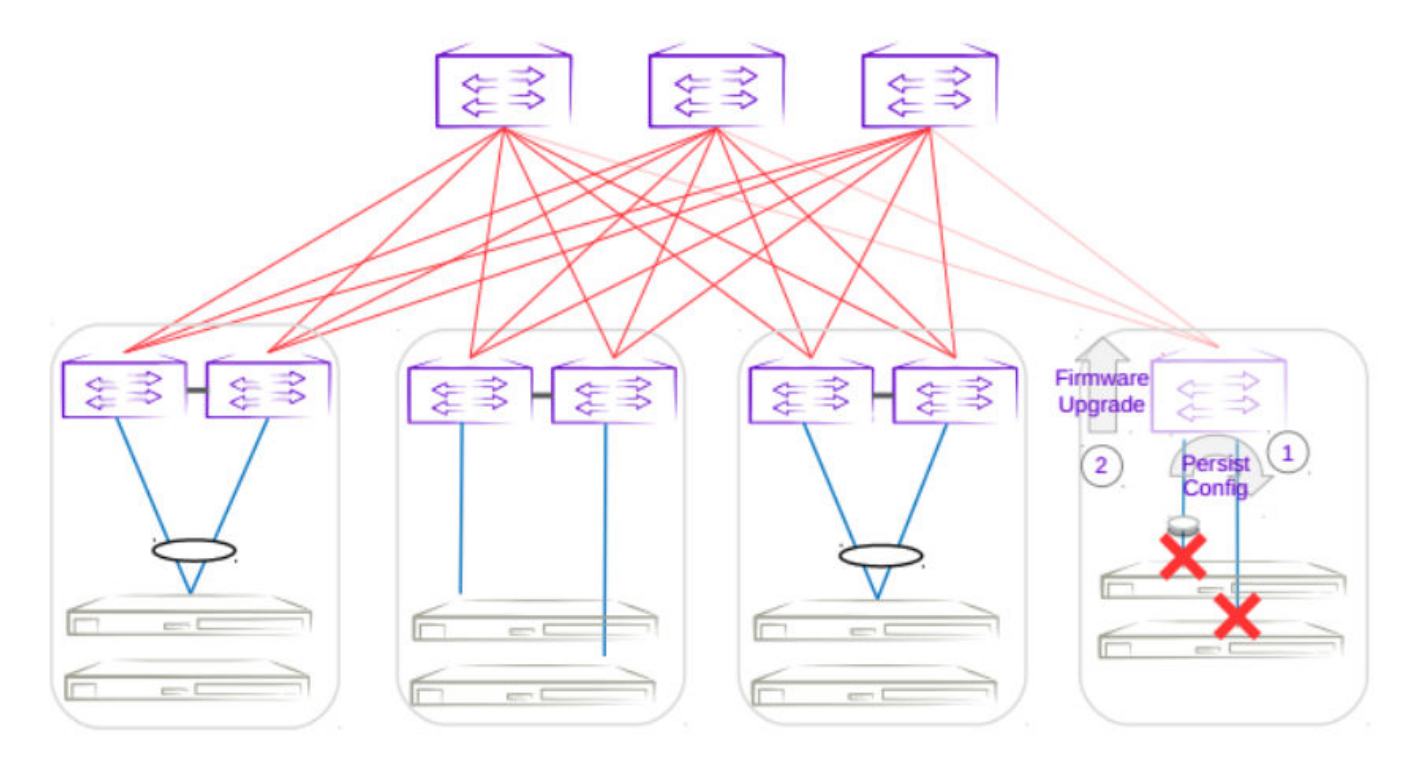

**Figure 25: Single leaf traffic loss** 

# Single-Homed Server

Traffic loss is also expected for any singled-homed server. Detecting single-homed servers are not in the scope of this feature so a generic warning will be provided at the start of a firmware download.

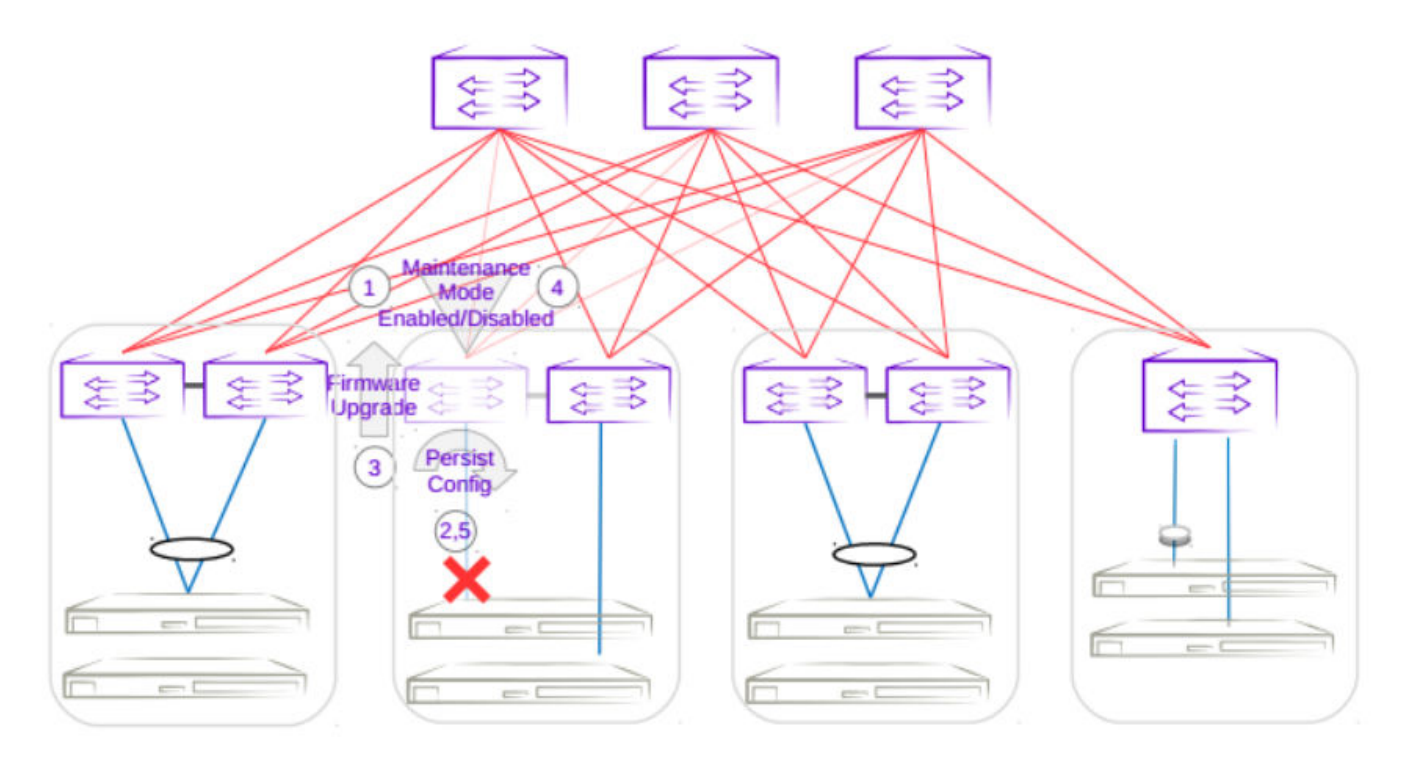

**Figure 26: Single-homed server traffic loss** 

## Non-Redundant Spine or Super-Spine

This is not a typical deployment, but traffic loss is expected in this scenario. Since no alternate paths exist for non-redundant switches, maintenance mode will not be enabled for this case. A traffic loss warning will be flagged when upgrading non-redundant switches.

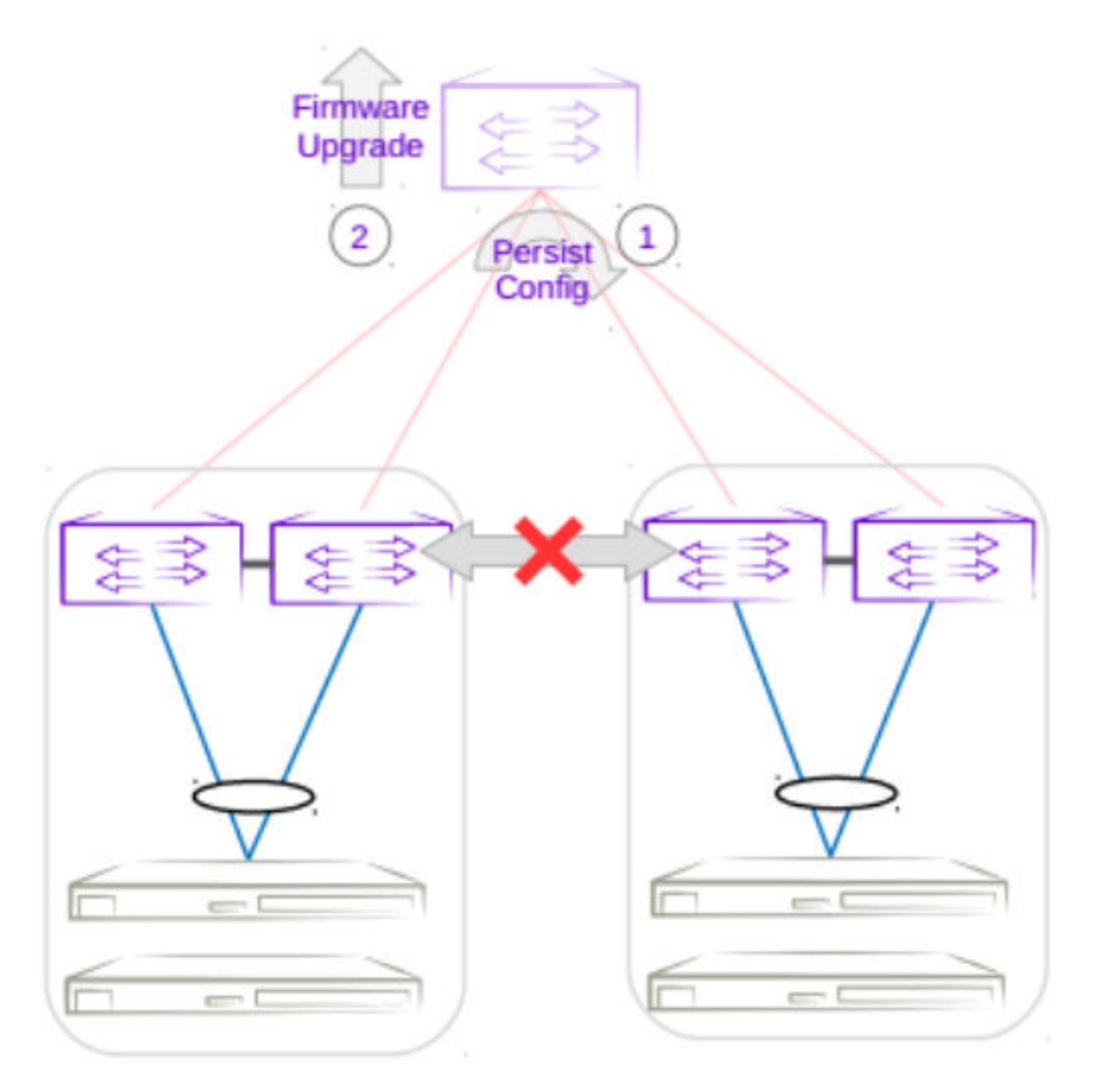

#### **Figure 27: Non-redundant spine traffic loss**

# Firmware Download with Maintenance Mode Operations

The following operations are performed per device when a firmware download is executed.

- 1. Firmware Sanity Check
- 2. Maintenance Mode Enable
- 3. Persist Config
- 4. Firmware Download
- 5. Maintenance Mode Disable
- 6. Persist Config
- 7. Firmware Commit

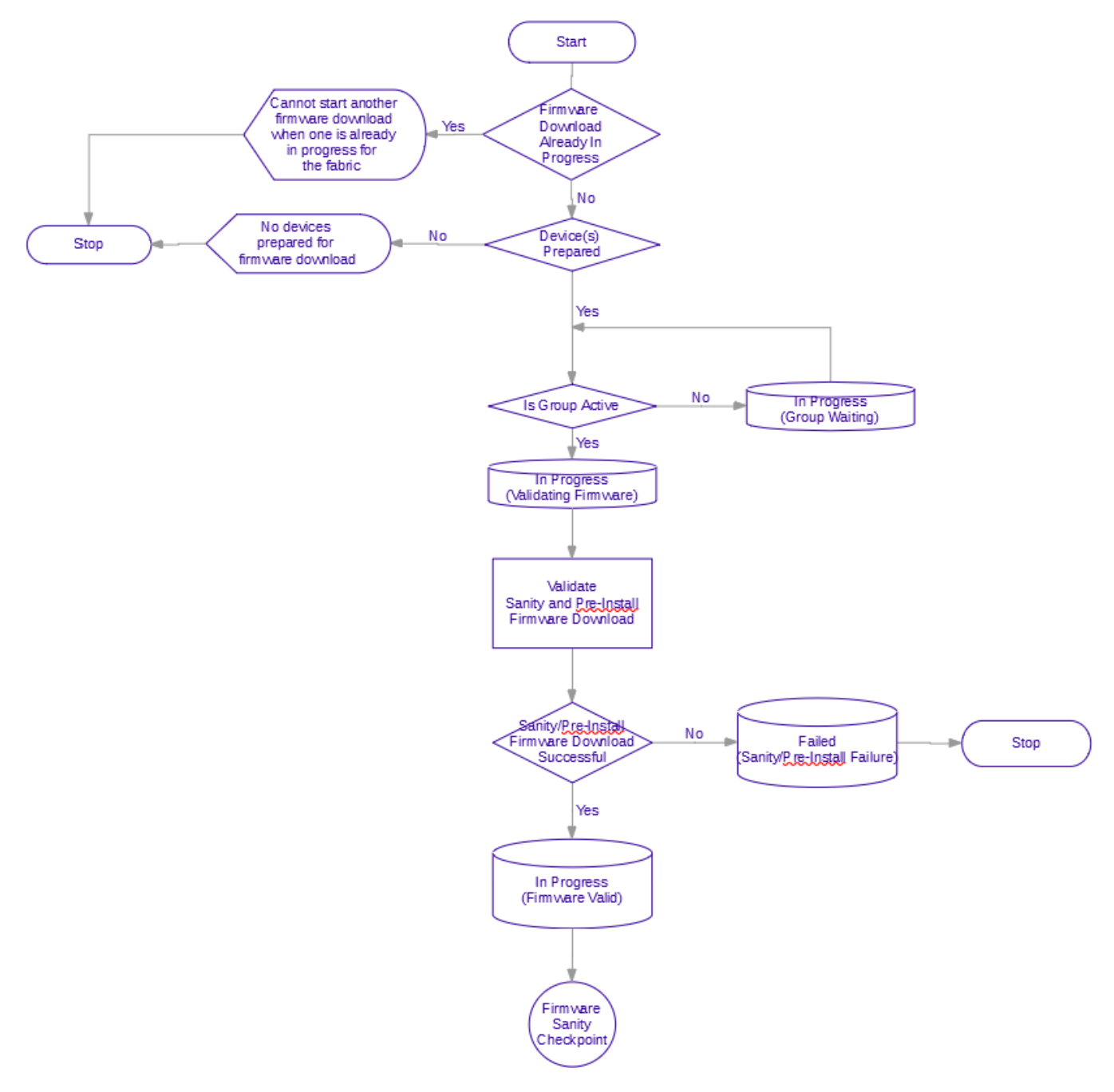

#### **Figure 28: Firmware sanity check flowchart**

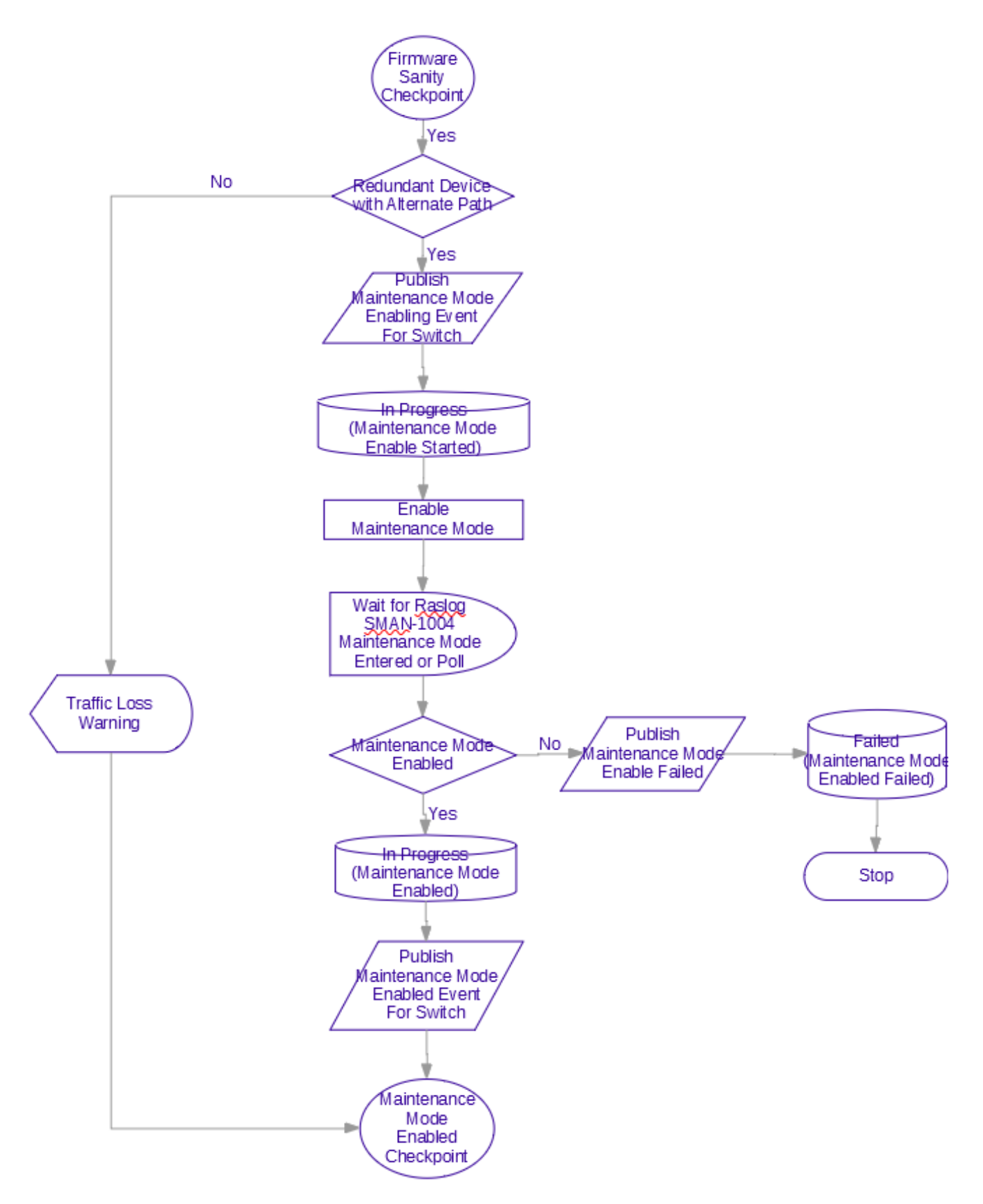

**Figure 29: Maintenance mode enable flowchart**

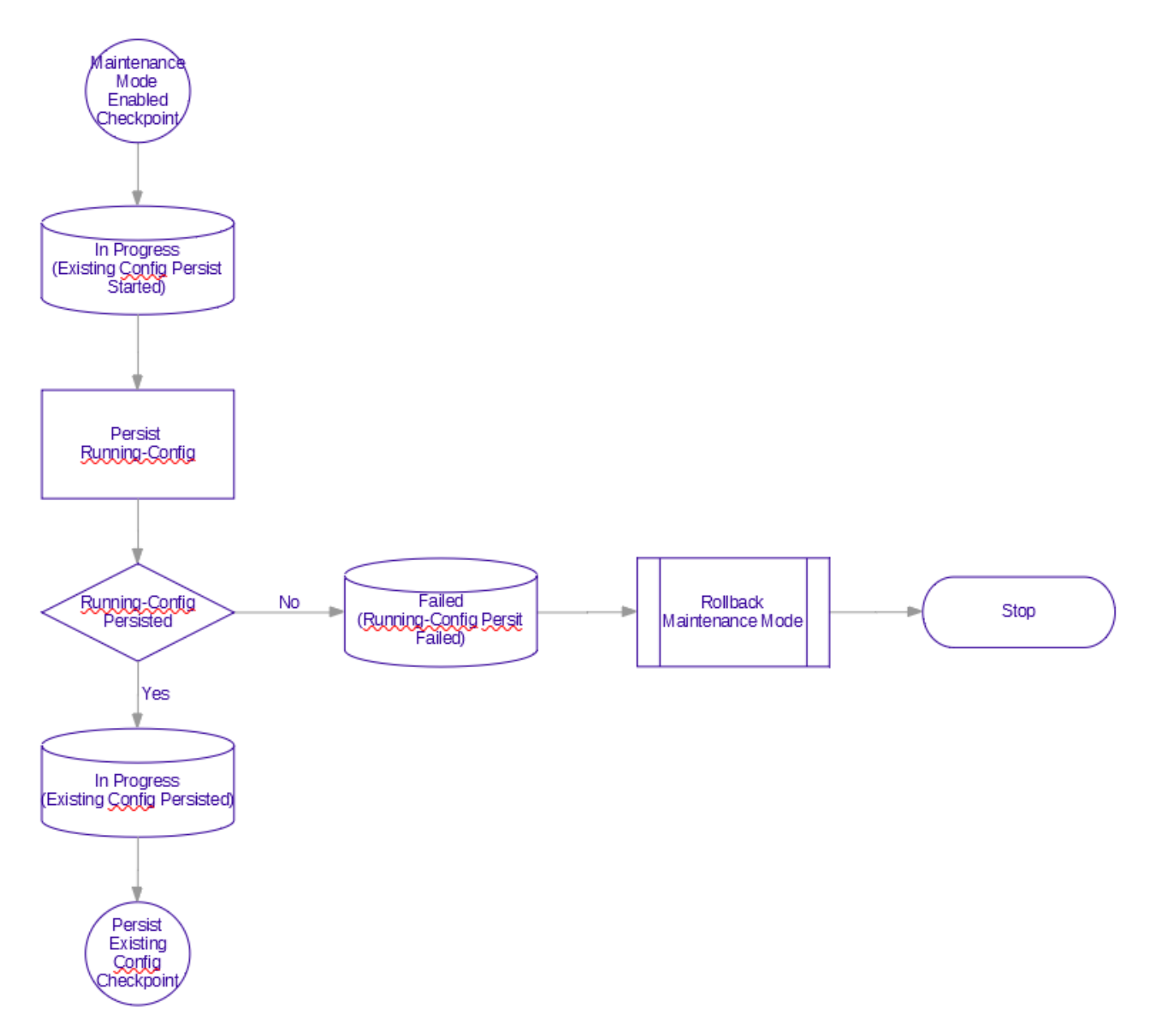

**Figure 30: Persist existing config flowchart**

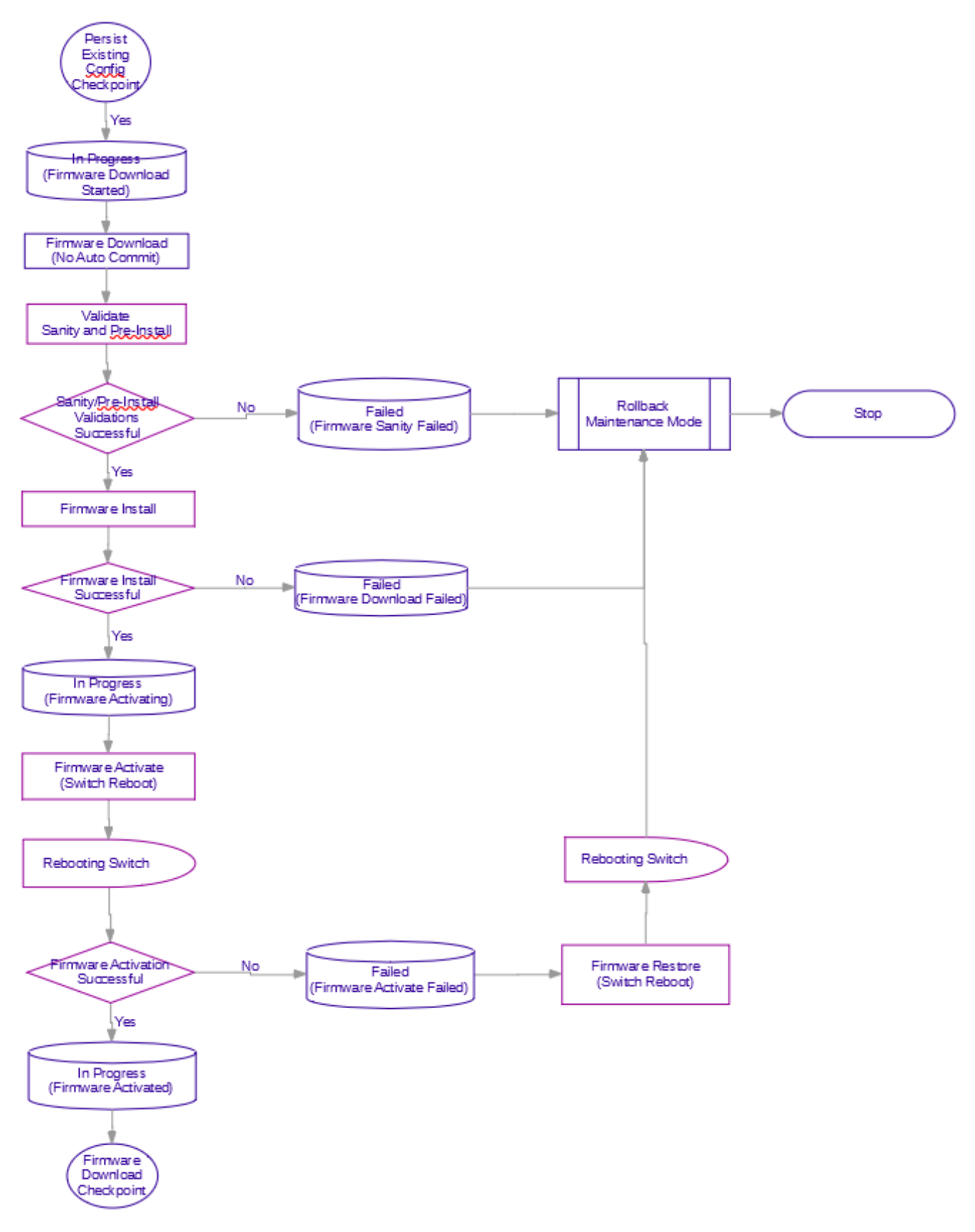

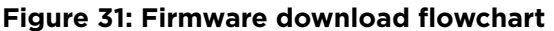

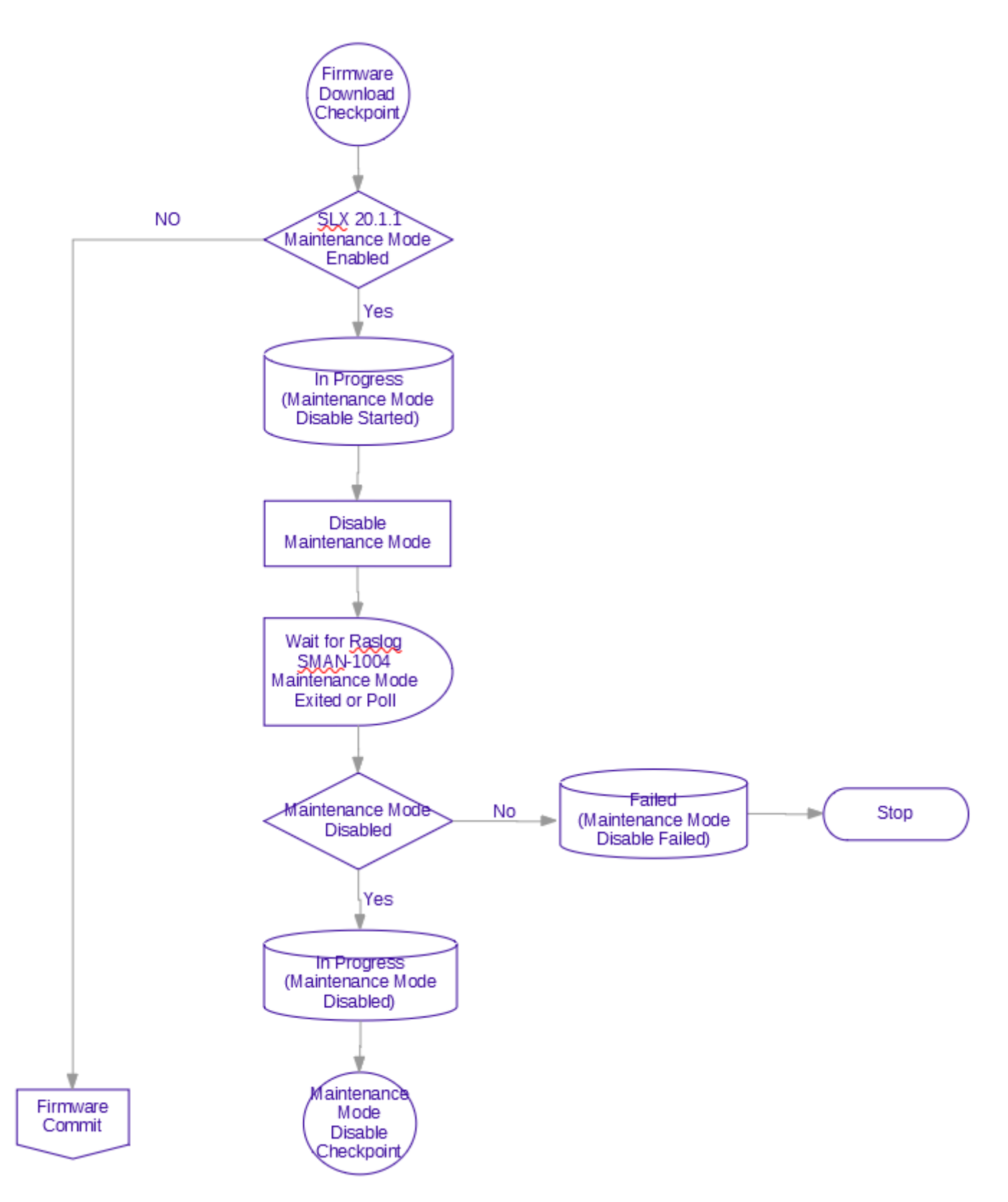

**Figure 32: Maintenance mode disable flowchart**

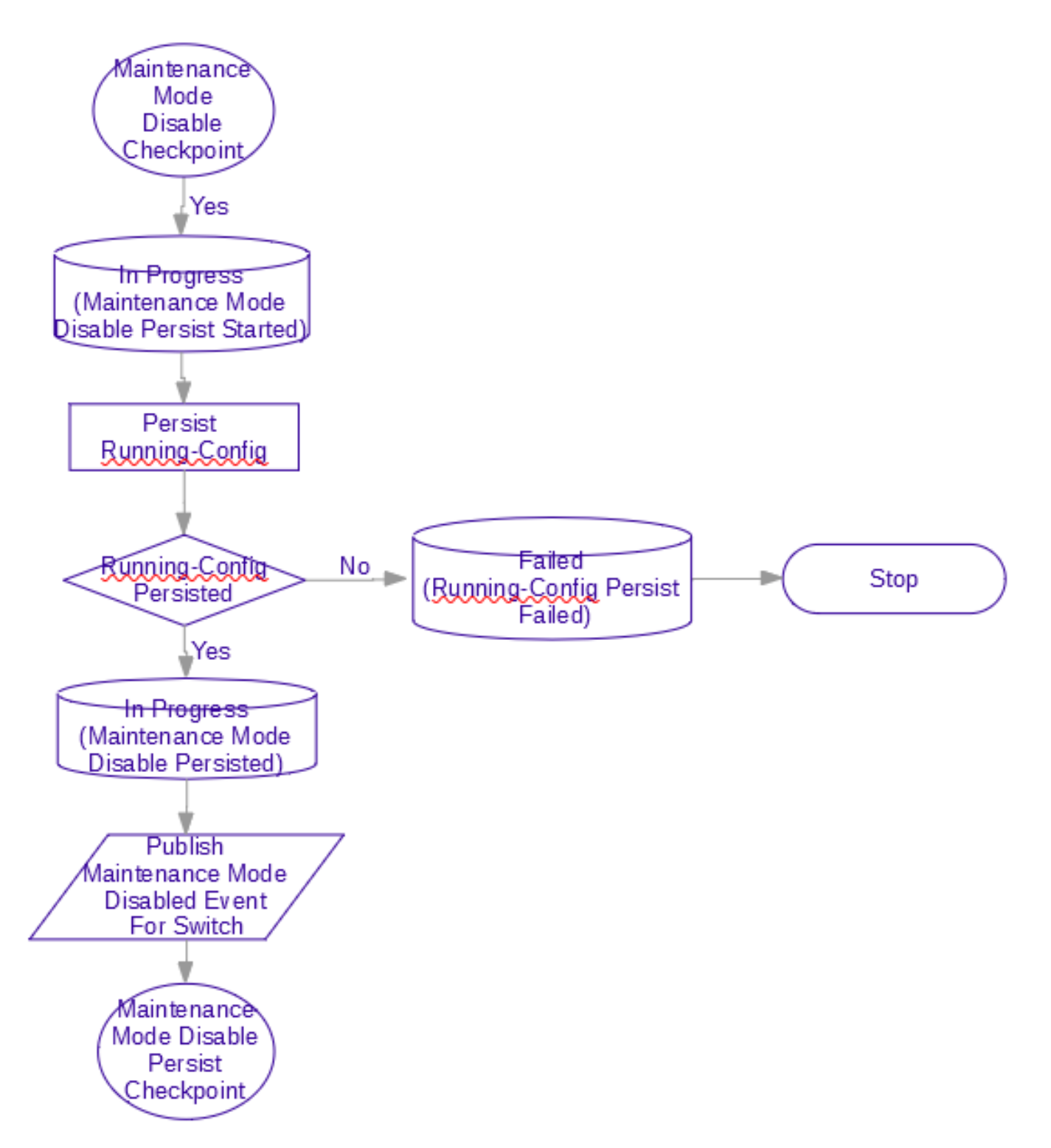

#### **Figure 33: Persist maintenance mode disable config flowchart**

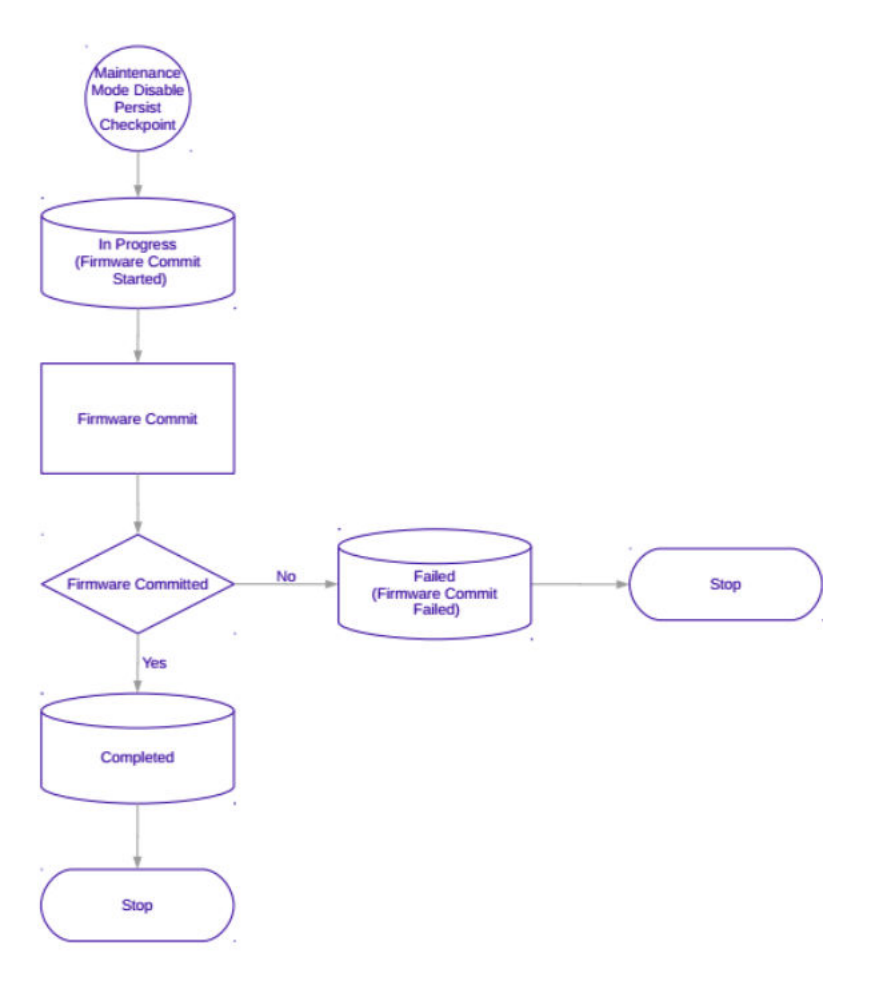

**Figure 34: Firmware commit flowchart**

# Foundation and Ecosystem Services Interaction

When maintenance mode is enabled, configuration changes to the switch are not allowed. This feature will notify other services by publishing the following messages.

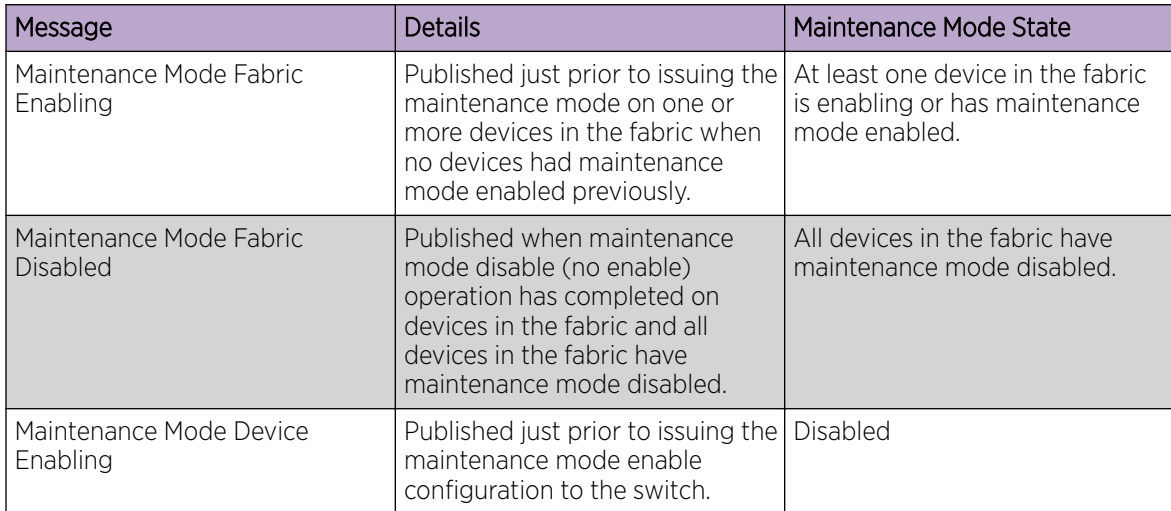

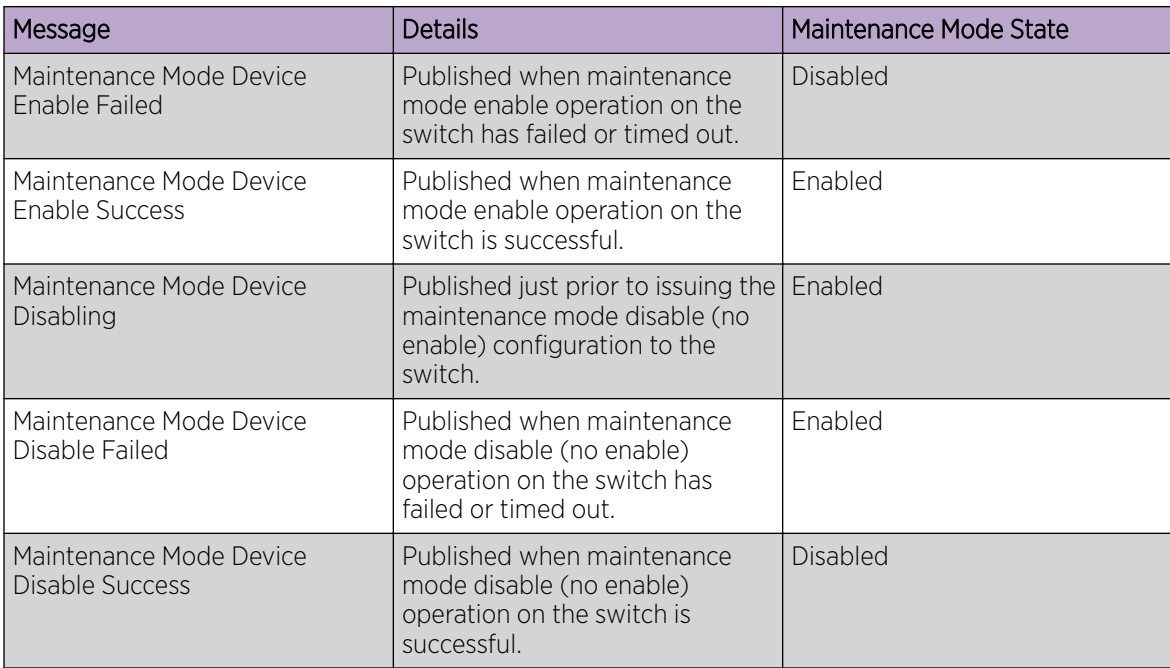

# efa inventory firmware-host register

Registers a firmware host which will be used to download firmware builds to the devices.

## Syntax

**efa inventory firmware-host register** [**--ip** *<firmware host ip address>* | **--protocol** *< scp | ftp | sftp | http >* |**--username** *<username credentials to login to the firmware download host>* | **--password** *<password credentials to login to the firmware download host>* ]

## Command Default

Simple connectivity test to the firmware-host by given IP. The complete firmware-host sanity check will be performed later when a device is prepared and again when firmware-download is executed.

## Parameters

#### **--ip**

Firmware host IP address

#### **--protocol**

Protocol < scp | ftp | sftp | http >

#### **--username**

Username credentials to login to the firmware download host

#### **--password**

Password credentials to login to the firmware download host

# efa inventory firmware-host update

Updates the login credentials or file transfer protocol to be used by a switch when downloading firmware from the firmware host.

## Syntax

**efa inventory firmware-host update** [ **--ip** *<firmware host ip address>* | **- protocol** *< scp | ftp | sftp | http >* | **--username** *<username credentials to login to the firmware download host>* | **--password** *<password credentials to login to the firmware download host>* ]

## Parameters

#### **--ip**

Firmware host IP address

#### **--protocol**

Protocol < scp | ftp | sftp | http >

#### **--username**

Username credentials to login to the firmware download host

#### **--password**

Password credentials to login to the firmware download host

# efa inventory firmware-host delete

Removes a firmware host.

## Syntax

**efa inventory firmware-host delete --ip** *<firmware host ip address>*

# Parameters

**--ip**

Firmware host IP address

# efa inventory firmware-host list

Displays all registered firmware hosts.

## Syntax

**efa inventory firmware-host list**

## Parameters

## **list**

Firmware hosts list

## efa inventory device firmware-download prepare add

Prepares a device for a firmware download. Firmware host sanity validations will be done at this time. If the validations are successful, then the device will be prepared.

#### Syntax

**efa inventory device firmware-download prepare add** [ **--ip** *<device ip address>* | **--firmware-host** *<firmware download host ip address>* | **- firmware-directory** *<path to the target firmware build>* ]

#### Command Default

Traffic loss expected for non-redundant devices (single non-MCT leaf, spine, or super spine).

This command will only accept one device ip address and allow only one outstanding prepared device.

#### Parameters

**--ip** Device IP address

### **firmware-host**

Firmware download host IP address

#### **--firmware-directory**

Path to the target firmware build

#### Usage Guidelines

Firmware host must be registered.

Device IPs belong to the same fabric (for clos topologies).

Do not allow devices to be prepared if a firmware-download is in progress.

Allow a device to be prepared after a firmware-download has completed or in an unprepared state.

Do not allow for both MCT leaf pairs to be prepared together.

Do not allow for all spines in the same pod of the same fabric to be prepared together.

Do not allow for all super-spines in the fabric to be prepared together.

Firmware sanity check performed for the registered firmware-host and firmware-directory on the given device.

#### Examples

efa inventory device firmware-download prepare –-ip 10.24.12.122 --firmware-host 10.31.2.101 --firmware-directory /proj/buildsjc/sre/SQA/slxos/20.1.1/20.1.1\_bld60

```
efa inventory device firmware-download prepare –-ip 10.24.12.122 --firmware-host 
10.31.2.101 --firmware-directory /proj/buildsjc/sre/SQA/slxos/20.1.1/20.1.1_bld60 
Fabric Name: stage5 
+--------------+-----------+-------+--------------+-------+------+------------------
+---------------+--------------------------------------------------
+-------------------------------+ 
| IP Address | Host Name | Model | Chassis Name | ASN | Role | Current Firmware | 
Firmware Host | Firmware Directory | Last Update
Time |
+--------------+-----------+-------+--------------+-------+------+------------------
+---------------+--------------------------------------------------
+-------------------------------+ 
| 10.24.12.122 | SLX | 3010 | SLX9150-48XT | 65001 | Leaf | 20.1.1_bld59 | 
10.31.2.101 | /proj/buildsjc/sre/SQA/slxos/20.1.1/20.1.1_bld60 | 2019-10-21 
06:30:15.736483-07 | 
+--------------+-----------+-------+--------------+-------+------+------------------
+---------------+--------------------------------------------------
+-------------------------------+ 
Firmware Download Prepare Details 
Prepare Device Firmware Download [Success] 
10.24.12.122 [Succeeded]
```
# efa inventory device firmware-download prepare remove

Removes the device from the prepared list.

## Syntax

```
efa inventory device firmware-download prepare remove [ --fabric <fabric
   name> |--ip <device ip address> ]
```
## Command Default

This command will unprepare the single device if it is prepared.

## Parameters

#### **--fabric**

Name of the fabric

## **--ip**

IP address of the device

## efa inventory device firmware-download prepare list

Prepares a list of all devices for firmware download.

#### Syntax

**efa inventory device firmware-download prepare list --fabric** *<fabric name>*

### Command Default

Only a single prepared device will be allowed.

#### Parameters

#### **--fabric**

Name of the fabric

### Examples

```
efa inventory device firmware-download prepare list –-fabric stage5 
  Fabric Name: stage5 
+--------------+-----------+-------+--------------+-------+------------+------------------
  +---------------+--------------------------------------------------
+-------------------------------+ 
| IP Address | Host Name | Model | Chassis Name | ASN | Role | Current Firmware 
| Firmware Host | Firmware Directory | Last Update 
Time |
       +--------------+-----------+-------+--------------+-------+------------+------------------
+---------------+--------------------------------------------------
+-------------------------------+ 
| 10.24.12.153 | SLX | 3012 | SLX9250 | 64512 | SuperSpine | 20.1.1_bld59 
  | 10.31.2.101 | /proj/buildsjc/sre/SQA/slxos/20.1.1/20.1.1_bld60 | 2019-10-21 
06:30:01.424591-07 | 
| 10.24.12.146 | SLX | 3012 | SLX9250 | 64521 | Spine | 20.1.1 bld59
 | 10.31.2.101 | /proj/buildsjc/sre/SQA/slxos/20.1.1/20.1.1_bld60 | 2019-10-21 
06:30:01.424591-07 | 
| 10.24.12.148 | SLX | 3012 | SLX9250 | 64523 | Spine | 20.1.1_bld59 
  | 10.31.2.101 | /proj/buildsjc/sre/SQA/slxos/20.1.1/20.1.1_bld60 | 2019-10-21 
06:30:01.424591-07 | 
| 10.24.12.121 | SLX | 3010 | SLX9150-48XT | 65001 | Leaf | 20.1.1_bld59 
  | 10.31.2.101 | /proj/buildsjc/sre/SQA/slxos/20.1.1/20.1.1_bld60 | 2019-10-21 
06:30:01.424591-07 | 
| 10.24.12.123 | SLX | 3010 | SLX9150-48XT | 65002 | Leaf | 20.1.1_bld59 
| 10.31.2.101 | /proj/buildsjc/sre/SQA/slxos/20.1.1/20.1.1_bld60 | 2019-10-21 
06:30:01.424591-07 | 
| 10.24.12.125 | SLX | 3010 | SLX9150-48XT | 65003 | Leaf | 20.1.1 bld59
```
| 10.31.2.101 | /proj/buildsjc/sre/SQA/slxos/20.1.1/20.1.1\_bld60 | 2019-10-21 06:30:01.424591-07 | | 10.24.12.127 | SLX | 3010 | SLX9150-48XT | 65004 | Leaf | 20.1.1\_bld59 | 10.31.2.101 | /proj/buildsjc/sre/SQA/slxos/20.1.1/20.1.1\_bld60 | 2019-10-21 06:30:01.424591-07 | +--------------+-----------+-------+--------------+-------+------------+------------------ +---------------+-------------------------------------------------- +-------------------------------+

# efa inventory device firmware-download execute

Starts the firmware upgrade with maintenance mode for devices in prepared state and clear out the prepared list.

## Syntax

**efa inventory device firmware-download execute --fabric** *<fabric name>*

## Command Default

General warning for traffic loss for single-homed servers if any leafs or non-CLOS devices are prepared for firmware-download.

## Parameters

#### **--fabric**

Name of the fabric

## Usage Guidelines

One or more devices are prepared.

Only allow one outstanding firmware-download execution per fabric.

# efa inventory device firmware-download show

Shows the progress and status the executed firmware-download.

#### Syntax

**efa inventory device firmware-download show --fabric** *<fabric name>*

#### **Parameters**

#### **--fabric**

Name of the fabric

#### Examples

```
efa inventory device firmware-download show –-fabric stage5 
Fabric Name: stage5 
+-----------+-------+--------------+-------+------------+------------------
+-----------------+--------------+--------------------------
+-------------------------------+ 
| Host Name | Model | Chassis Name | ASN | Role | Current Firmware | Target 
Firmware | Update State | Status | Last Update Time | |
+-----------+-------+--------------+-------+------------+------------------
+-----------------+--------------+--------------------------
+-------------------------------+ 
| SLX | 3012 | SLX9250 | 64512 | SuperSpine | 20.1.1_bld60 | 
20.1.1_bld60 | Completed | | 2019-10-21 06:30:01.424591-07 
| 
| SLX | 3012 | SLX9250 | 64513 | SpineSpine | 20.1.1_bld60 | 
20.1.1 bld60 | Completed |
| 
| SLX      | 3012 | SLX9250     | 64521 | Spine      | 20.1.1_bld60     |<br>20.1.1_bld60     | Completed    |                               | 2019-10-21 06:30:16.563591-07
20.1.1 bld60 | Completed |
\blacksquare| SLX | 3012 | SLX9250 | 64522 | Spine | 20.1.1_bld60 | 
20.1.1 bld60 | Completed | | 2019-10-21 06:30:15.736483-07
| 
| SLX | 3012 | SLX9250 | 64523 | Spine | 20.1.1_bld60 | 
20.1.1_bld60 | Completed | | 2019-10-21 06:30:17.665491-07 
| 
| SLX       | 3012 | SLX9250     | 64524 | Spine     | 20.1.1 bld60     |
20.1.1_bld60 | Completed | | 2019-10-21 06:30:20.244241-07 
| 
| SLX | 3010 | SLX9150-48XT | 65001 | Leaf | 20.1.1_bld60 | 
20.1.1_bld60 | Completed | | 2019-10-21 06:30:25.441725-07 
| 
| SLX | 3010 | SLX9150-48XT | 65001 | Leaf | 20.1.1_bld59
```

```
20.1.1_bld60 | In Progress | Maintenance Mode Enabled | 2019-10-21 06:34:25.211744-07 
| 
| SLX | 3010 | SLX9150-48XT | 65002 | Leaf | 20.1.1_bld59 | 
20.1.1_bld60 | Not Prepared | | 
| 
| SLX | 3010 | SLX9150-48XT | 65002 | Leaf | 20.1.1_bld59 | 
20.1.1_bld60 | Not Prepared | | 
| 
| SLX | 3010 | SLX9150-48XT | 65003 | Leaf | 20.1.1_bld59 | 
20.1.1_bld60 | Not Prepared | | 
| 
| SLX       | 3010 | SLX9150-48XT | 65003 | Leaf       | 20.1.1 bld59     |
20.1.1_bld60 | Not Prepared | | 
| 
| SLX | 3010 | SLX9150-48XT | 65004 | Leaf | 20.1.1_bld59 | 
20.1.1_bld60 | Not Prepared | | 
| 
| SLX       | 3010 | SLX9150-48XT | 65004 | Leaf       | 20.1.1 bld59     |
20.1.1_bld60 | Not Prepared | | 
| 
+-----------+-------+--------------+-------+------------+------------------
+-----------------+--------------+--------------------------
+-------------------------------+
```
# efa inventory device firmware-download error show

Displays detailed error status

## **Syntax**

**efa inventory device firmware-download error show --fabric** *<fabric name>*

## Parameters

## **--fabric**

Name of the fabric

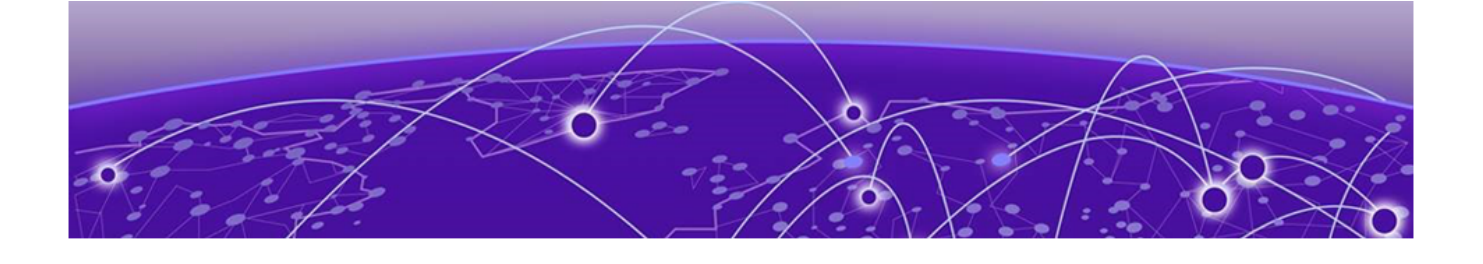

# **Database Backup and Restore**

Backup and Restore Overview on page 138 Backup the Database on page 138 [Restore the database](#page-138-0) on page 139

## Backup and Restore Overview

You can backup and restore the DCApp services, such as goInventory-service, goFabric-service, and goTenant-service.

Use the backup and restore feature in case the DCApp database becomes corrupted or you want to revert to a previous configuration. This is a two-step process:

- 1. Backup the database
- 2. Restore the database

## Backup the Database

All three Inventory, Fabric, and Tenant Service databases are backed up as part of supportSave, so users can run the **bash efa backup** command to back up the databases.

#### *Example:*

```
admin@TPVM:/apps/efa$ bash efa_backup.sh
Provide your backup absolute directory path: /apps/backup
v2.1.0-33
backing "dcapp_asset" database to /apps/backup directory
backing "dcapp_fabric" database to /apps/backup directory
backing "dcapp_tenant" database to /apps/backup directory
backing "dcapp_vcenter" database to /apps/backup directory
backing "dcapp_hyperv" database to /apps/backup directory
backing "efa_openstack" database to /apps/backup directory
admin@TPVM:/apps/efa$ cd ..
admin@TPVM:/apps$ ls
backup bin efa efadata efa_logs efa-v2.1.0-23.tar.gz efa-v2.1.0-33.tar.gz 
k3s.yaml lost+found rancher
admin@TPVM:/apps$ tar cvzf backup.tar.gz backup
backup/
backup/dcapp_tenant.dump
backup/dcapp_hyperv.dump
backup/dcapp_fabric.dump
backup/efa_openstack.dump
backup/dcapp_vcenter.dump
```

```
backup/efa_version
backup/dcapp_asset.dump
admin@TPVM:/apps$ ls
backup bin efadata efa-v2.1.0-23.tar.gz k3s.yaml rancher
backup.tar.gz efa efa_logs efa-v2.1.0-33.tar.gz lost+found
admin@TPVM:/apps$
Copy to /efatboot
```
## Restore the database

The following command restores the database.

```
admin@TPVM:/apps/efa$ bash efa_restore.sh
EFA installed on TPVM...
please provide database back-up directory: /home/admin/backup
stopping service gofabric-service
deployment.apps "gofabric-service" deleted
stopping service gotenant-service
deployment.apps "gotenant-service" deleted
stopping service goinventory-service
deployment.apps "goinventory-service" deleted
stopping service goopenstack-service
```
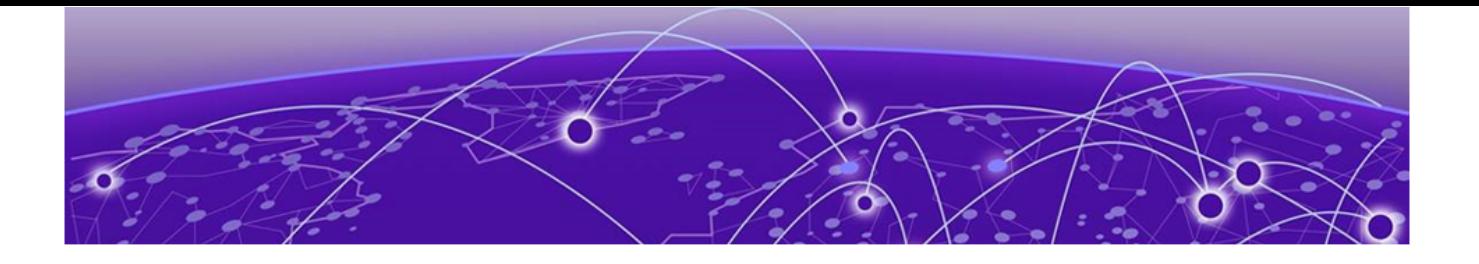

# **Inventory Service**

Inventory Service Overview on page 140 [Replace a Device with the Same Configuration](#page-140-0) on page 141 [Replace a Device with a Different](#page-141-0) Configuration on page 142 [Compare a Device](#page-141-0) on page 142

## Inventory Service Overview

The Inventory Service API allows information from EFA's database to be queried through EFA's northbound REST API. The Inventory Service API supports the capability to filter data based on specified fields. .

Examples of this filtering capability are:

- Get all devices with a specified role
- Get all devices with a specified firmware version
- Get all Fabric-connected interfaces for a particular device
- Get all connected ports for a particular device
- Get all interfaces that participate in a particular PO

Inventory data made available through the Inventory Service REST API conforms to the OpenAPI standard. Further details about this API can be found at [https://www.extremenetworks.com/support/](https://www.extremenetworks.com/support/documentation-api/extreme-fabric-automation-2-1-0/) [documentation-api/extreme-fabric-automation-2-1-0/](https://www.extremenetworks.com/support/documentation-api/extreme-fabric-automation-2-1-0/), API documentation, and EFA's OpenAPI Specification file, can also be accessed directly through the EFA server at http://<host\_ip>:docs

### Supporting Hardware

Inventory Service is supported on several SLX devices.

- SLX 9140
- SLX 9240
- SLX 9540
- SLX 9850

#### Inventory Update Messaging

The Inventory Service dynamically updates devices, the RASLog receiver, the database, and the Fabric Service when changes occur in the inventory.

<span id="page-140-0"></span>The Inventory Service dynamic messaging occurs for changes in the inventory, such as the following examples.

- LLDP changes
- Status changes for physical and logical interfaces
- Slot and card changes, such as power up, power down, removal, and addition
- Port flapping
- IP address being assigned to interfaces

## Replace a Device with the Same Configuration

You can replace a device that has the same configuration as the new device without affecting the network or the configuration.

- 1. Ensure that the configuration from the old device is copied to the new device.
- 2. Ensure that the device information in EFA is current.

Do not perform this step if all configuration changes to the device are done through EFA.

efa inventory device update ip –<IP address of the old device>

#### $000 -$ Note

- This command ensures that the Asset service has the latest information.
- If the replaced device is not reachable or responding and the configuration being copied to the replacement device does not match the details in the Asset service, see Replace a Device with a Different Configuration on page 142.

#### 3. Replace the device.

efa inventory device replace ip -<IP address of the new device>

This example shows typical output for a successful device replacement.

efa inventory device replace ip -10.x.x.x

```
| ID | IP Address | Host Name| Model| Chassis Name| Firmware | ASN | Role | Fabric |
                                            -------------------------------------------------------------------------------------
| 7 | 10.x.x.x | Fre-135 | 3001 | BR-SLX9140 | 18s.1.01a| 65000 | | |
```
This example shows sample output for a failure.

```
efa inventory device replace ip -10.x.x.x
Key Reason
–-----------------------------------------------------------------
                              Interface ethernet 0/5 has IP 1.1.1.1/31 but no previous IP
                                was assigned for device 10.x.x.x
VRF Interface Mapping Added true
```
This example shows sample output for a different failure.

```
efa inventory device replace ip -10.x.x.x
Key Reason
–-----------------------------------------------------------------
Local AS updated 
Interface IPs Updated Interface ethernet 0/28 has IP 10.10.10.56/31 but no
                             previous IP was assigned for device 10.x.x.x. Interface 
ethernet
                              0/25:1 has IP 10.10.10/85/31 but no previous IP was 
assigned for
                              device 10.x.x.x
```
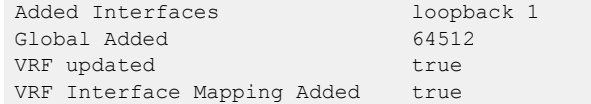

# <span id="page-141-0"></span>Replace a Device with a Different Configuration

You can replace a device when the configuration on the old device does not match the configuration on the new device.

1. Remove the old device from EFA.

efa fabric device remove –name <Fabric name> --ip <IP address of the device>

This command removes the device (decommissioned from the Fabric), cleans up all relevant neighbors, and cleans up the sub-configurations from MCT and BGP configurations.

2. Add the new device to EFA.

```
dca fabric device add-bulk –name <Fabric name> --leaf <IP address of the 
device if it is a leaf> --spine <IP address of the device if it is a spine> 
--super-spine <IP address of the device if it is a super spine>
```
3. Verify that the device shows up in the Fabric.

efa fabric show

4. (Optional) View the cause of an application or device error.

efa fabric error show

5. (Optional) View the cause of a configuration refresh.

efa fabric debug config-gen-reason

6. Configure the Fabric.

efa fabric configure -name <Fabric name>

7. Rerun all Tenant configurations.

## Compare a Device

You can view the configurations on the device that are out of sync with the configurations in the Asset service.

This helper utility displays a summary of the information in the Asset database.

View a summary of the information in the Asset database.

efa inventory device compare –ip <IP address of the device>